# **IoT Hands-On Powered by OpenBlocks IoT | SORACOM | AWS / Documentation** リリース *1.0.0*

**Kohei MATSUSHITA**

2016 05 20

# **Contents**

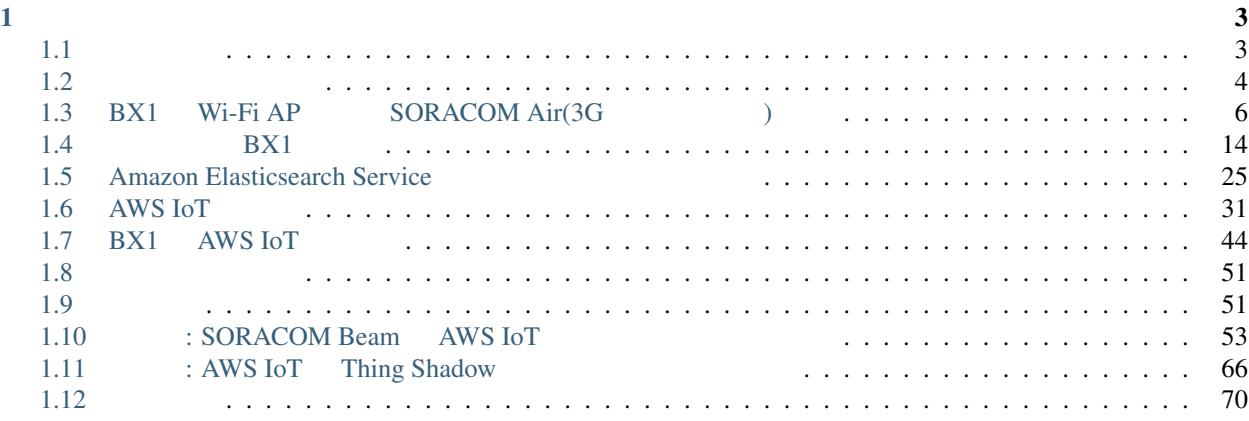

Auhtor: [Kohei MATSUSHITA](https://twitter.com/ma2shita)

# <span id="page-6-0"></span>Chapter 1

<span id="page-6-1"></span>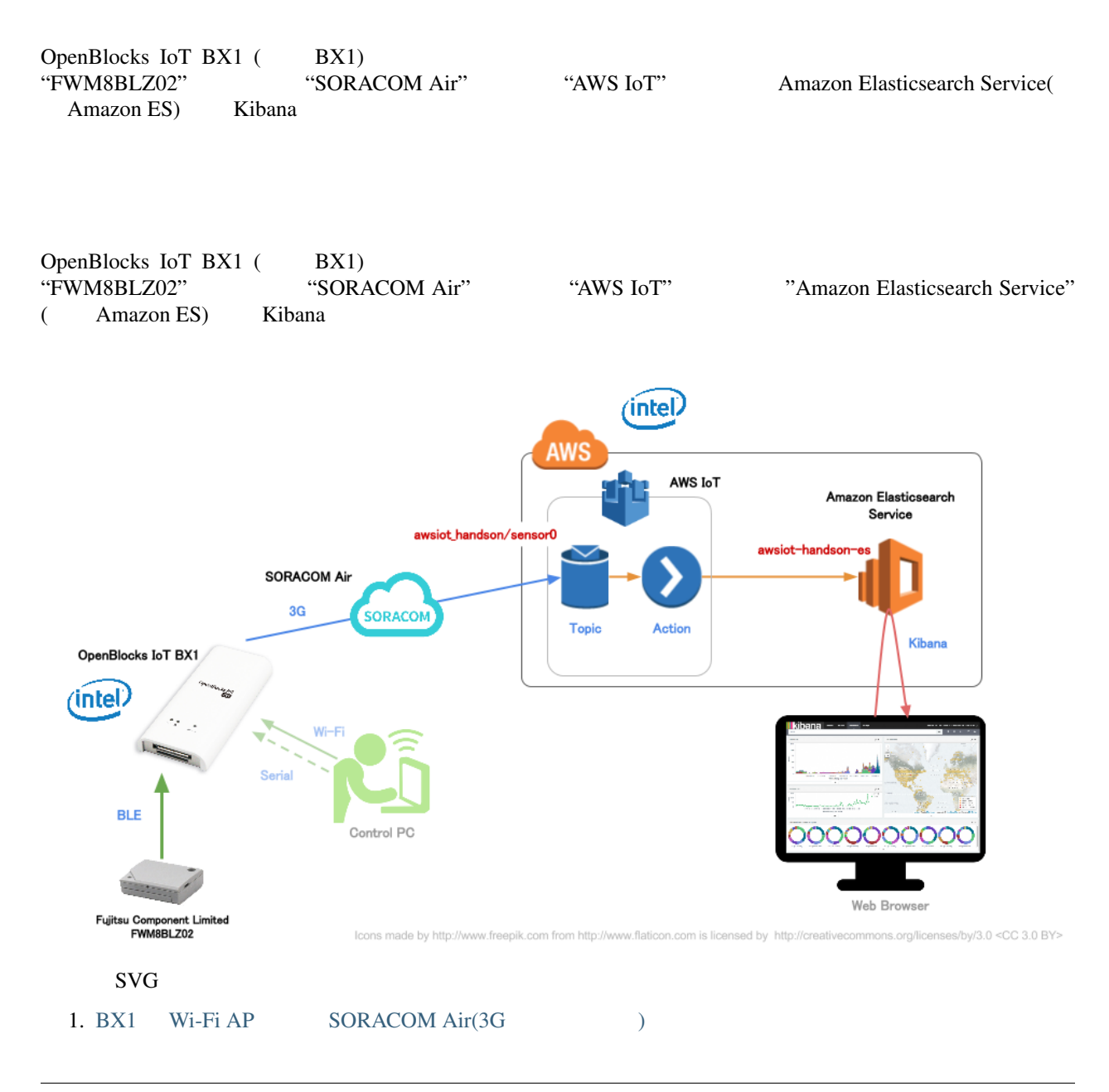

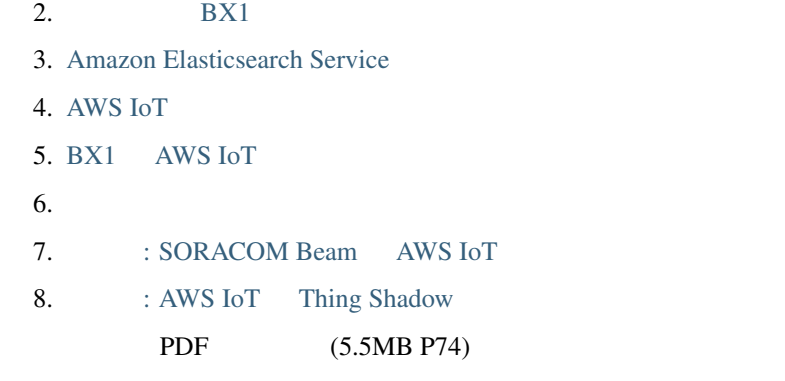

- <span id="page-7-0"></span>• AWS Management Console
- シリアルコンソールとターミナル等にはメーカードライバのインストール等による。<br>ライバのインストール等にはメーカードライバのインストール等される。<br>ライバのインストール等される機器機能・シリアルドライバのインストール等される。 • AWS IoT  $\sim$   $\sim$   $\sim$  $\overline{\phantom{a}}$

## AWS

Amazon Web Services

<http://aws.amazon.com/jp/register-flow/>

### **SORACOM Air**

SORACOM Air SORACOM PROPERTY SORACOM SIM SORACOM SIM SIM SIM UNITS AND SULTER SORACOM SIM SIM UNITS AND ALL OF SULTER SULTER SULTER SULTER SULTER SULTER SULTER SULTER SULTER SULTER SULTER SULTER SULTER SULTER SULTER SULTER

 $($ 

SIM 2009 SIM <https://dev.soracom.io/jp/start/console/>

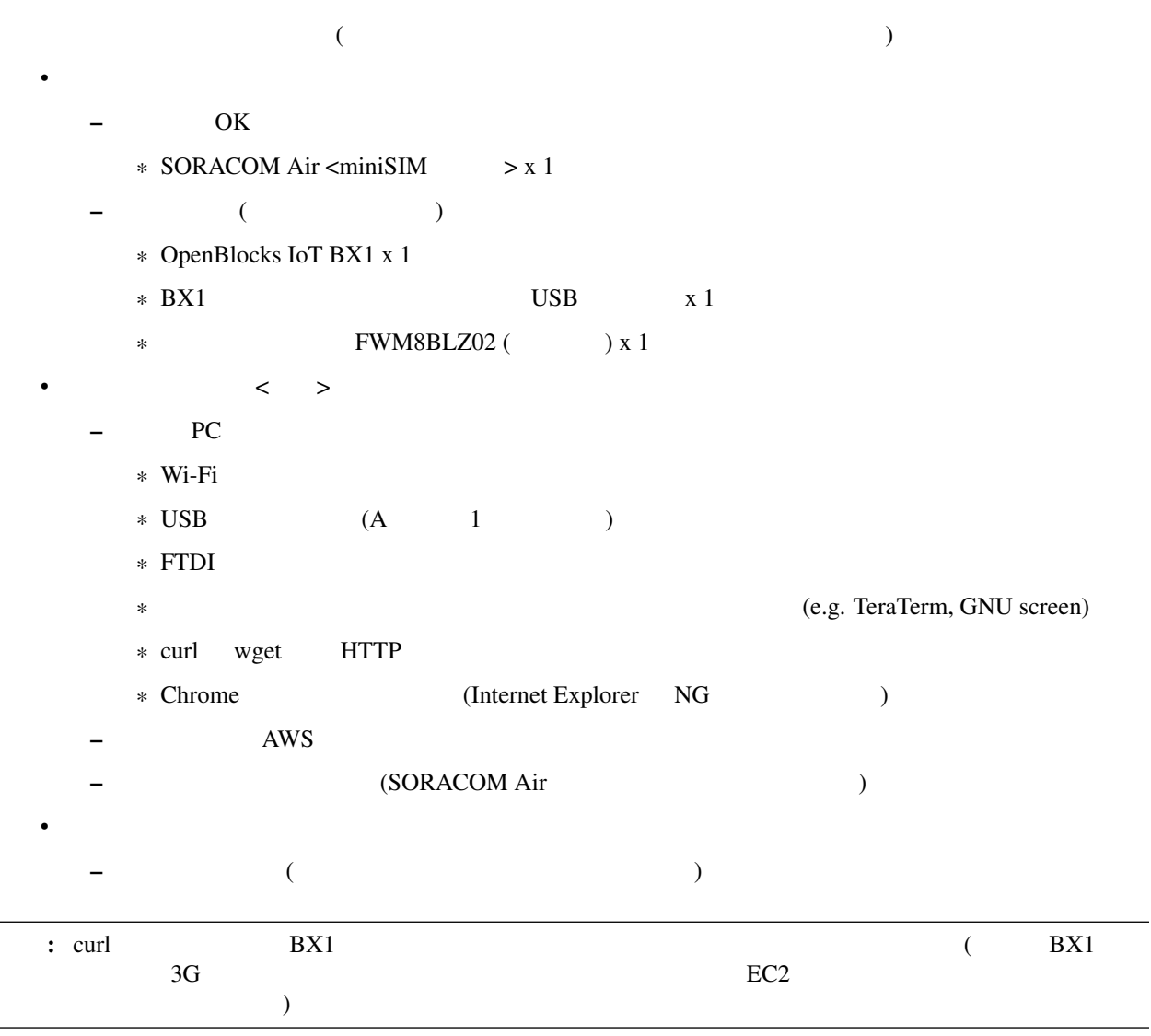

- $\bullet$  \*  $\bullet$  \*  $\bullet$ 
	- AWS SORACOM
- トライト トライト トライト しゅうしょう

**[SORACOM Air](https://soracom.jp/services/air/price/)** 

### SORACOM Air

BX1 Wi-Fi AP [SORACOM Air\(3G](#page-9-0)  $)$ 

# <span id="page-9-0"></span>**BX1** Wi-Fi AP SORACOM Air(3G  $\qquad$ )

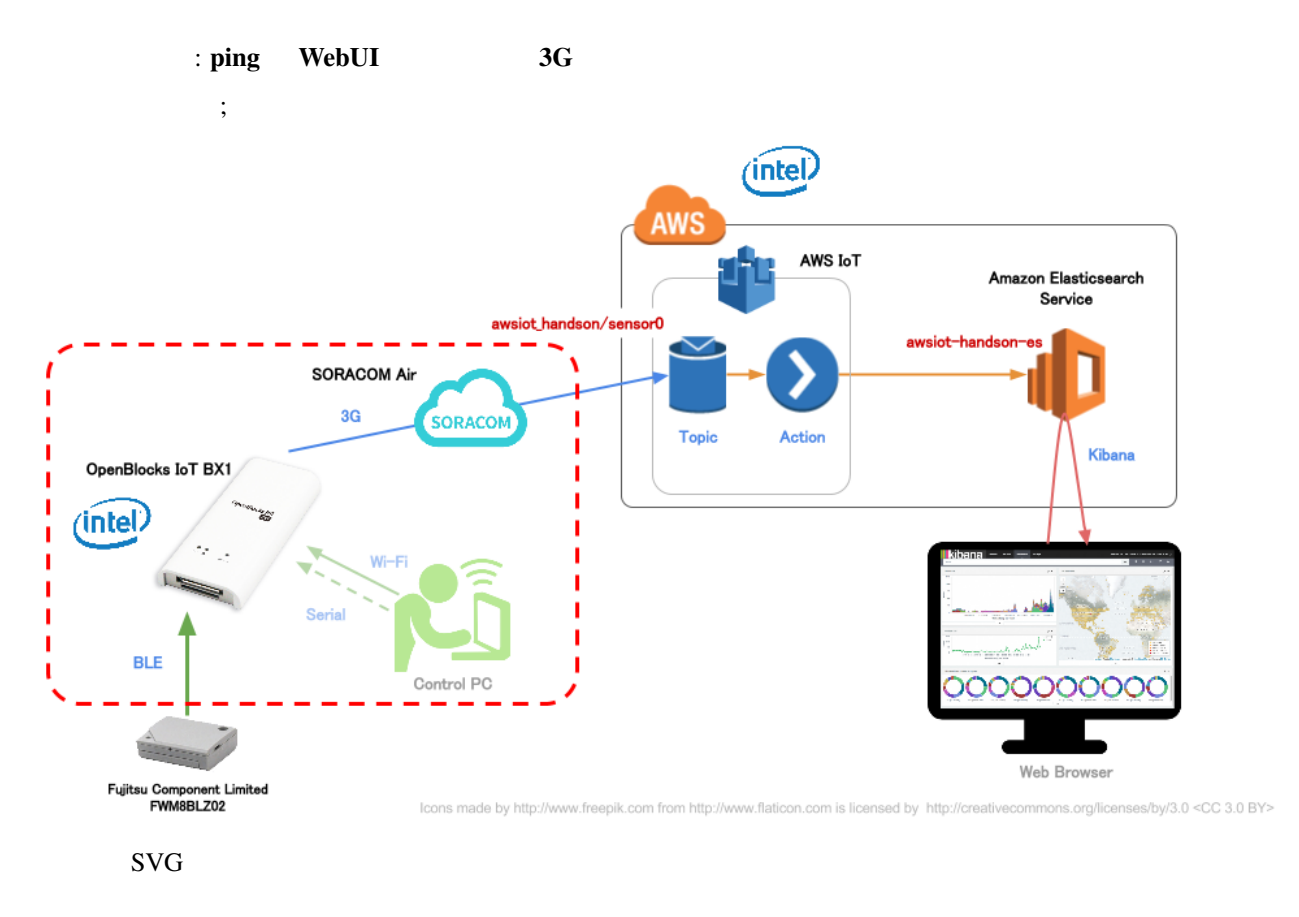

## **BX1** ( ON/OFF SIM )

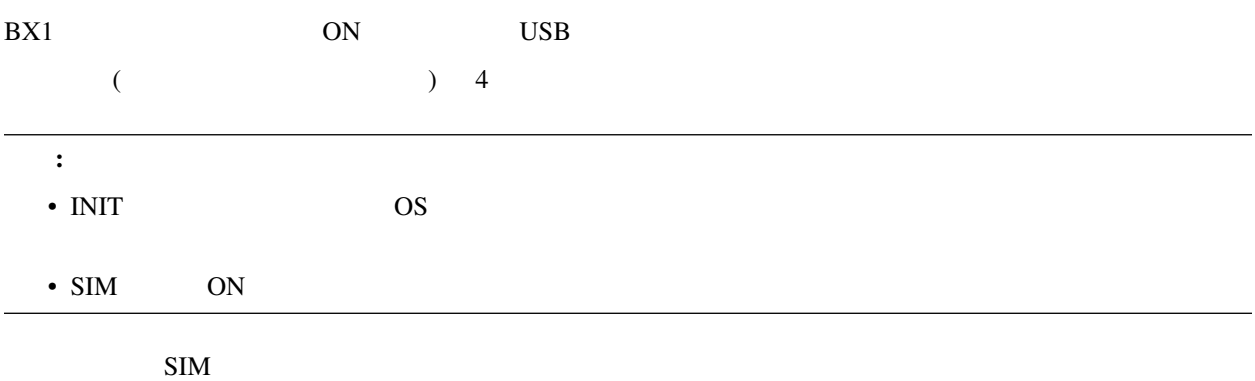

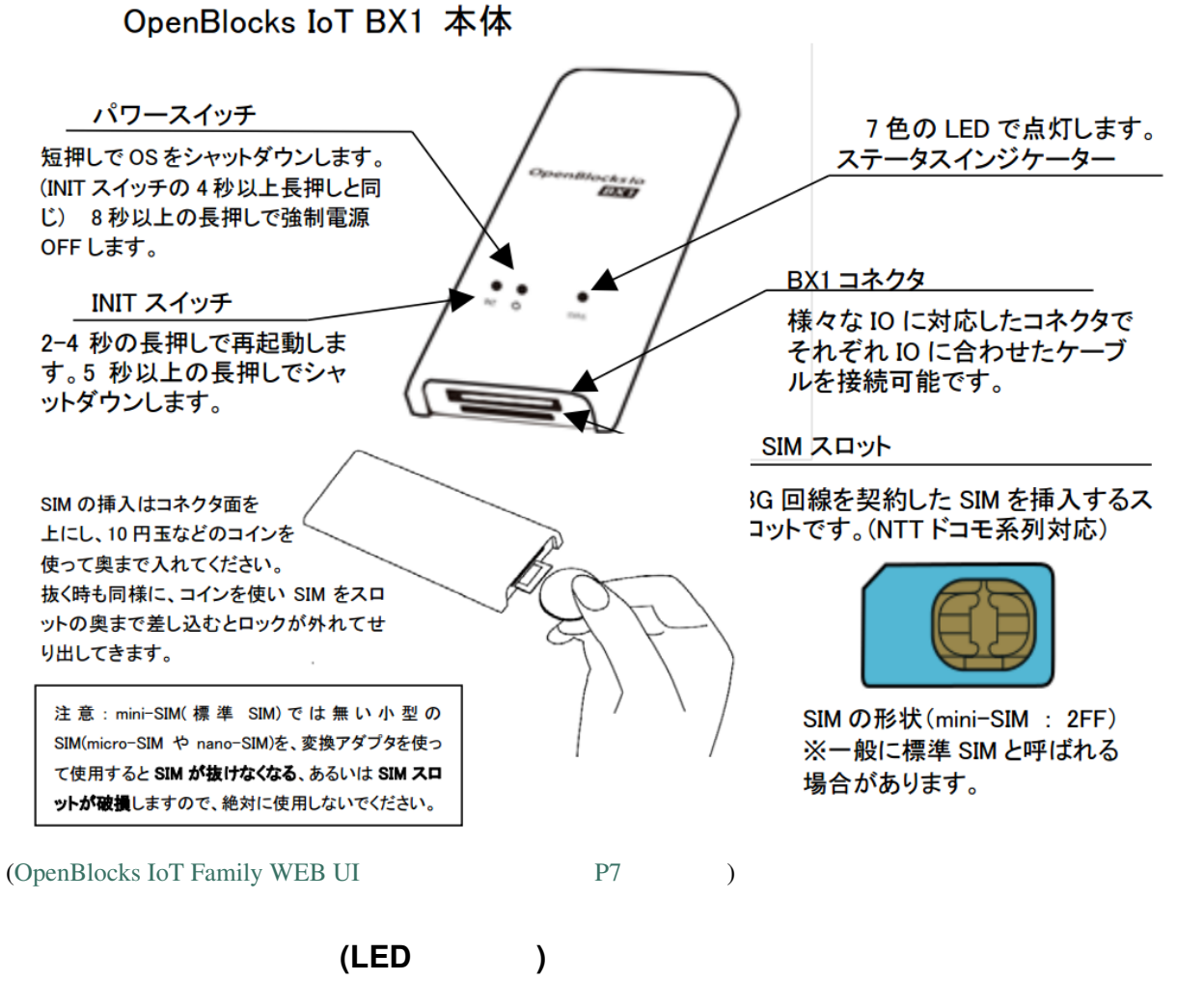

BX1 *STATUS* LED

 $LED$ 

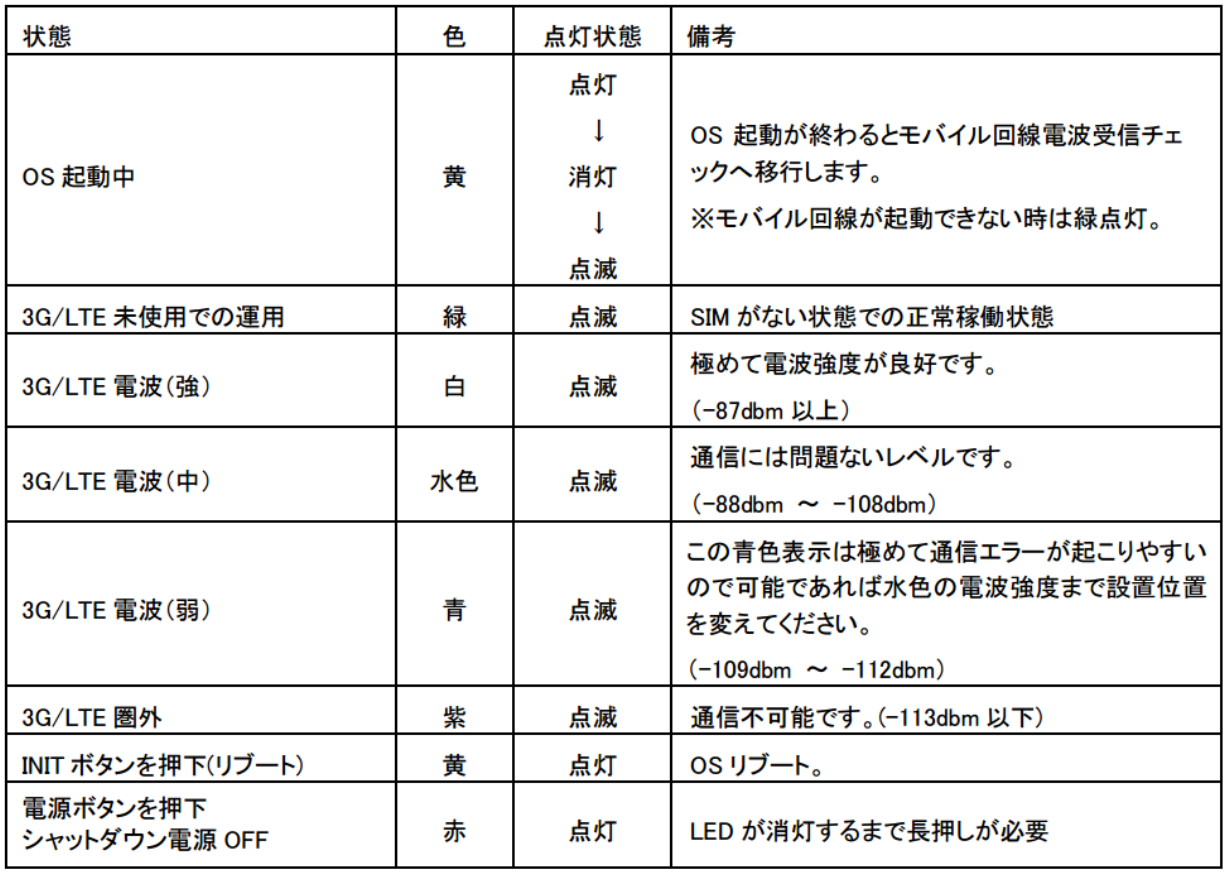

[\(OpenBlocks IoT Family WEB UI](http://openblocks.plathome.co.jp/common/pdf/OpenBlocksIoTSeriseSetupGuide1_0_5.pdf#page=7) P7 P7 )

### Web (WebUI)

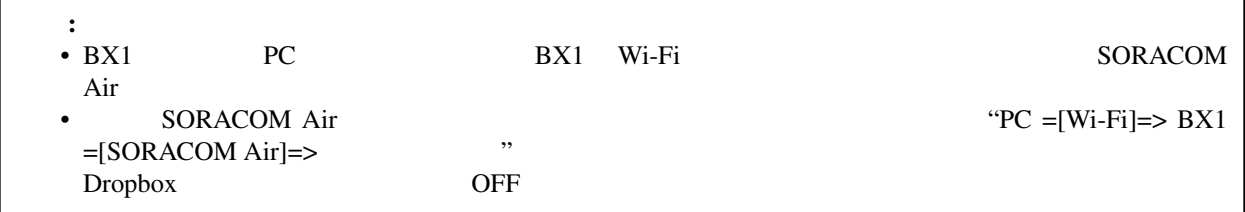

### **BX1** Wi-Fi

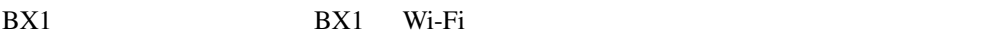

- PC SSID SSID
	- SSID: iotfamily\_BX1
	- Password: openblocks

### 802.11g, WPA-PSK

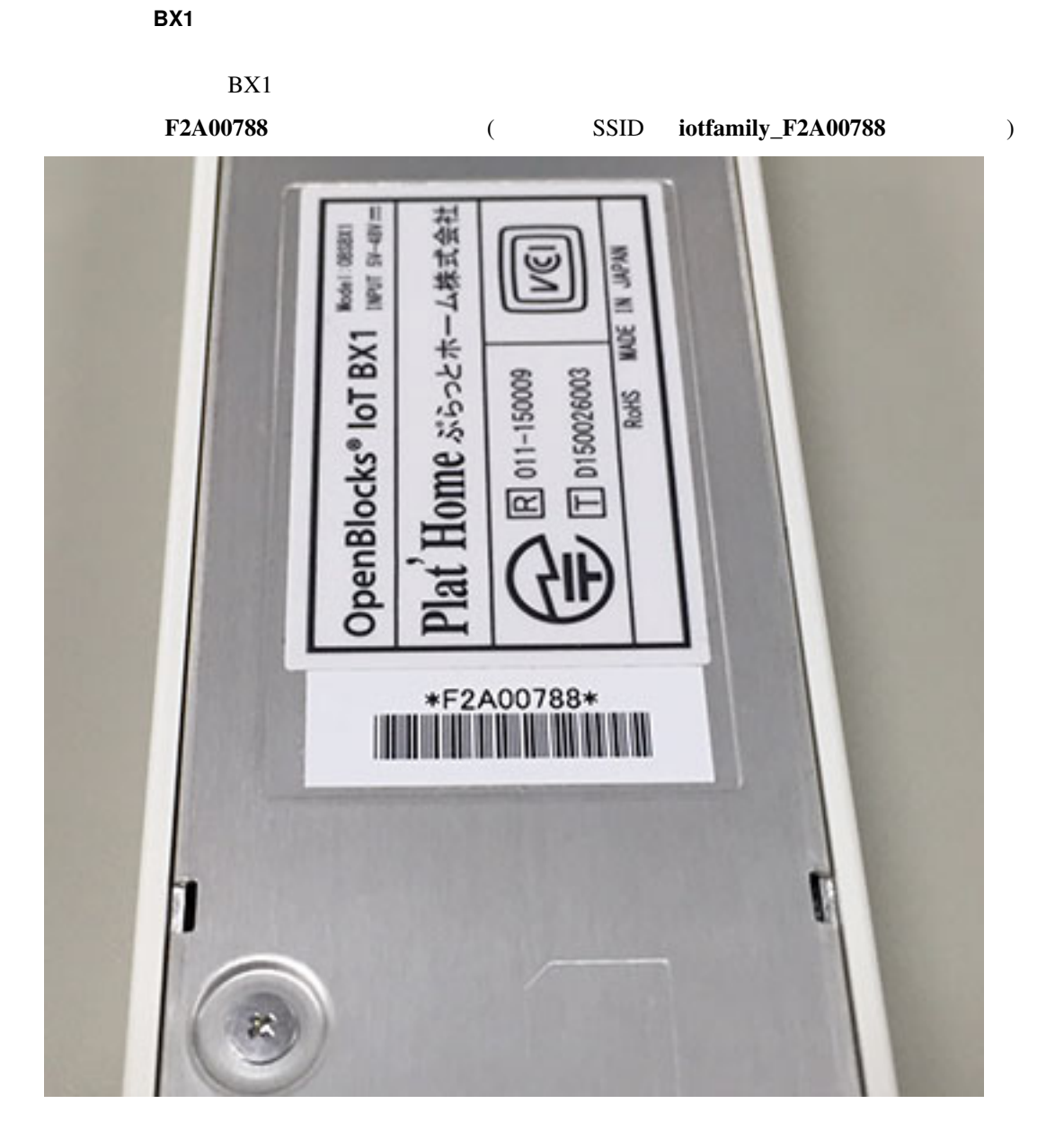

### **WebUI**

BX1 Wi-Fi URL WebUI

<http://192.168.254.254:880>

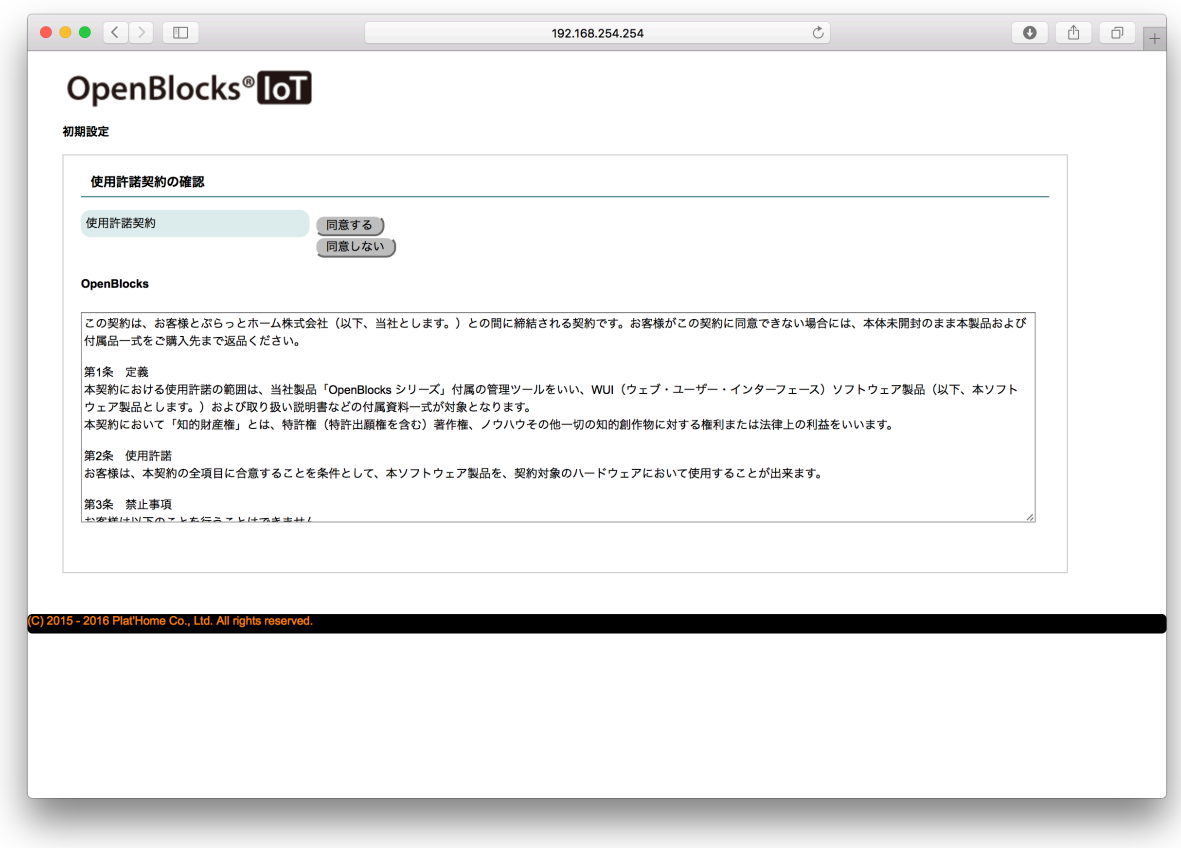

使用許諾の "同意する" ボタンを押すと、WebUI 管理用アカウントの作成を求められます

 $\mathcal{L}(\mathcal{L})$  $\overline{\phantom{a}}$ 

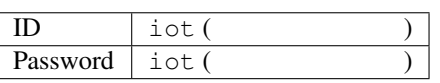

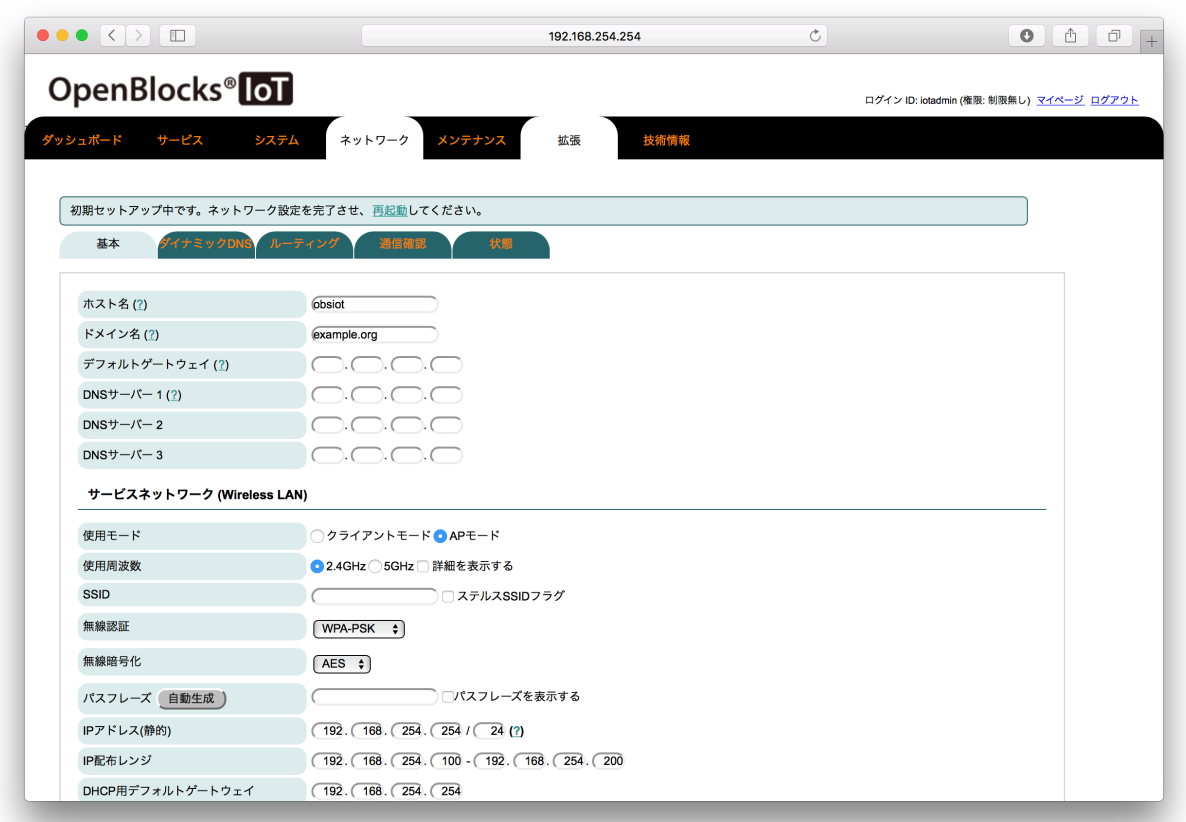

Wi-Fi AP SORACOM Air(3G  $\qquad$ )

(and  $\begin{array}{ccccc} & & & & & \end{array}$  )  $\mathcal{A}$ 

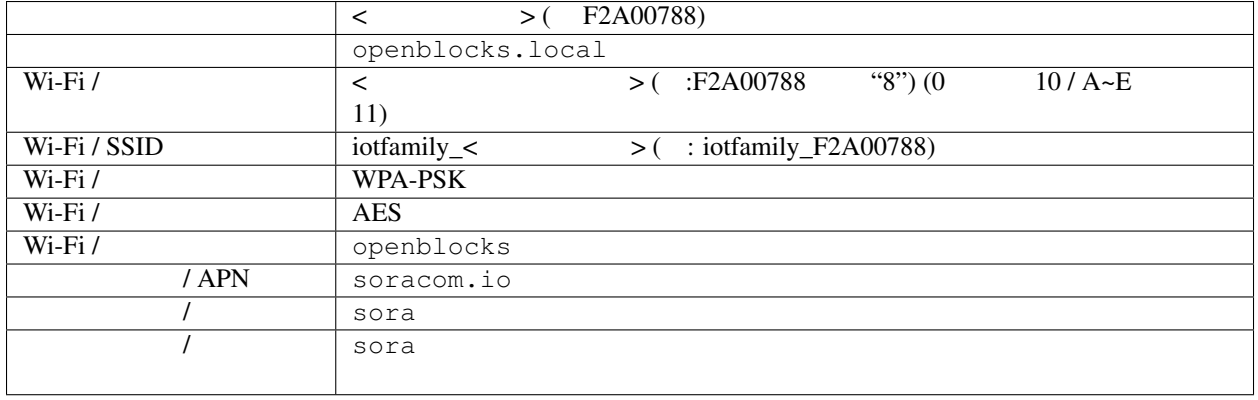

注釈:

• Wi-Fi  $\overline{v}$ 

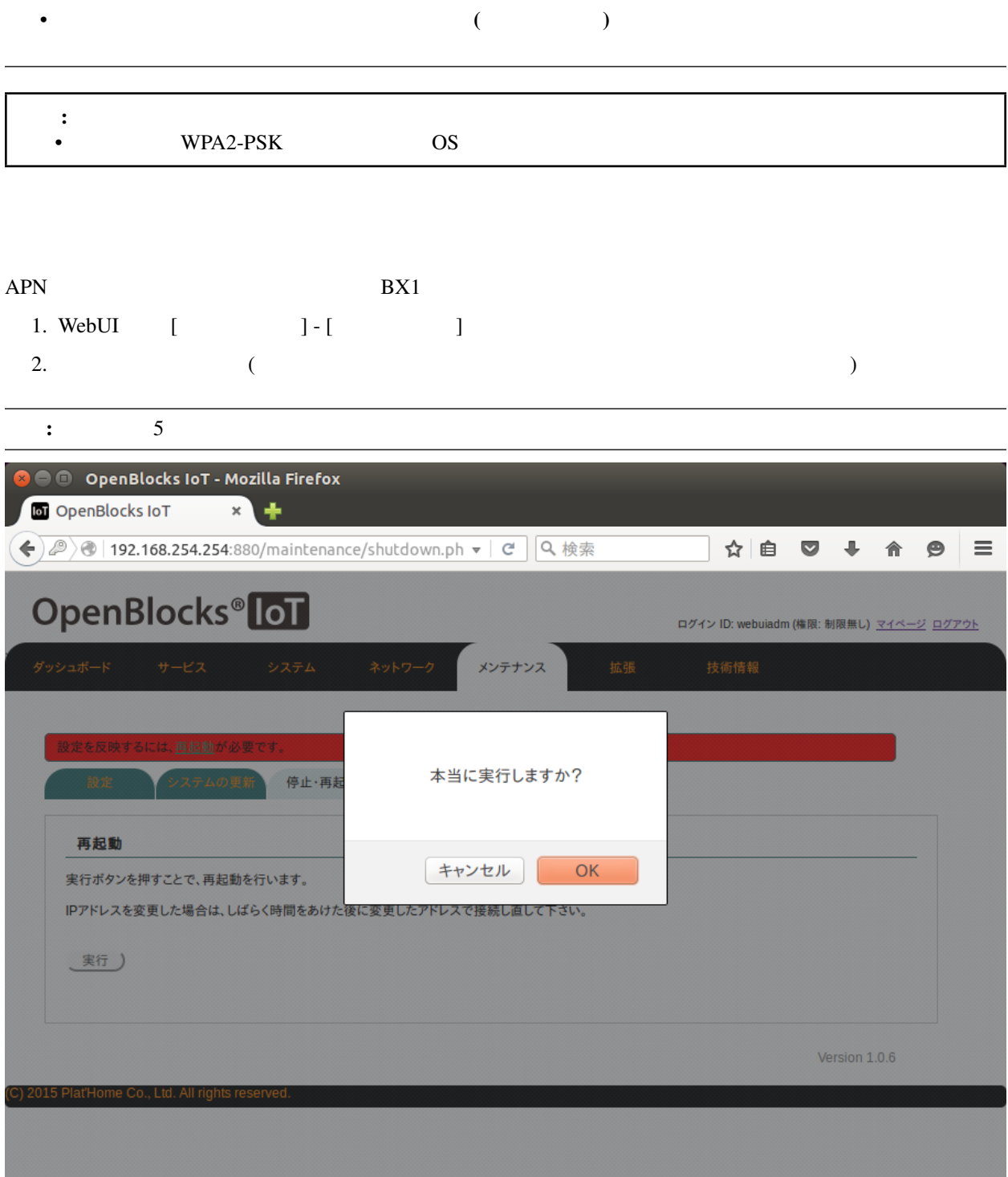

## ping

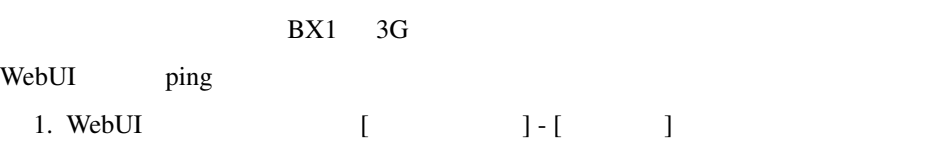

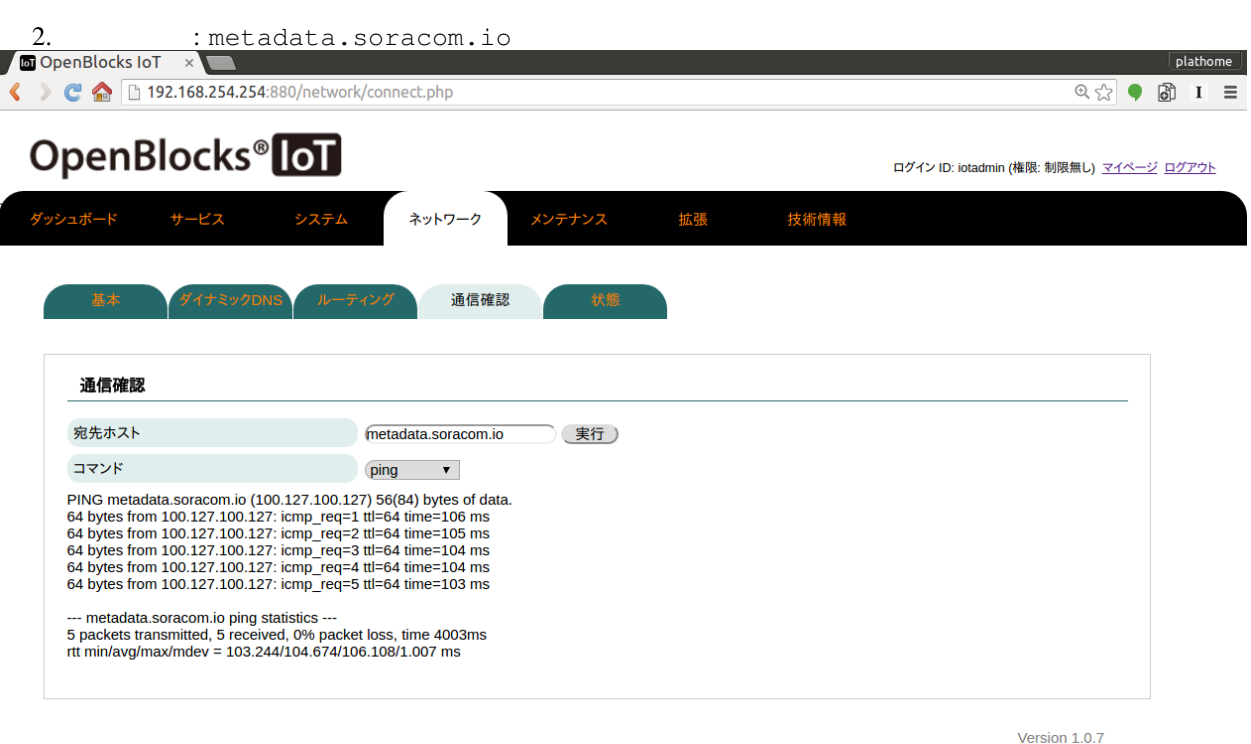

(C) 2015 - 2016 Plat'Home Co., Ltd. All rights resen

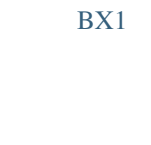

 $1.$  SIM  $\sim$ 

 $2.$ 

WebUI "  $\cdots$ 

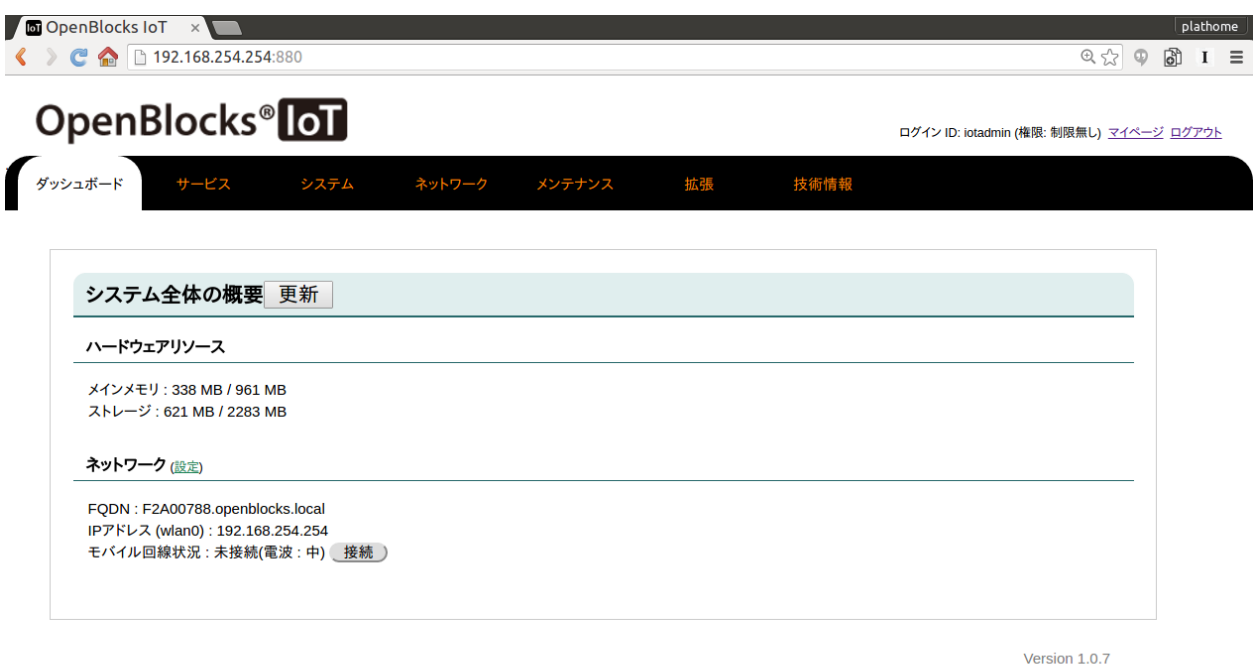

(C) 2015 - 2016 Plat'Home Co., Ltd. All rights reserved.

# **BX1**

<span id="page-17-0"></span>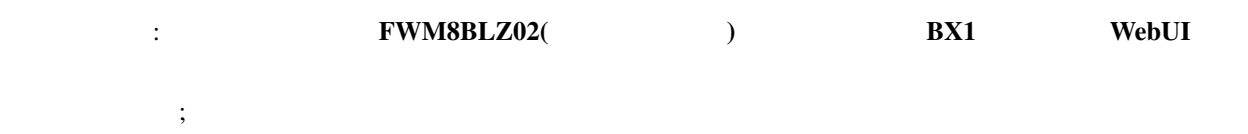

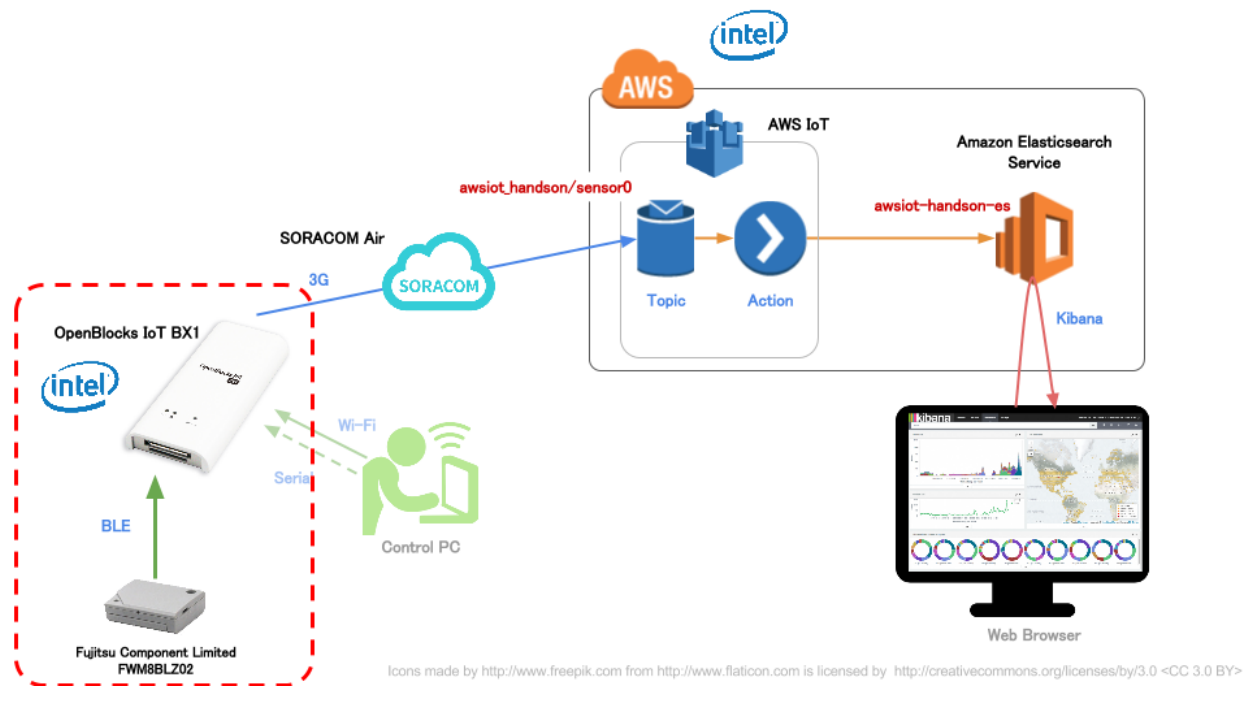

 $\rm SVG$ 

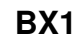

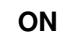

ON CON

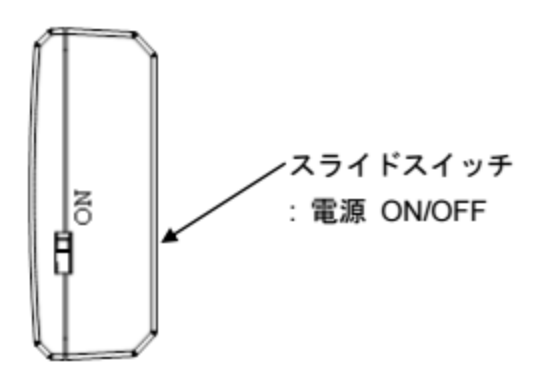

### 5-9-1-1. 軸の方向性と回転の極性

軸の方向性と回転の極性を下記に示します。

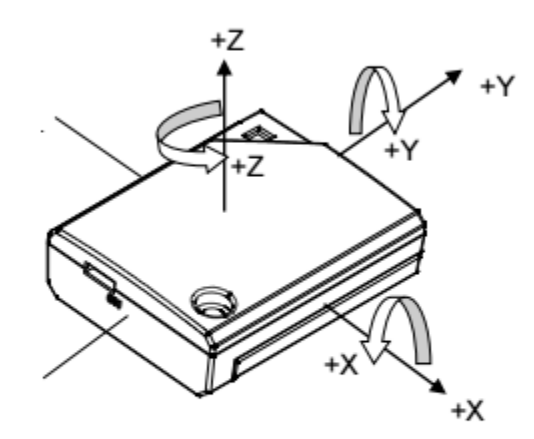

### 5-9-2. 温度センサ

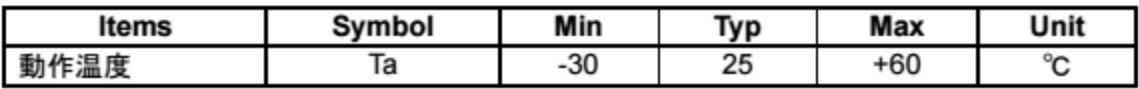

### **Bluetooth**

- 1. WebUI [ ] [ ]
- 2. *Bluetooth* [  $\Box$

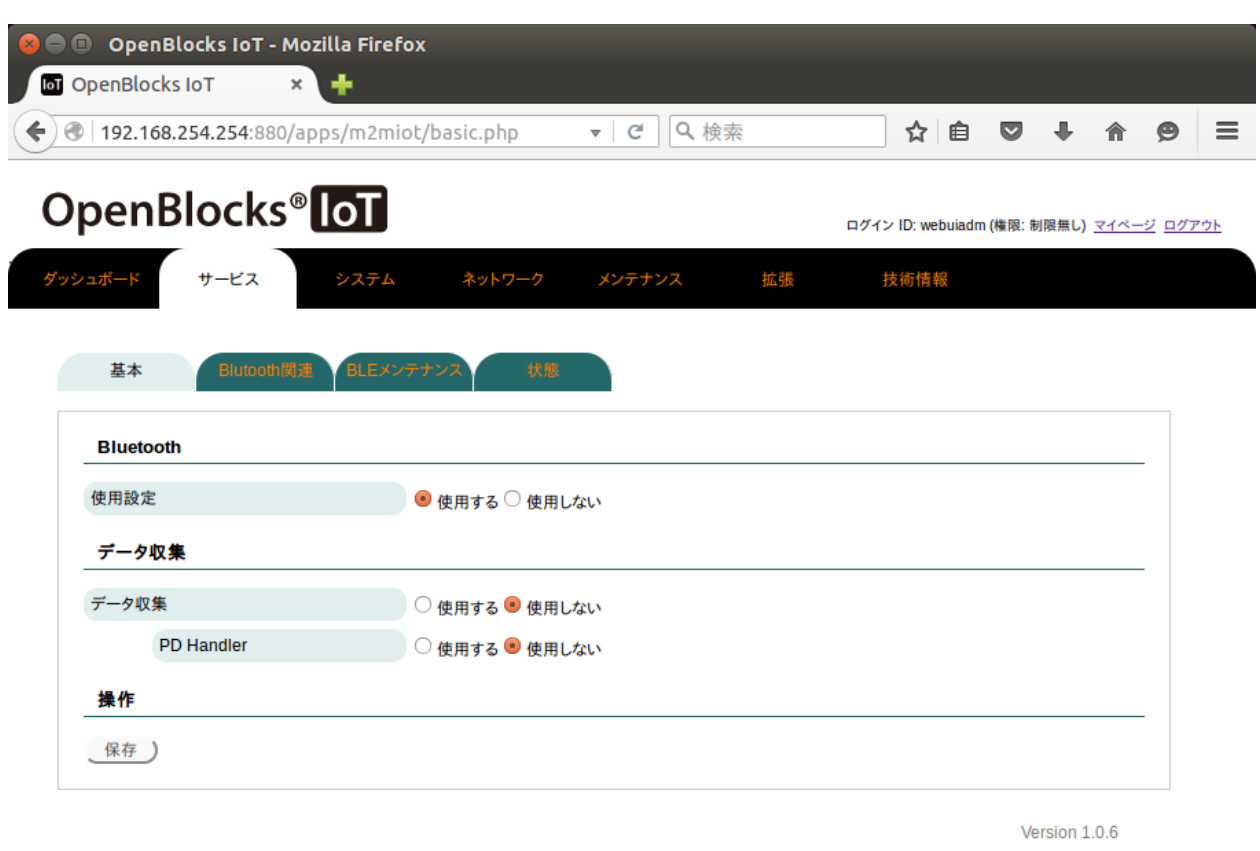

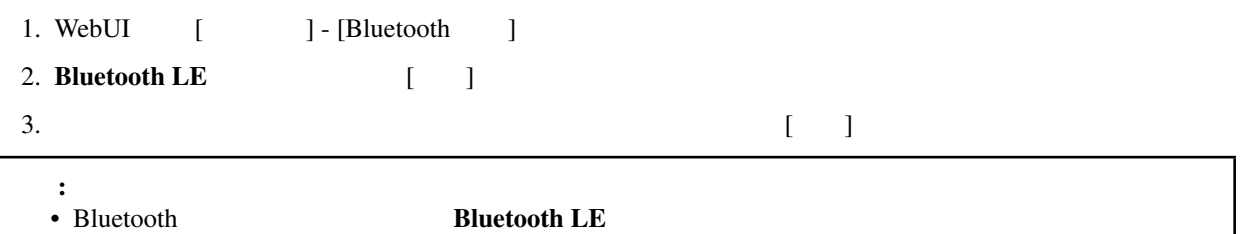

C) 2015 Plat'Home Co., Ltd. All rights reserved.

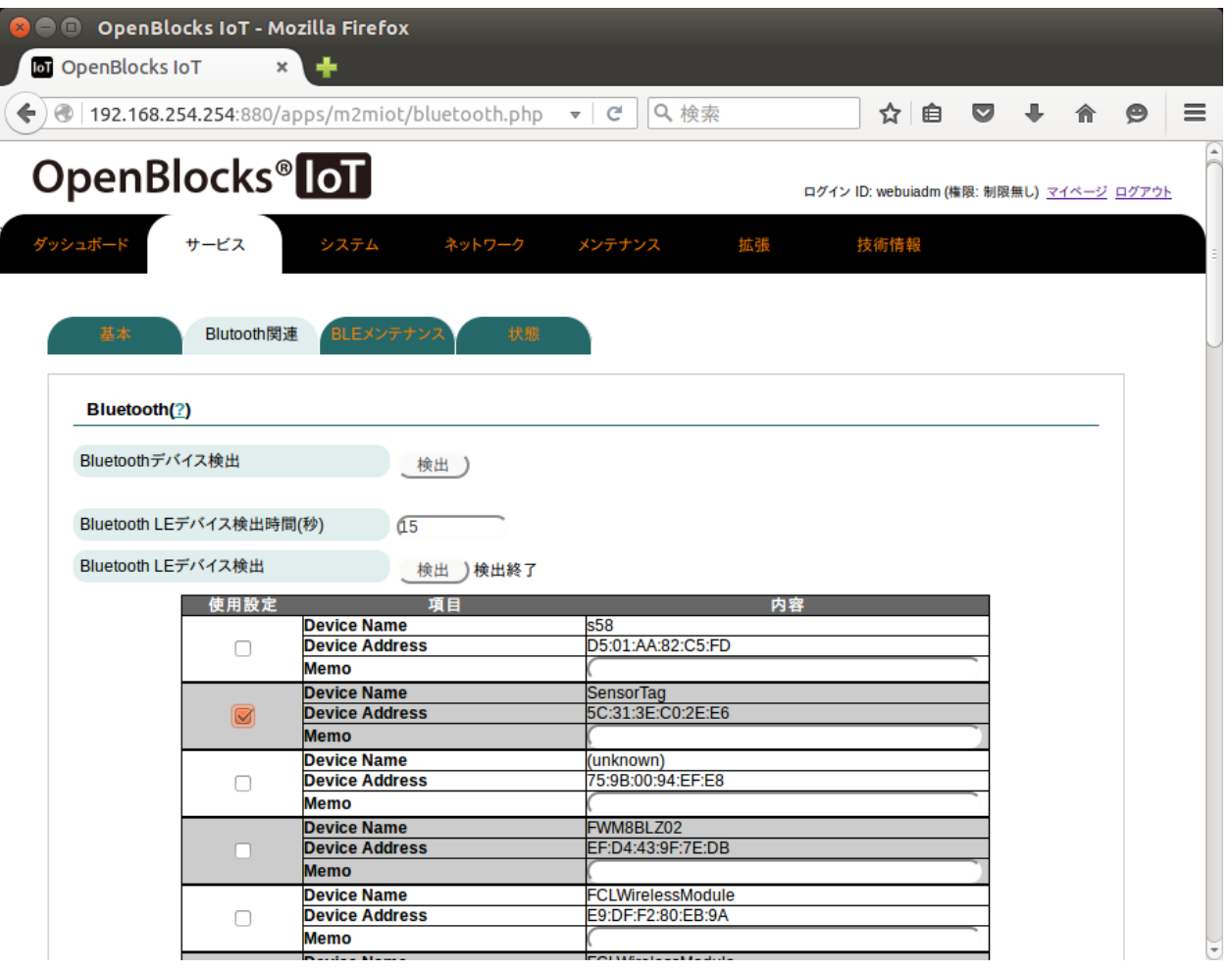

Device Name = FWM8BLZ02

Address)

Device Address (= MAC

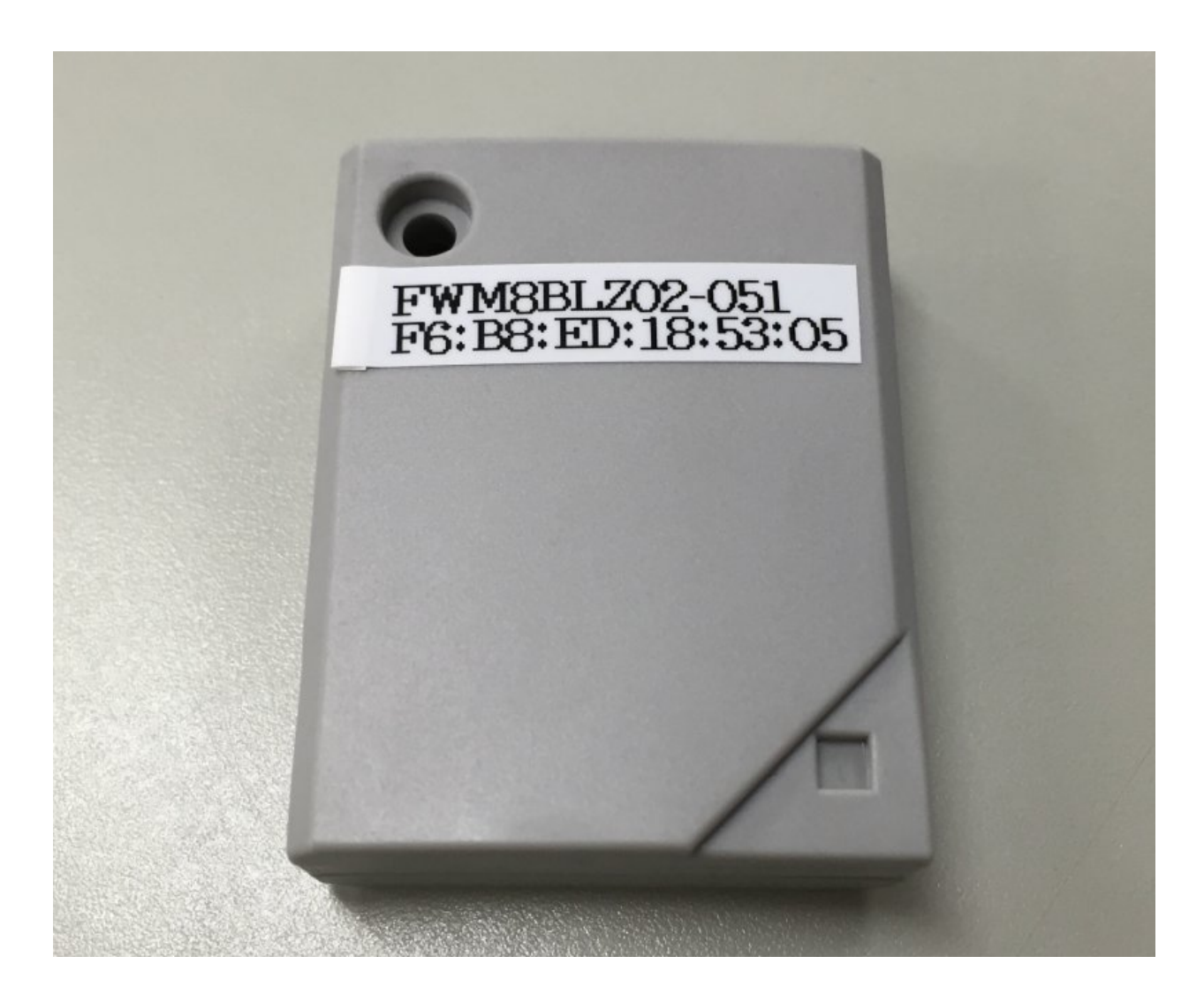

WebUI

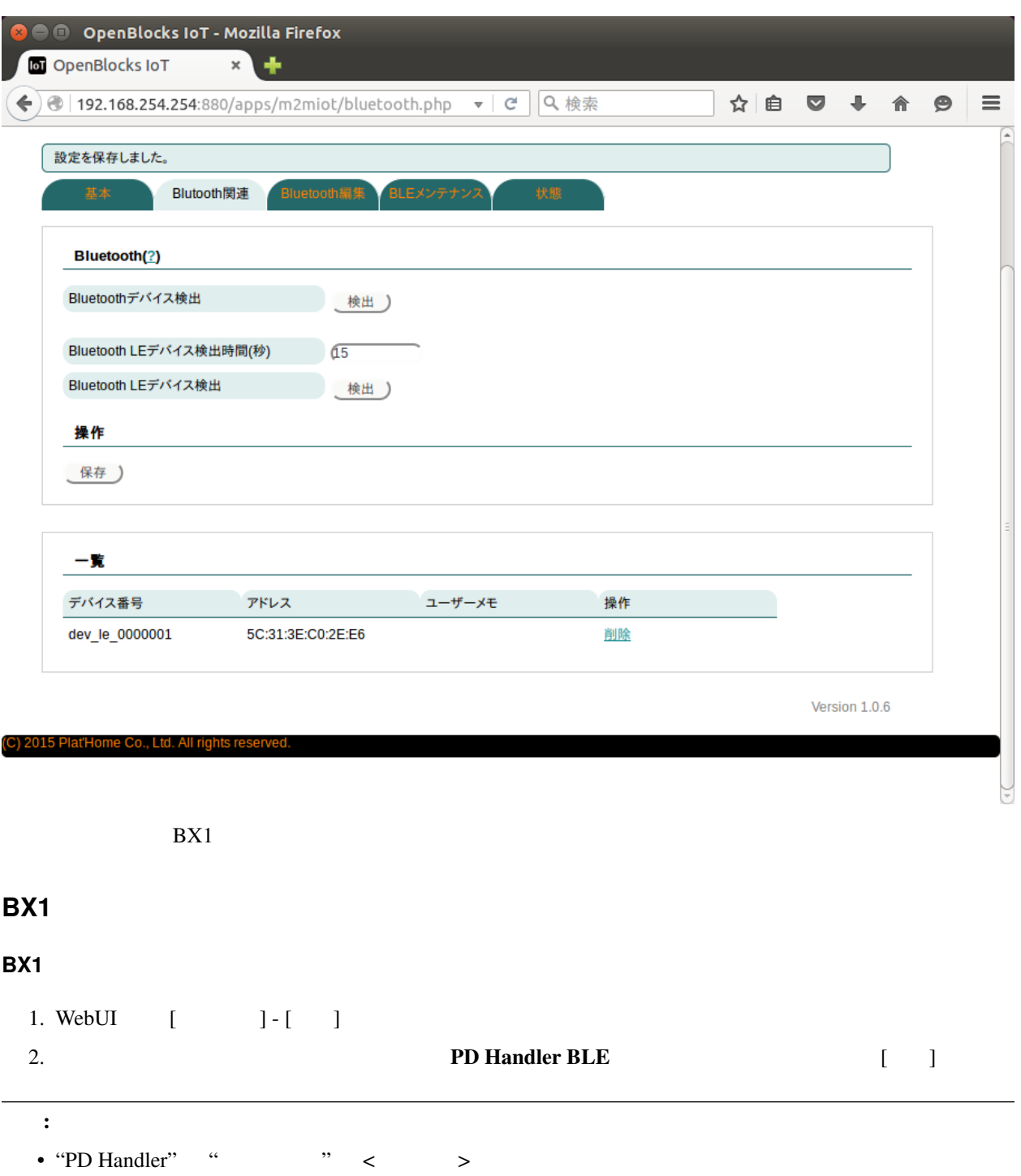

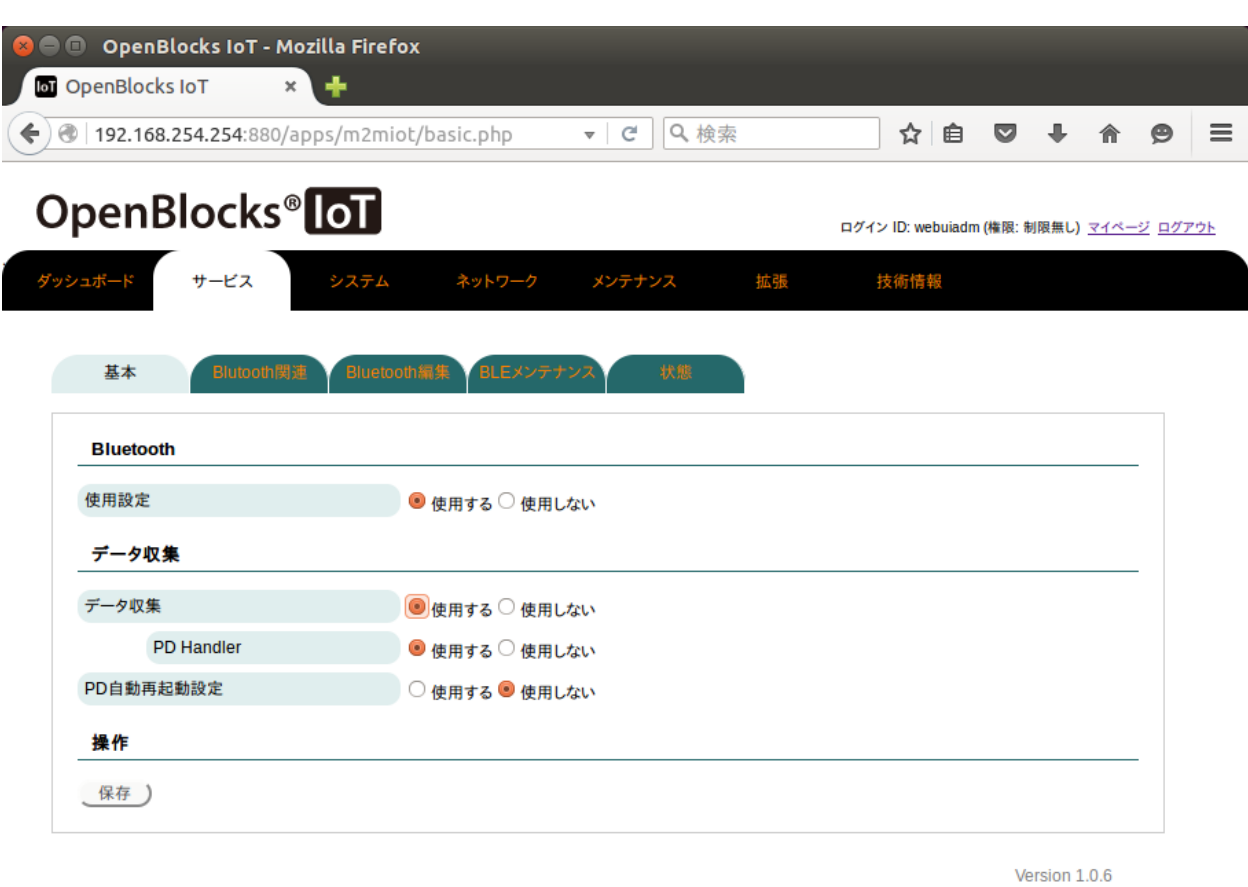

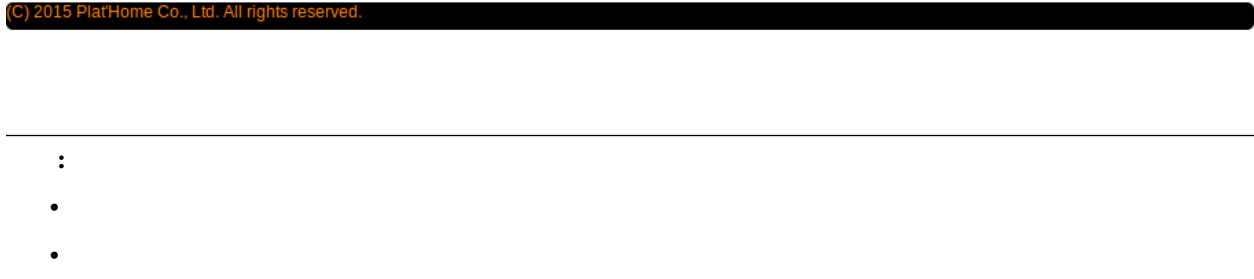

## **BX1**

- 1. WebUI [ ] [ ]
- 2.  $(local)$

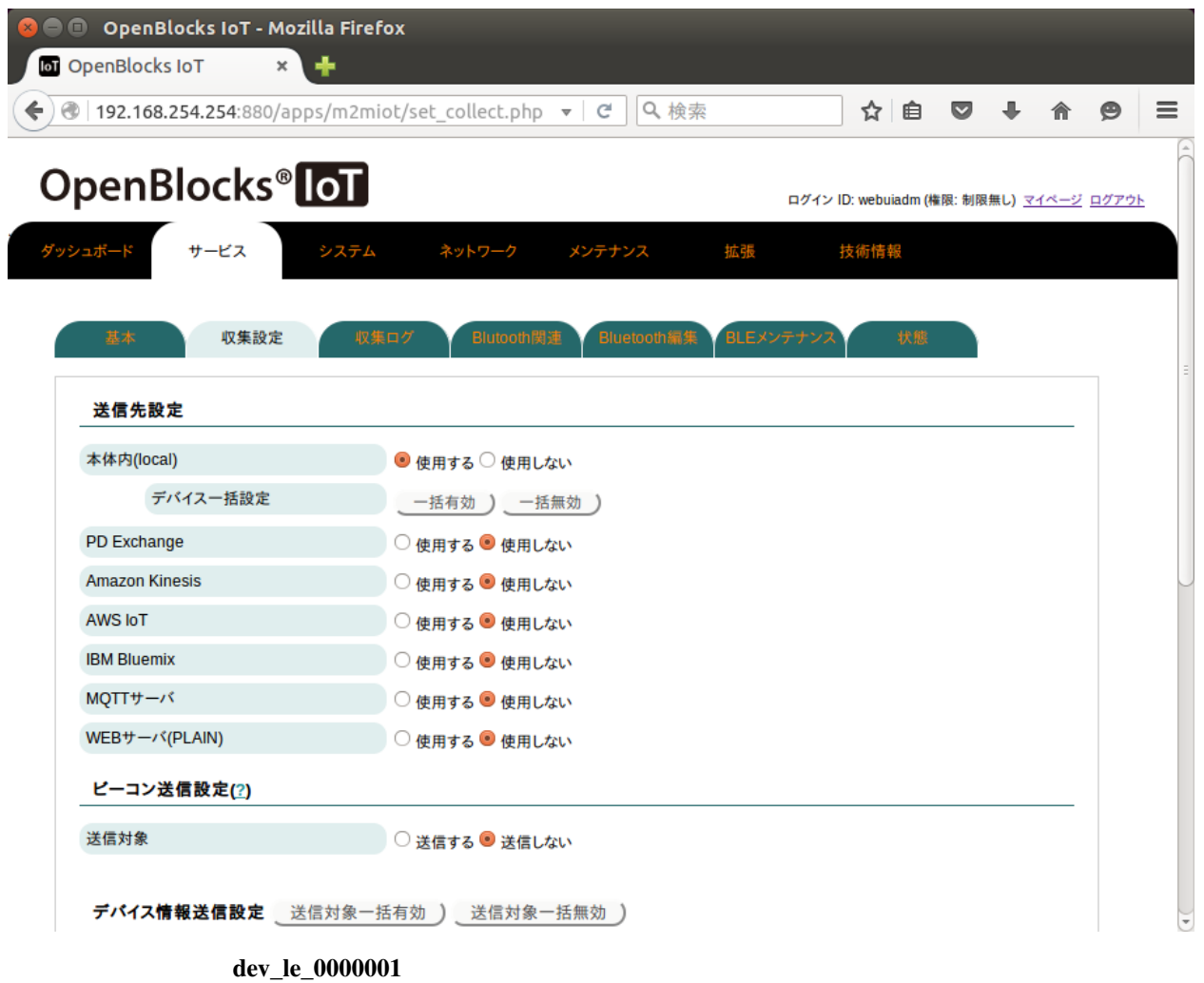

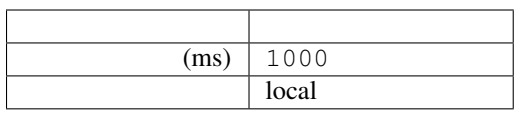

 $[\quad]$ 

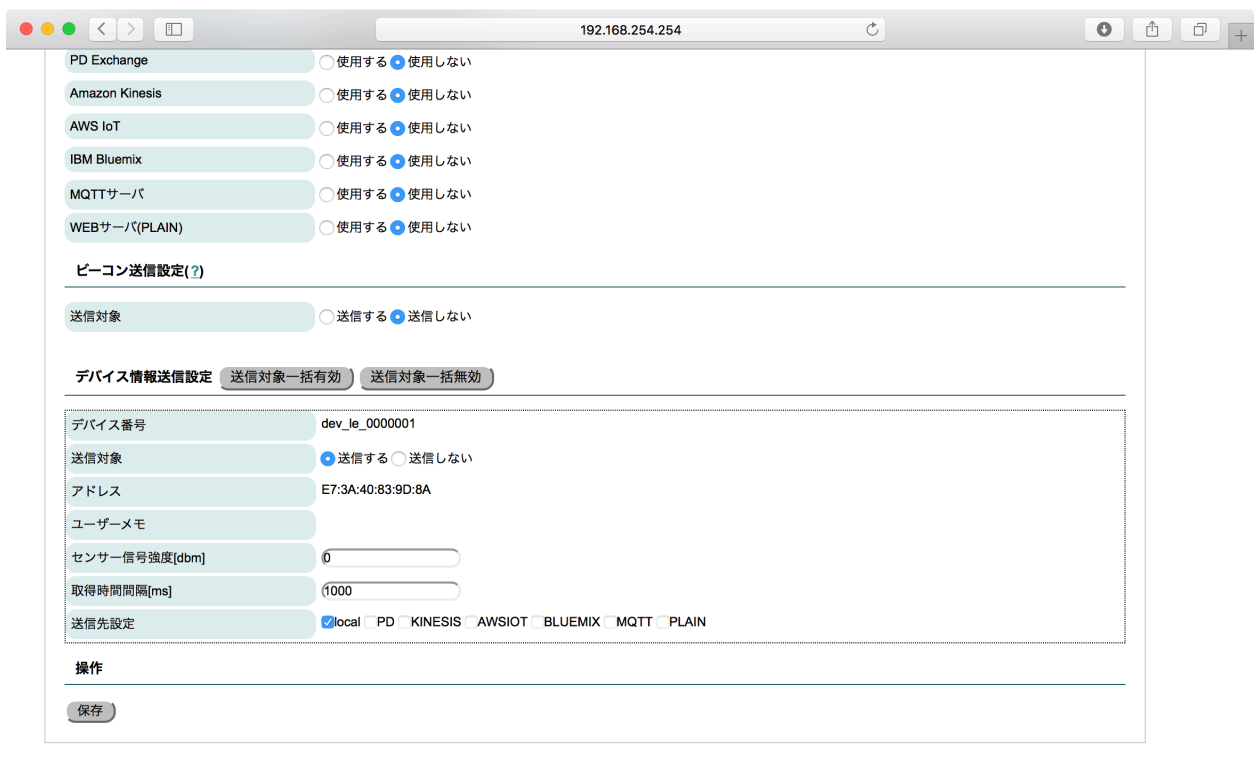

Version 1.0.7

(C) 2015 - 2016 Plat'Home Co., Ltd. All rights resen

local WebUI  $\sim$  $[ \begin{array}{cccc} \rule{0pt}{16pt} \rule{0pt}{16pt} \rule{0pt}{16pt} \rule{1pt}{16pt} \rule{0pt}{16pt} \rule{0pt}{16pt} \rule{0pt}{16pt} \rule{0pt}{16pt} \rule{0pt}{16pt} \rule{0pt}{16pt} \rule{0pt}{16pt} \rule{0pt}{16pt} \rule{0pt}{16pt} \rule{0pt}{16pt} \rule{0pt}{16pt} \rule{0pt}{16pt} \rule{0pt}{16pt} \rule{0pt}{16pt} \rule{0pt}{16pt} \rule{0pt}{16pt} \rule{0pt}{16pt} \rule{$  $\begin{bmatrix} 1 \end{bmatrix}$ 

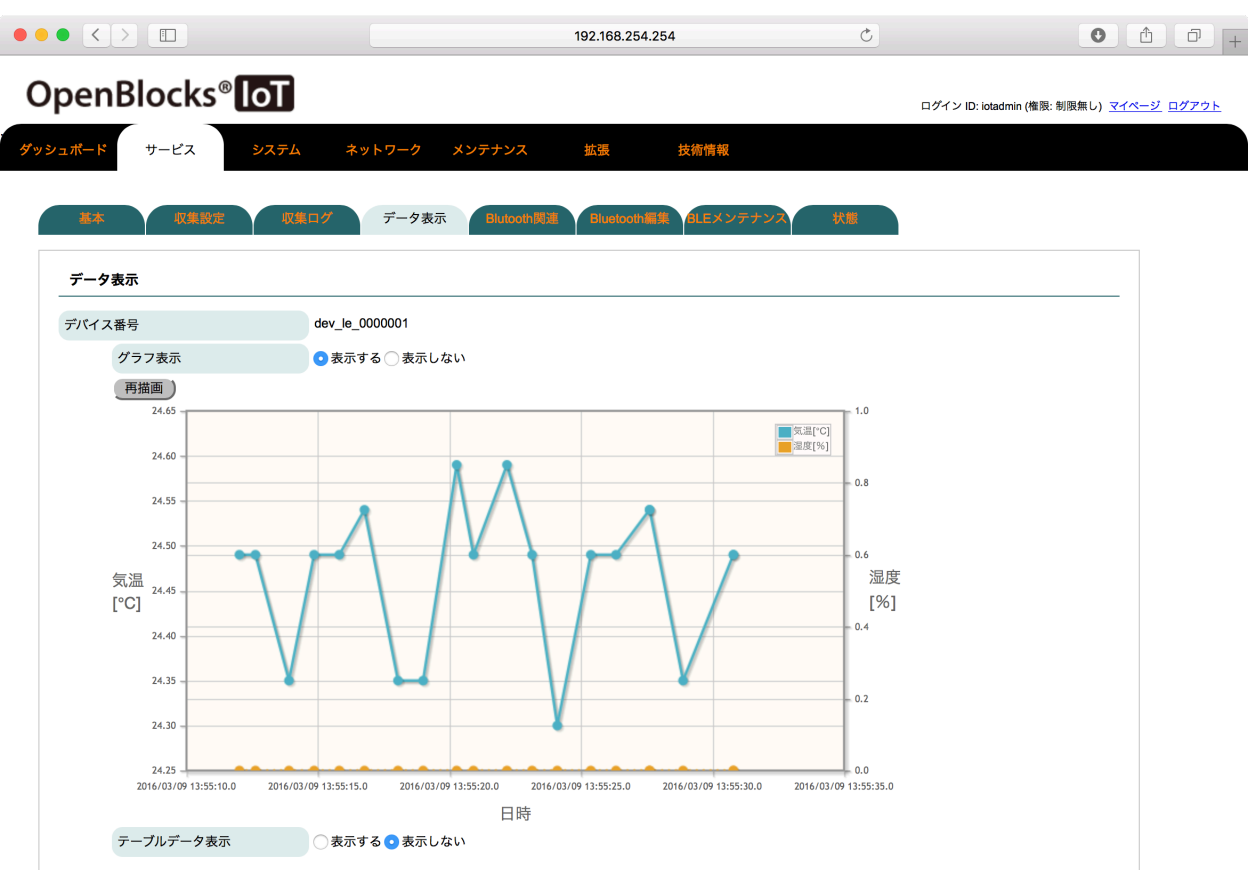

[Amazon Elasticsearch Service](#page-28-0)

WebUI [ ]-[ ]

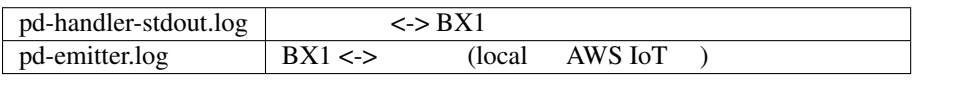

 $\overline{\text{JSON}}$ 

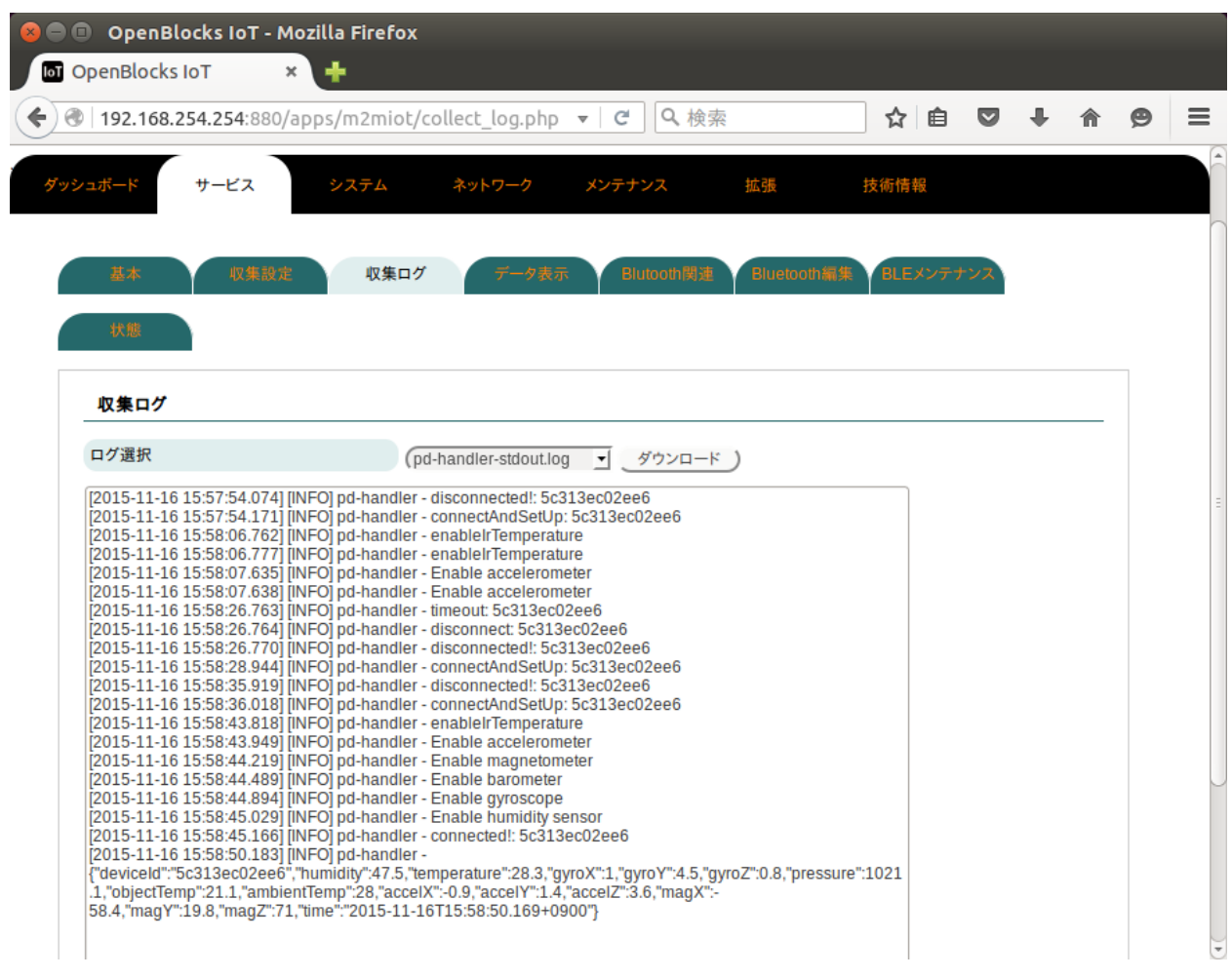

pd-handler-stdout.log timeout: ... BLE  $\overline{B}$ 1.  $($ 

 $2.$  ( $)$ 

# <span id="page-28-0"></span>**Amazon Elasticsearch Service**

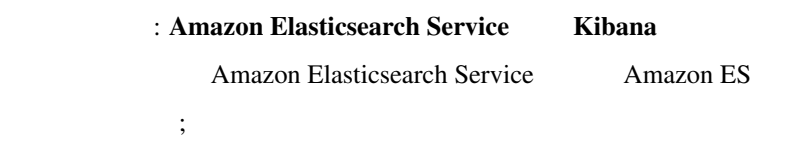

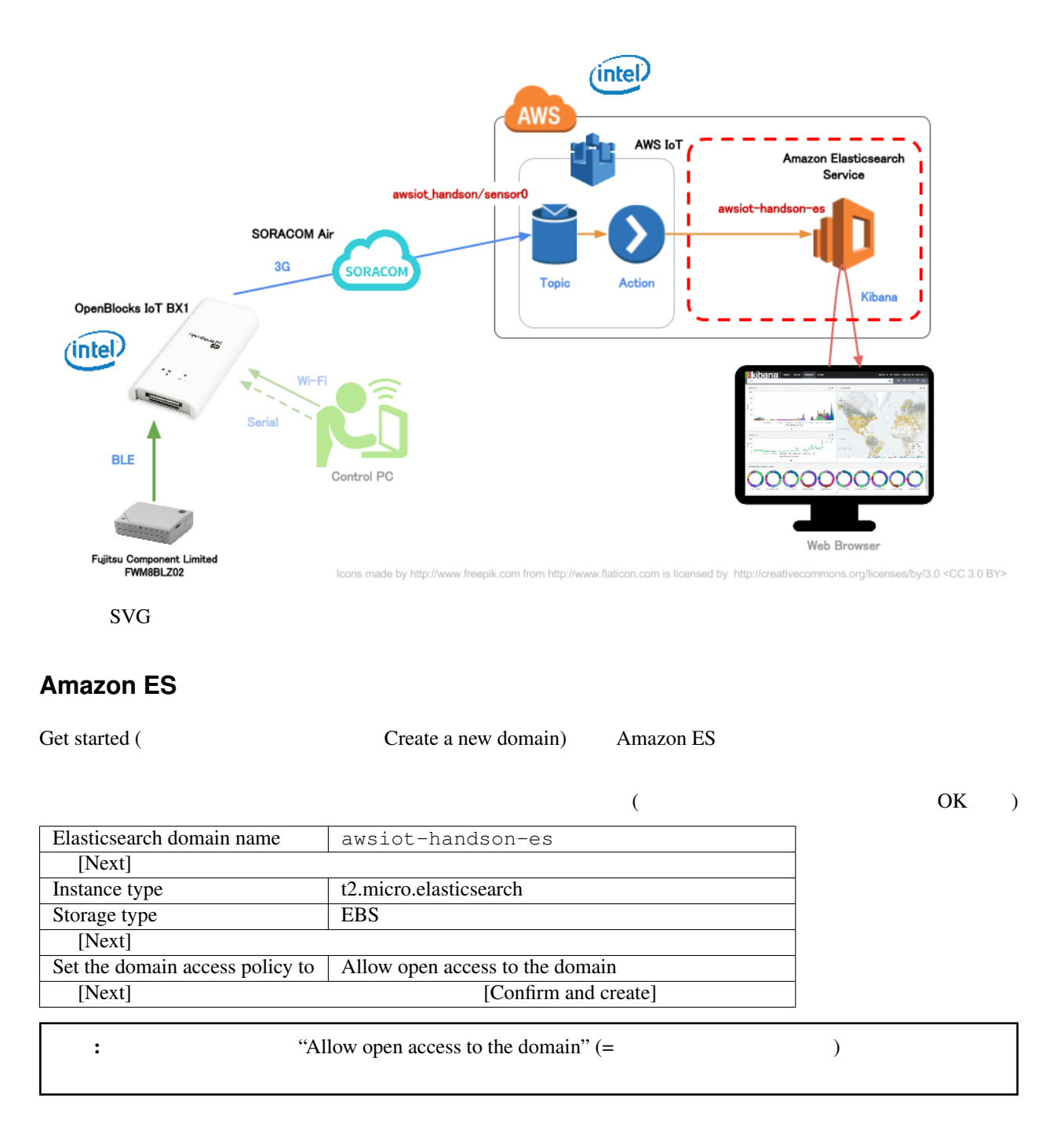

 $\therefore$  Amazon ES  $\qquad \qquad$  10  $\qquad \qquad$  [\(AWS IoT](#page-34-0) )

### **Elasticsearch Endpoint Kibana URL**

Amazon ES Endpoint Kibana URL

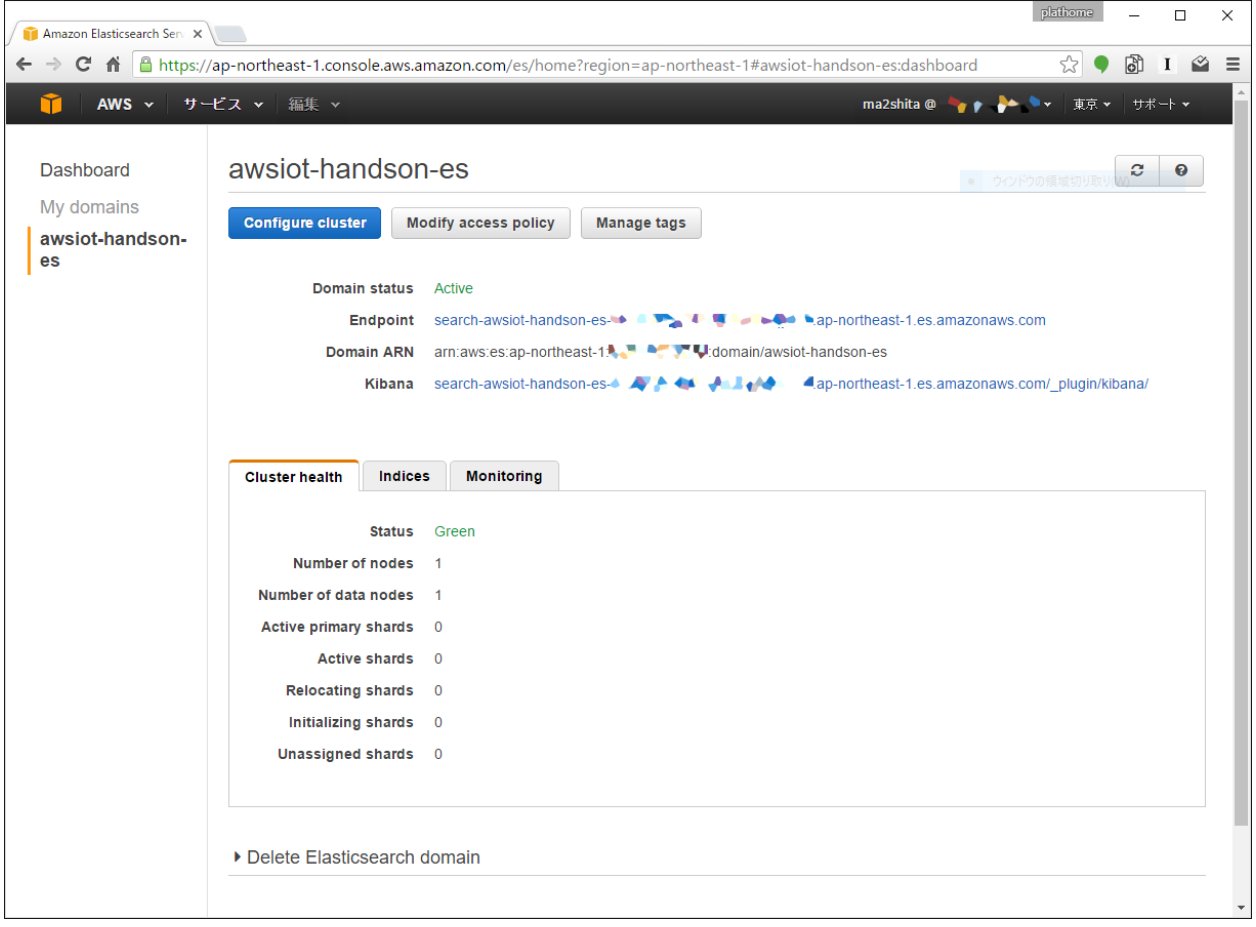

#### Amazon ES

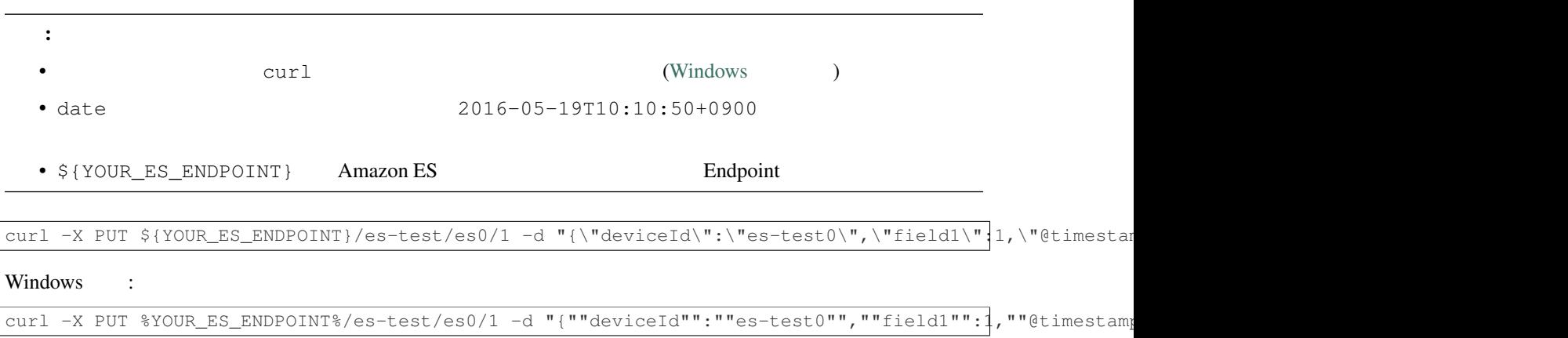

{**"\_index"**:"es-test",**"\_type"**:"es0",**"\_id"**:"1",**"\_version"**:1,**"created"**:**true**}

#### **Kibana**

**Index** 

Amazon ES Kibana URL

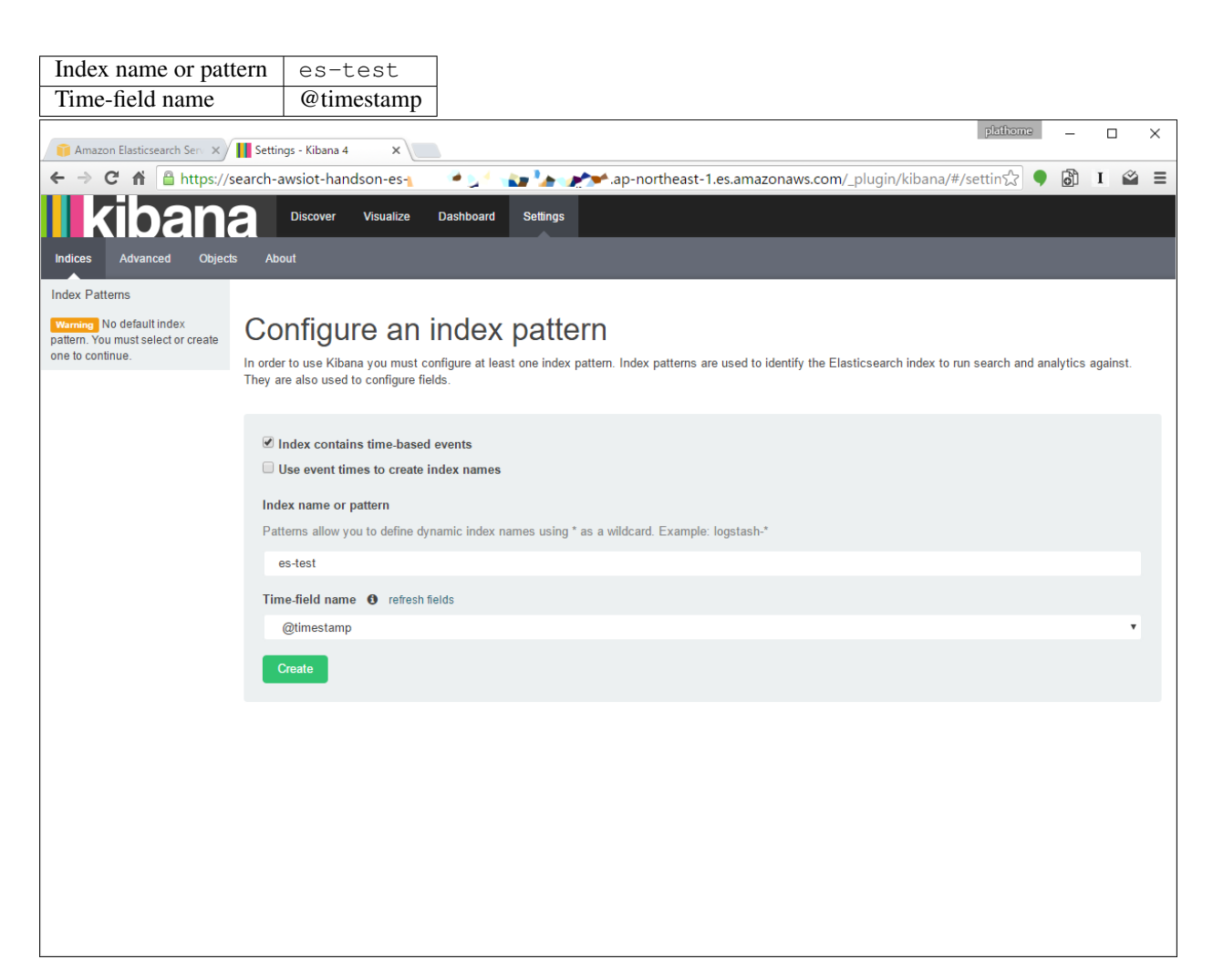

テストデータが正しく投入されていれば "Create" ボタンが押せるようになるはずですので、押してください

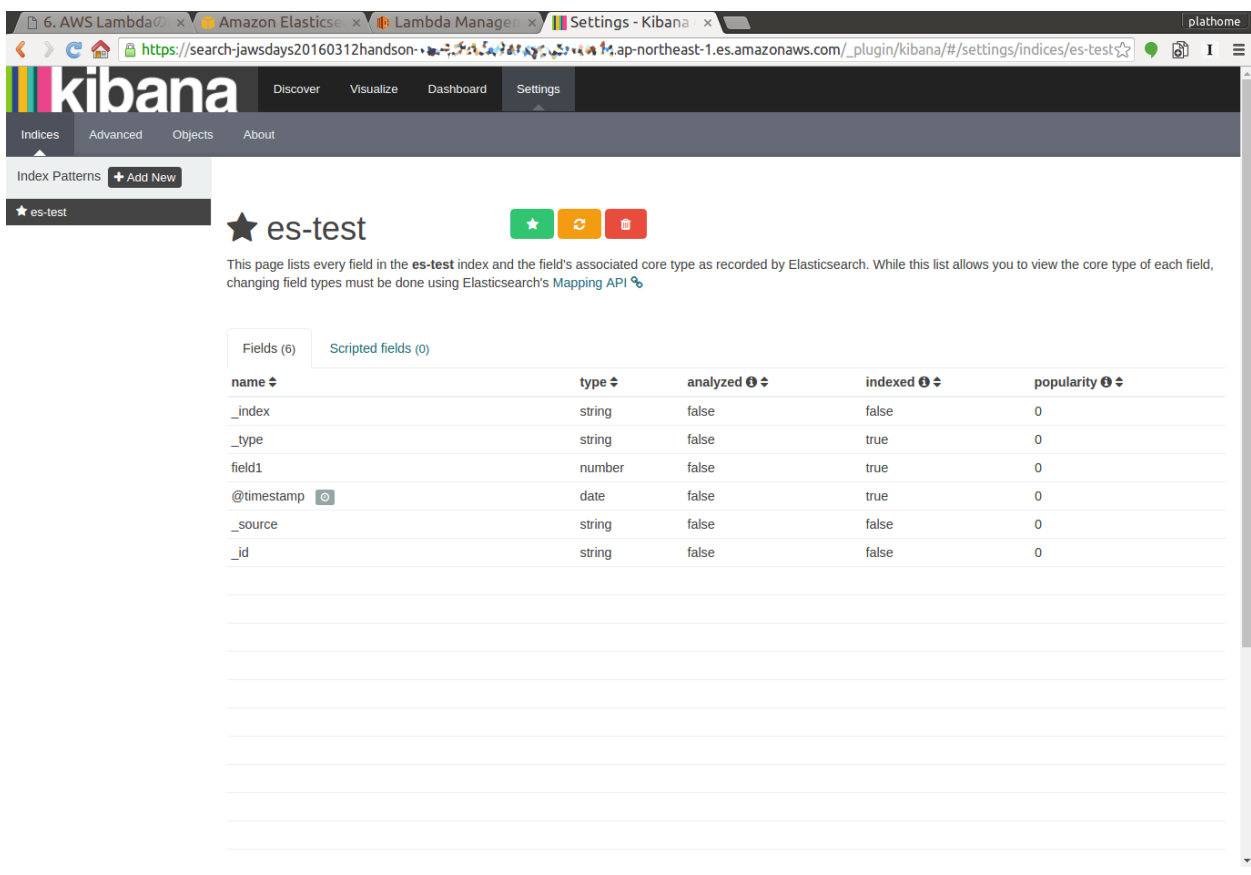

"Discover"

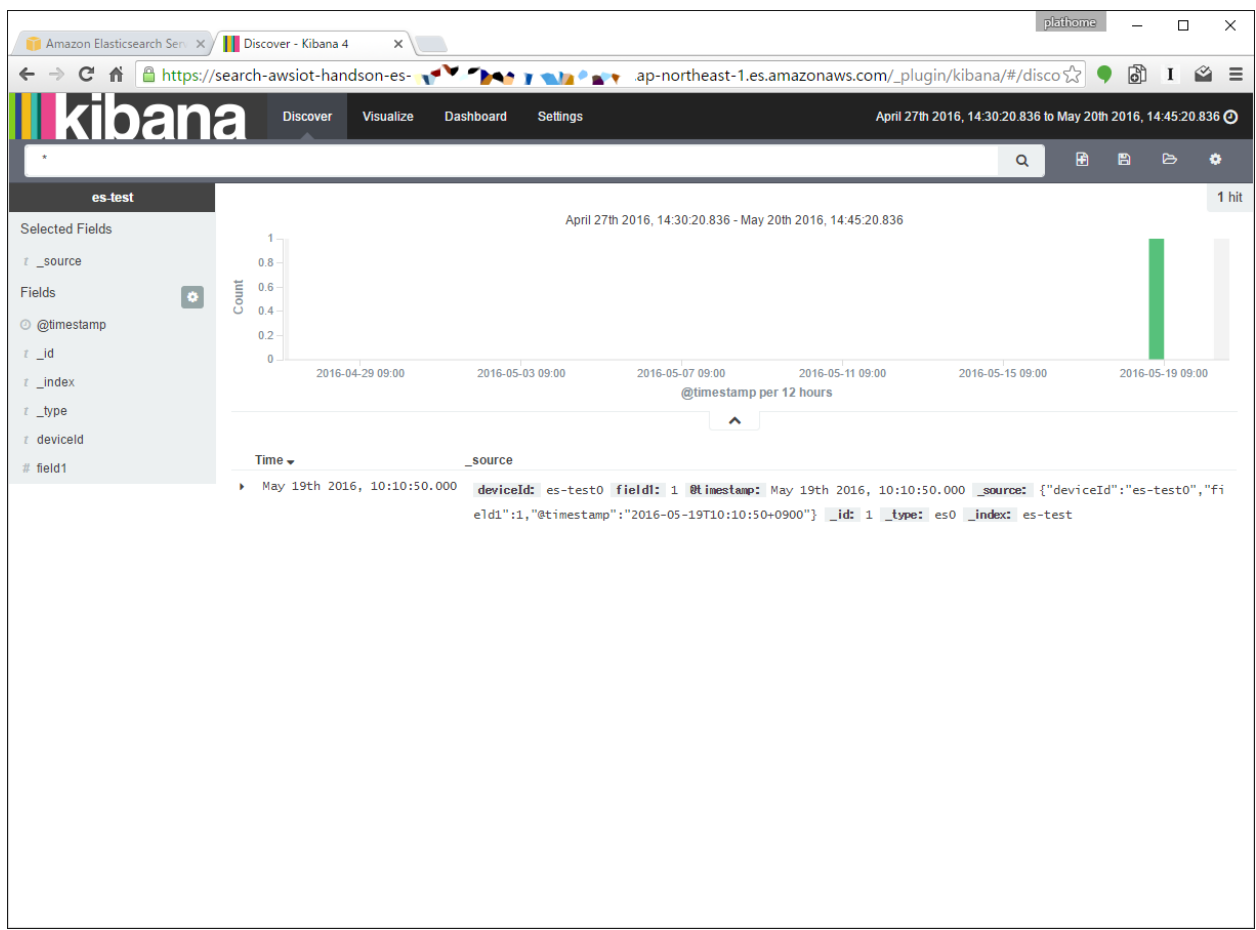

[AWS IoT](#page-34-0)

テストデータの投入に失敗した **(**ようなので**)** インデックスを削除する \$ curl -X DELETE *\${*YOUR\_ES\_ENDPOINT*}*/es-test ( )

"Time Picker" "Time Filter" "Last 30 Days"

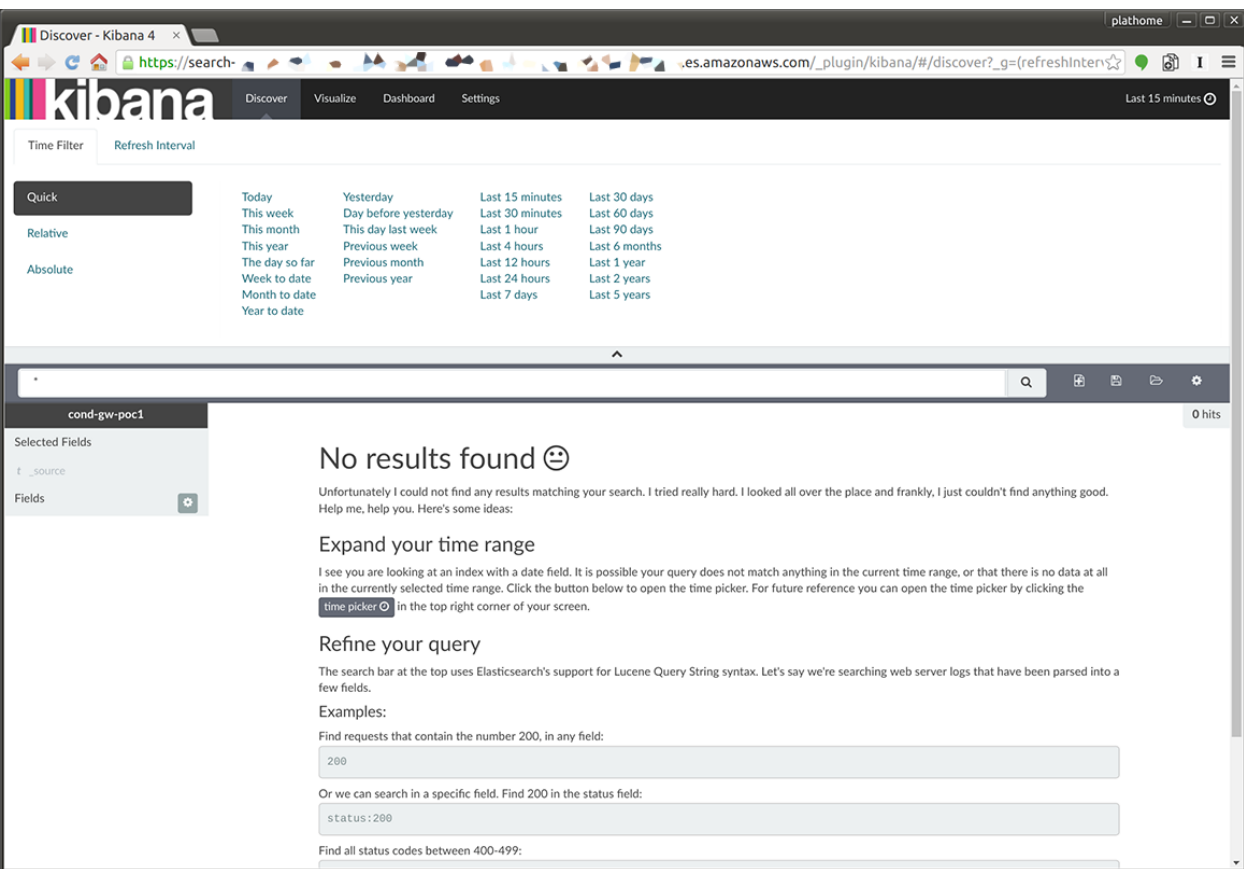

# <span id="page-34-0"></span>**AWS IoT**

 $\frac{1}{2}$ 

 $\therefore$  AWS IoT MQTT(AWS IoT  $\qquad$ )

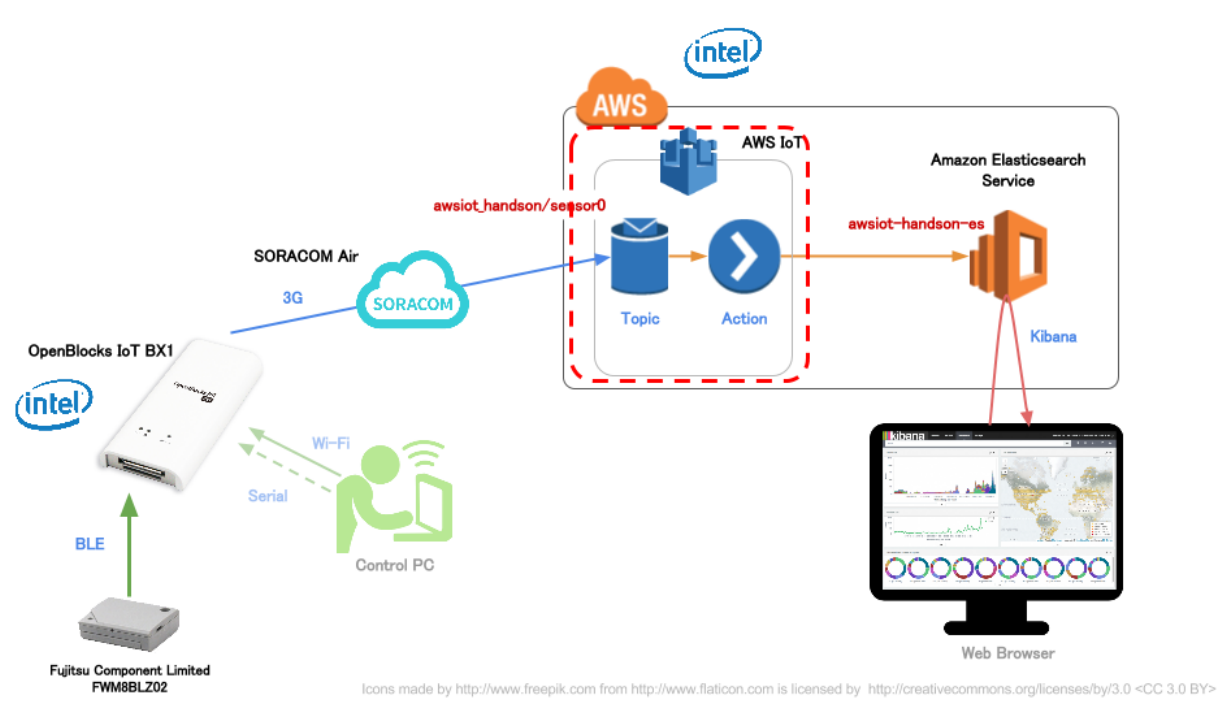

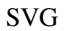

### AWS IoT

- 1. *IAM*
- 2. *AWS IoT*
- 3. <sup>"</sup>
- 4. 証明書の作成*,* [ポリシの割り当て](#page-38-0)*, "*モノ*"* の割り当て
- 5. [ルールの作成](#page-40-0)

### <span id="page-35-0"></span>**IAM**

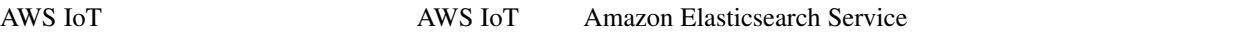

 $IAM$   $[$   $]$ 

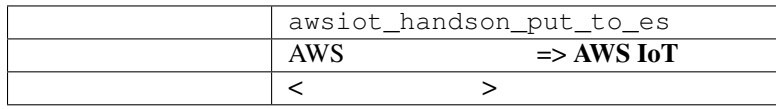
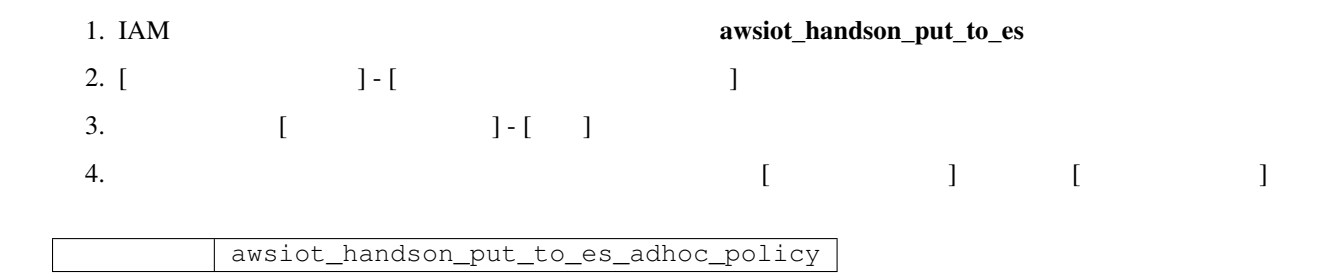

*AWS\_ACCOUNT\_ID* AWS AccountID

```
{
   "Version": "2012-10-17",
   "Statement": {
       "Effect": "Allow",
       "Action": "es:ESHttpPut",
       "Resource": [
           "arn:aws:es:ap-northeast-1:AWS_ACCOUNT_ID:domain:awsiot-handson-es/*"
       ]
   }
}
```
**AWS IoT** 

"Provides a set of the AWS IoT

以上でロールの作成は完了です \_

: IAM

1. AWS IoT "Create a resource" "Create a policy"

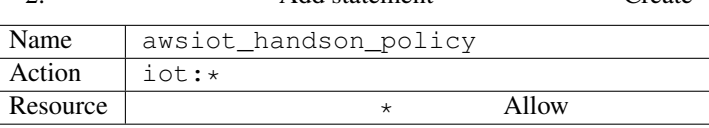

2. The contract of the statement" and statement" and "Create" external "Create" external statement" and "Create"  $\alpha$ 

"Add statement"

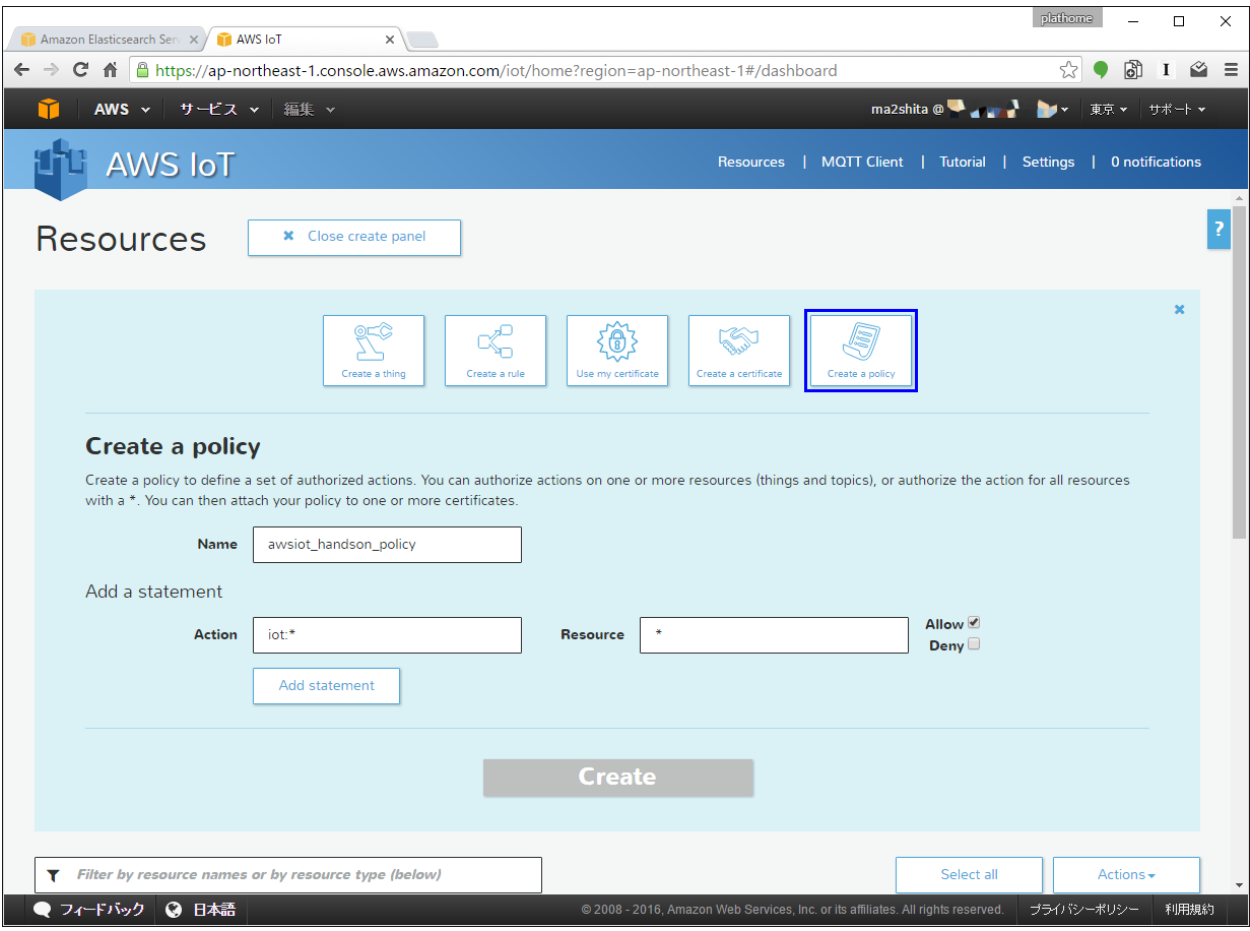

## **"**モノ**"** の作成

#### AWS IoT 上で "モノ" として認識できるようにします

estimate the state of the term of the Euler of the Thing shadow Thing shadow  $\sim$ 

### 1. AWS IoT "Create a thing"

2. The "Create"

Name awsiot\_handson\_thing0  $\alpha$  " "Create"

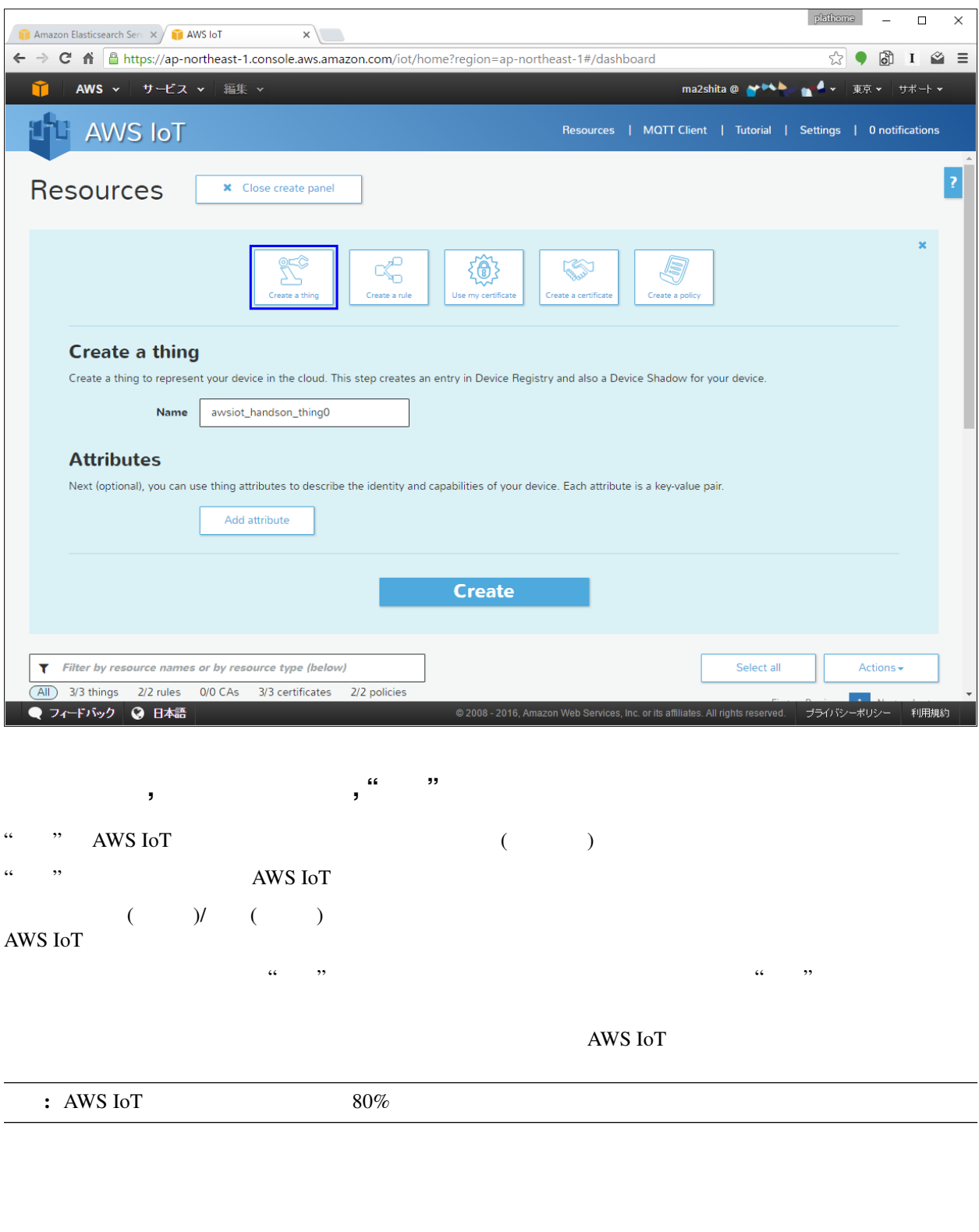

- 1. AWS IoT <br>
"Create a certiicate"
- 2. "1-CLick certificate create" 
<br>  $\langle$ "INACTIVE" 
>

• intervalse intervalse

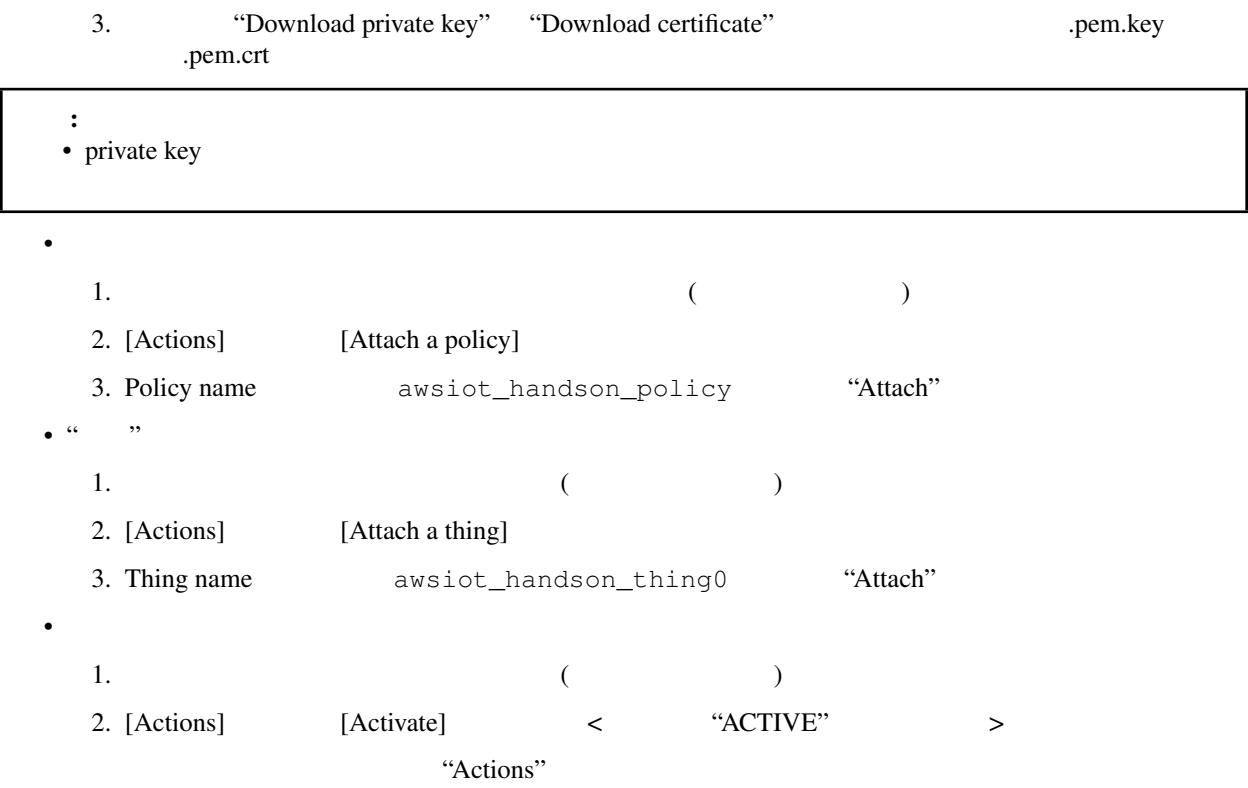

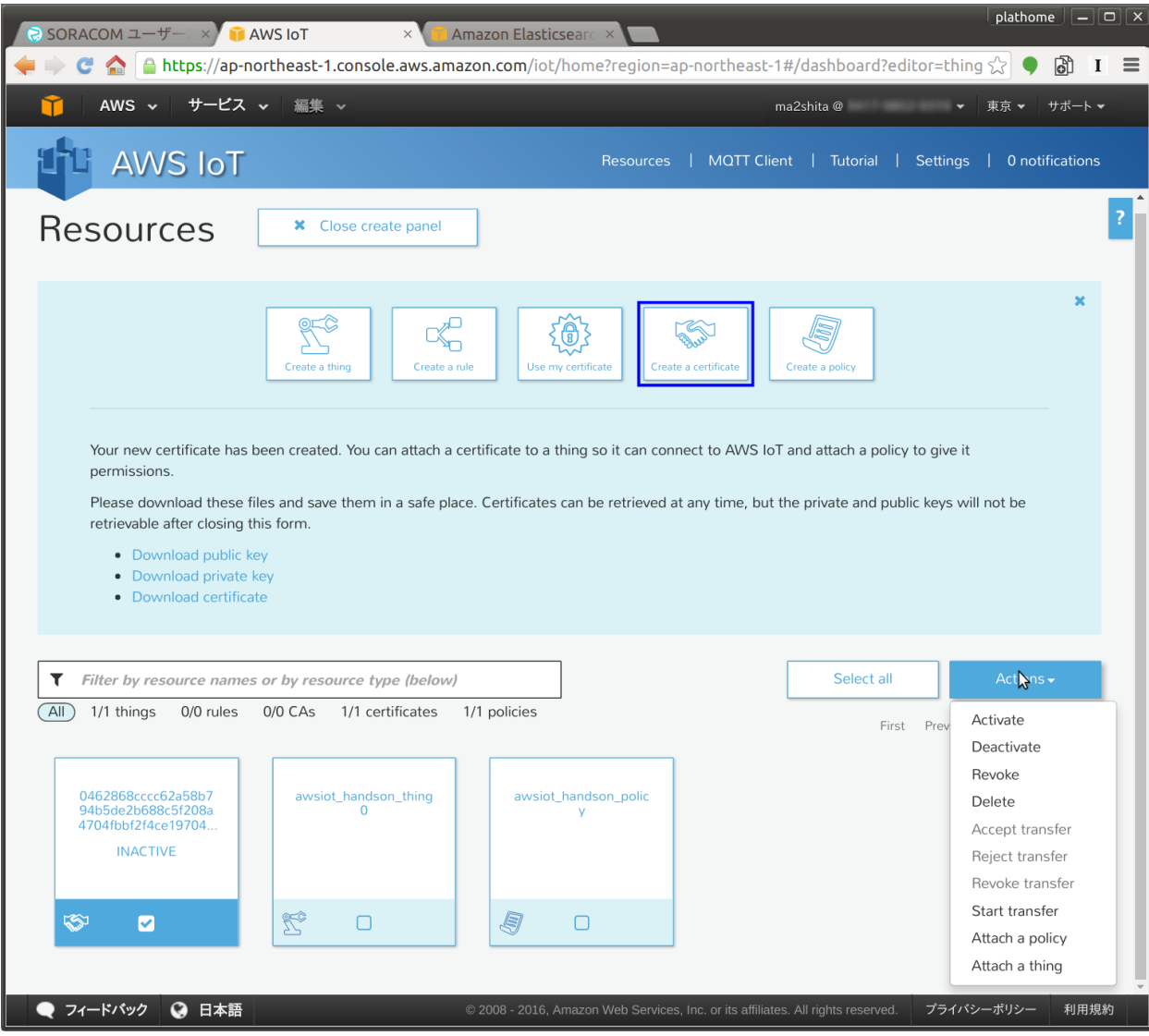

<span id="page-40-0"></span>AWS IoT MQTT REST

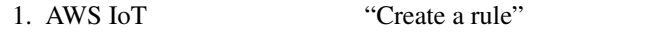

2. "Add action" "Create"

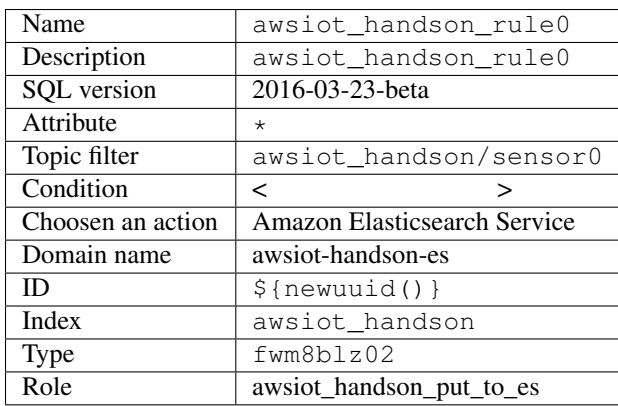

"Add action"

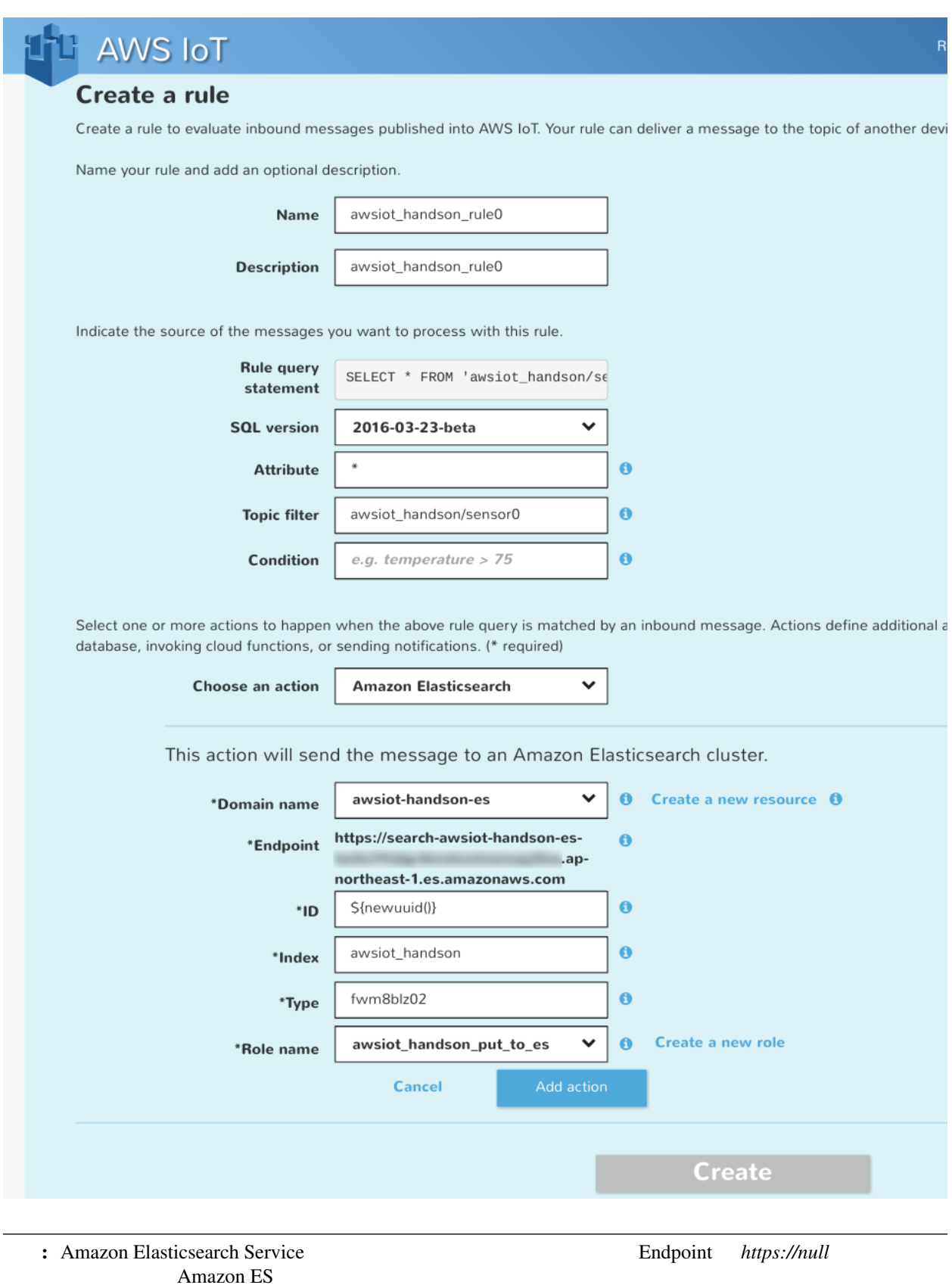

# **AWS IoT MQTT**

AWS IoT THE MQTT THE MONOR SERVERSION SERVERS AND THE SERVERS OF THE MONOR SERVERS IN THE SERVER SERVERS IN THE SERVER OF THE SERVER OF THE SERVER OF THE SERVER OF THE SERVER OF THE SERVER OF THE SERVER OF THE SERVER OF TH

- 1. AWS IoT コンソールの右上 "MQTT Client" をクリック
- 2. "Generate client ID" <Client ID > 3. "Connect" 4. "Publish to topic" 5. **The "Publish"**

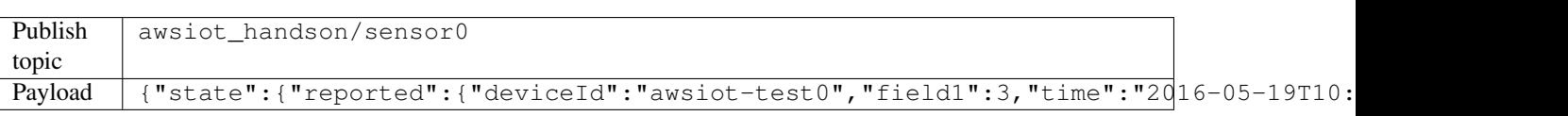

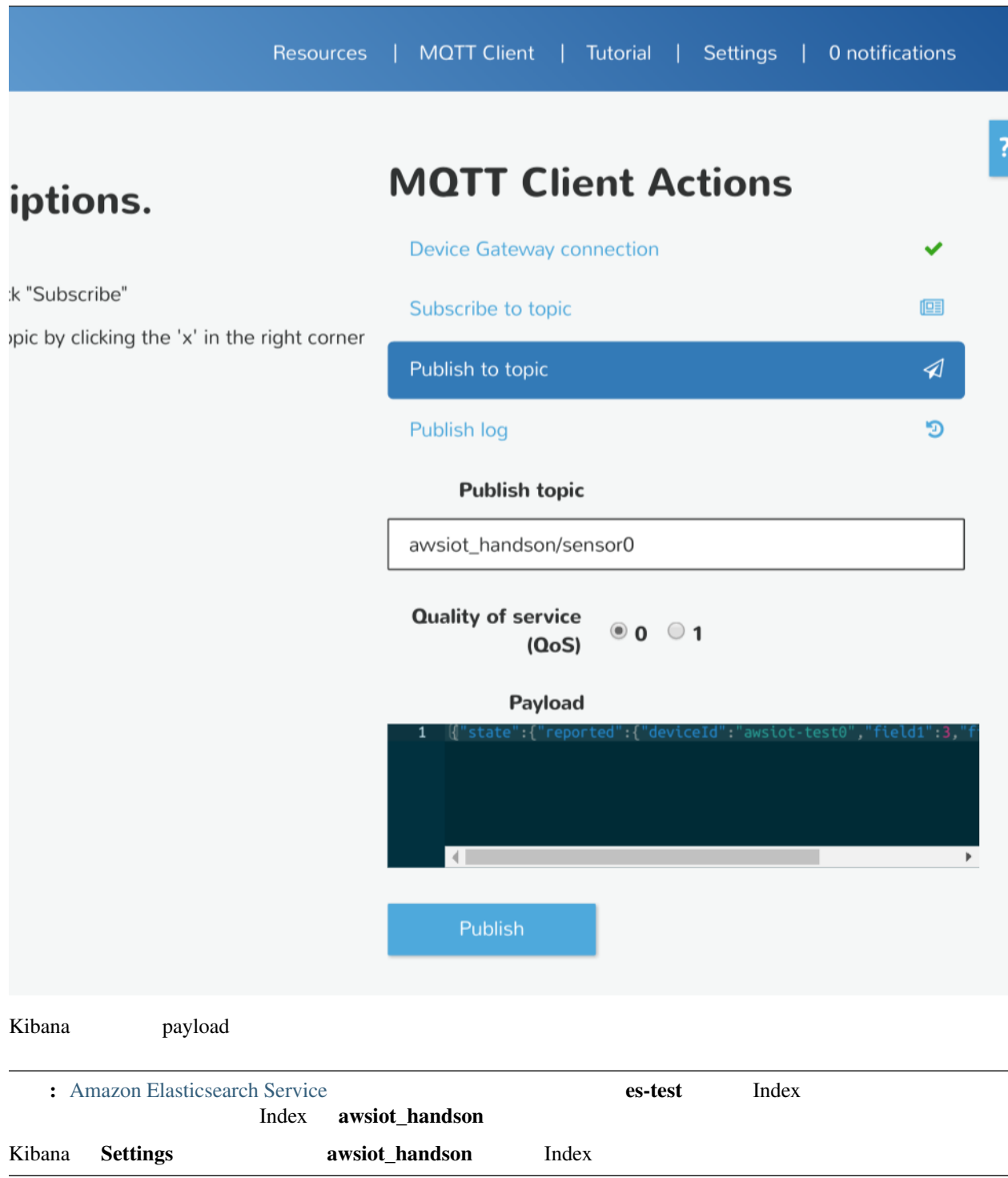

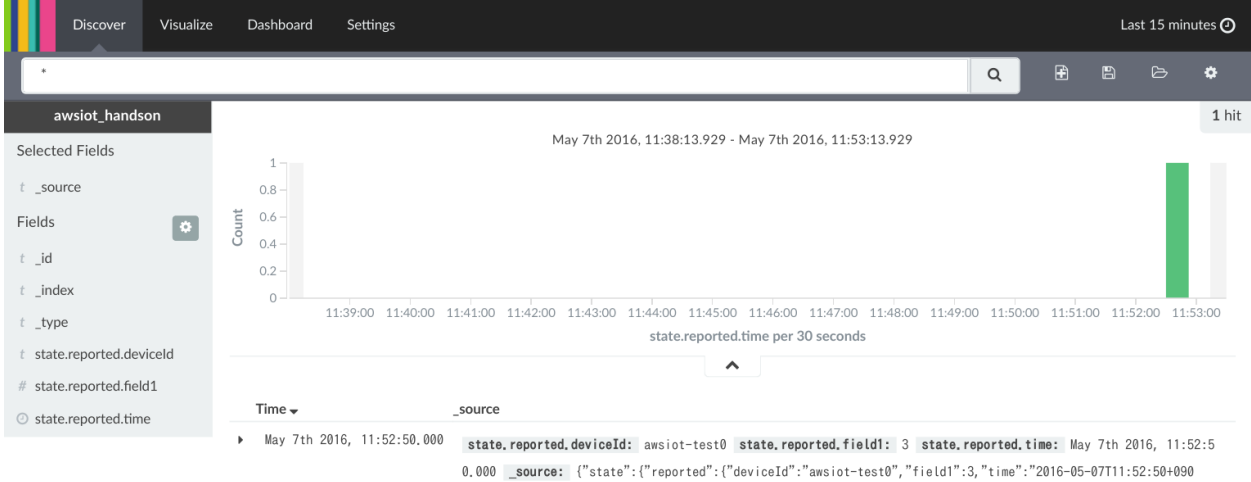

#### BX1 [AWS IoT](#page-47-0)

### **AWS IoT**

CloudWatch

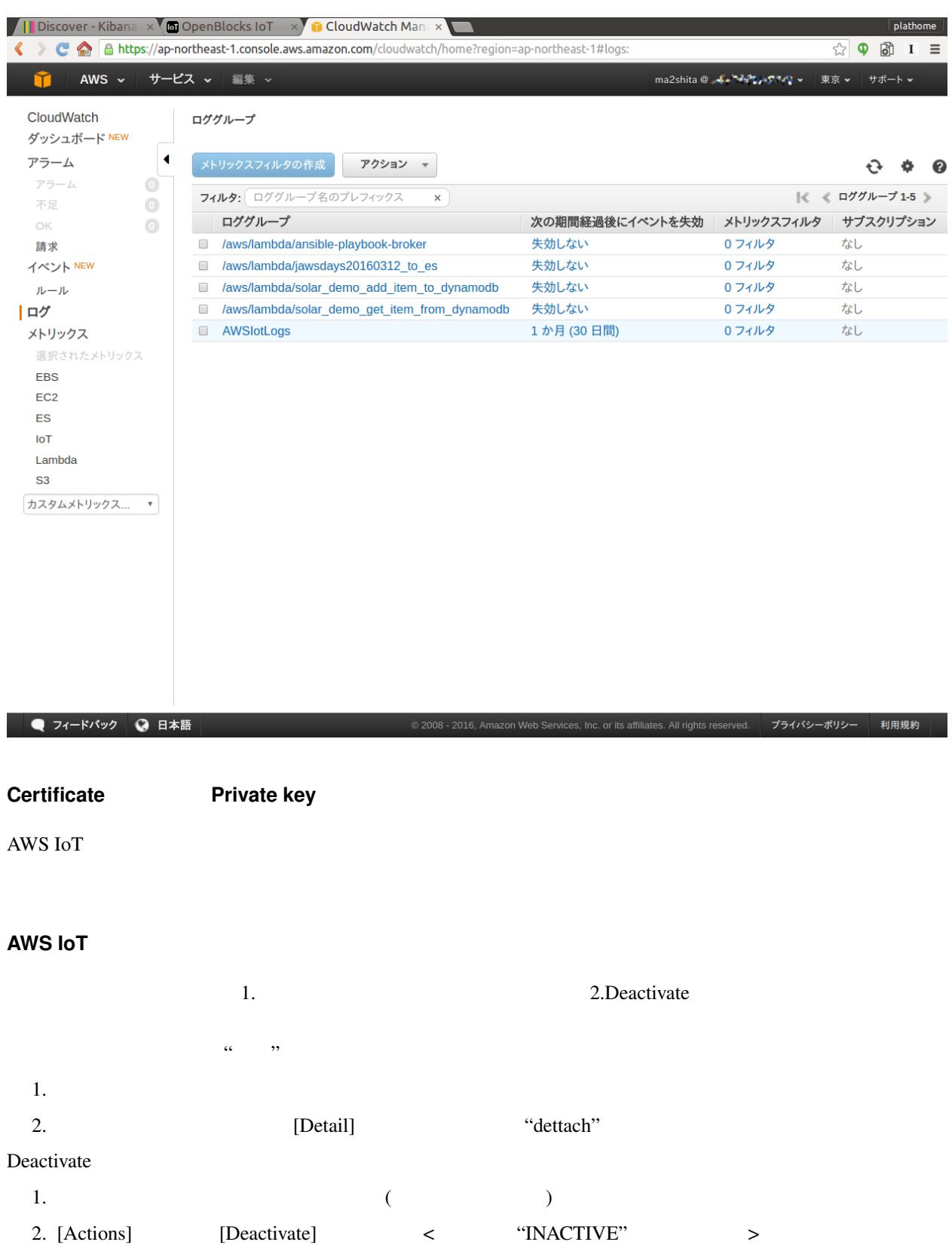

### **Rule Elasticsearch Service**

#### AWS IoT Elasticsearch Service

#### Kibana

Index es-test

# <span id="page-47-0"></span>**BX1 AWS IoT**

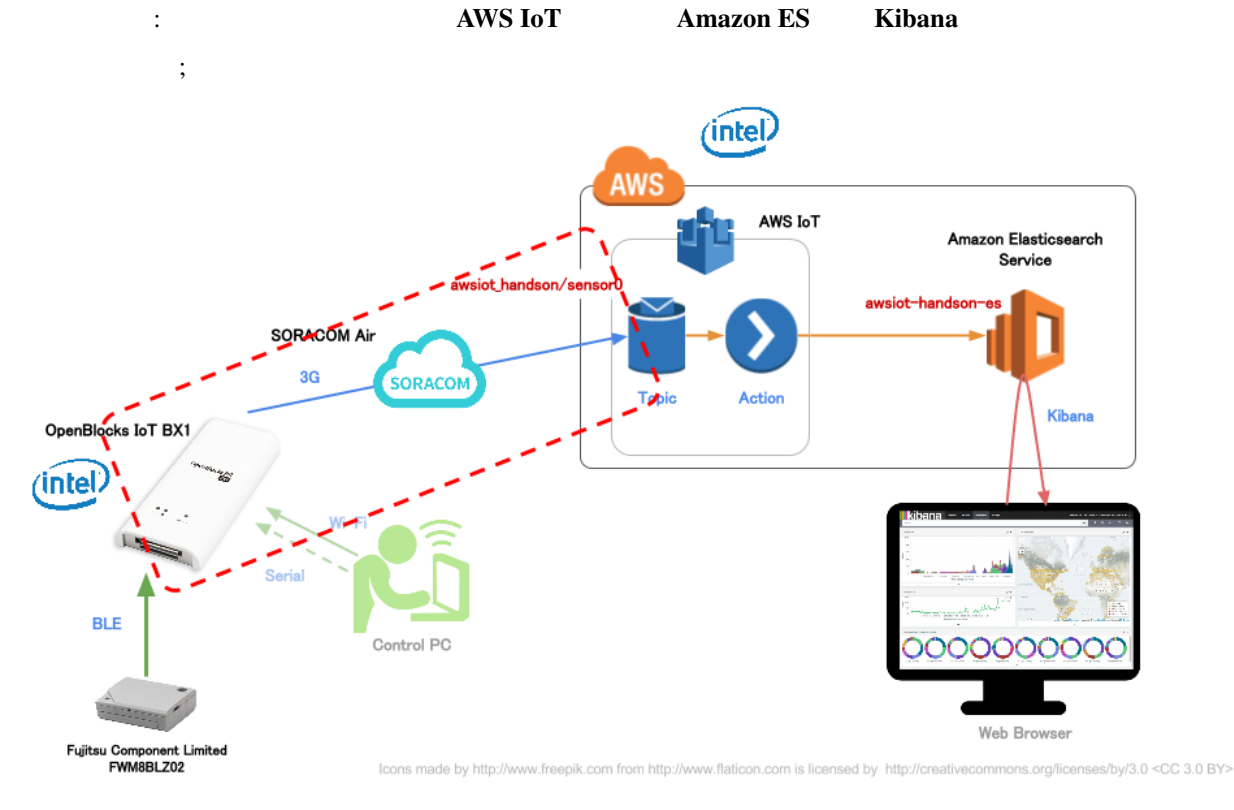

 $\rm SVG$ 

### **AWS IoT**

- (Certificate)  $\le$  .pem.crt>
- (PrivateKey) < .pem.key>
- エンドポイント

#### "XXXXXXX.iot.REGION.amazonaws.com"

#### • AWS CLI aws iot describe-endpoint

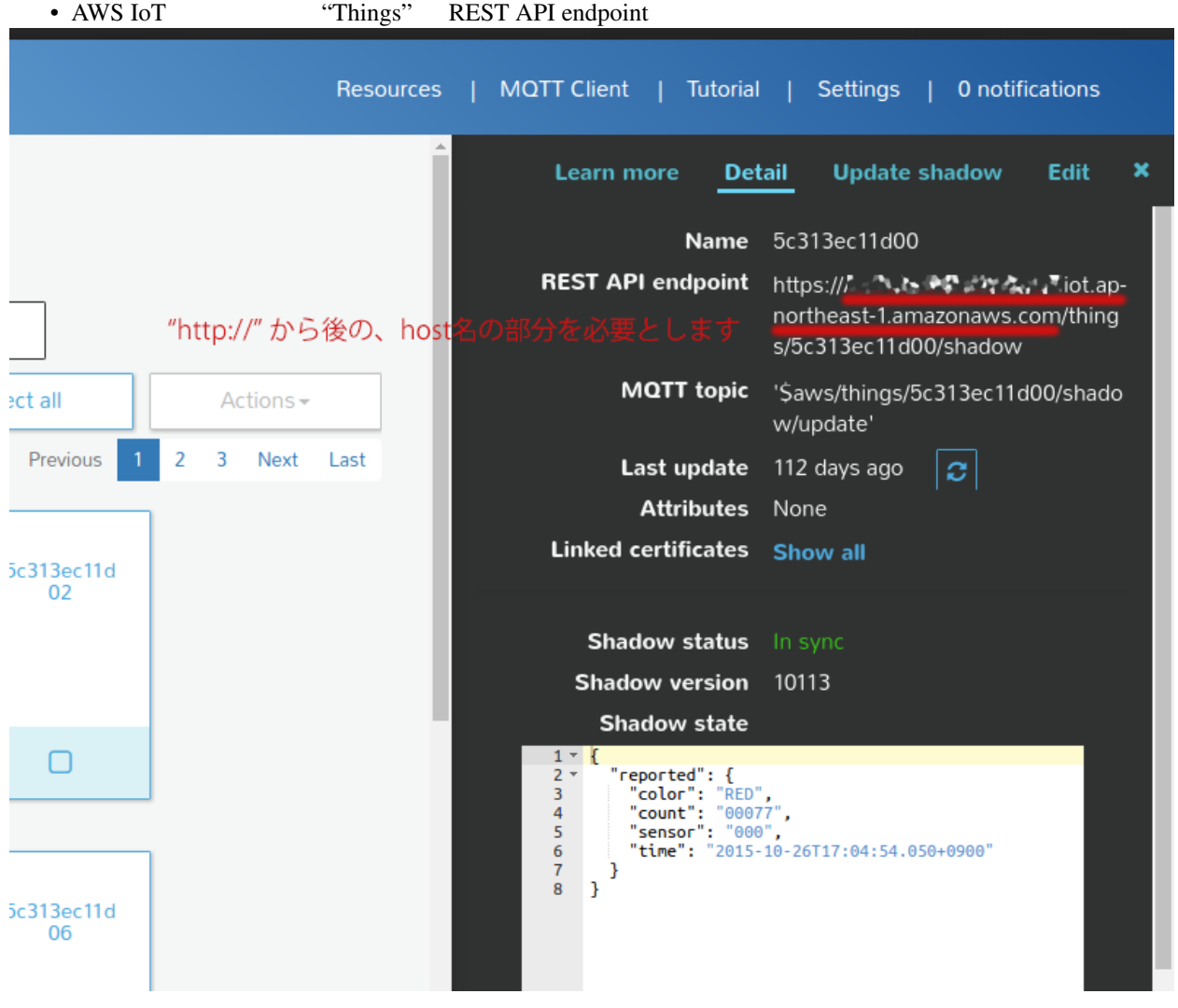

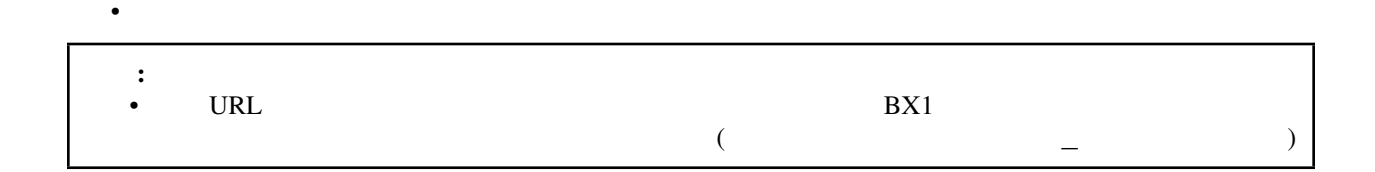

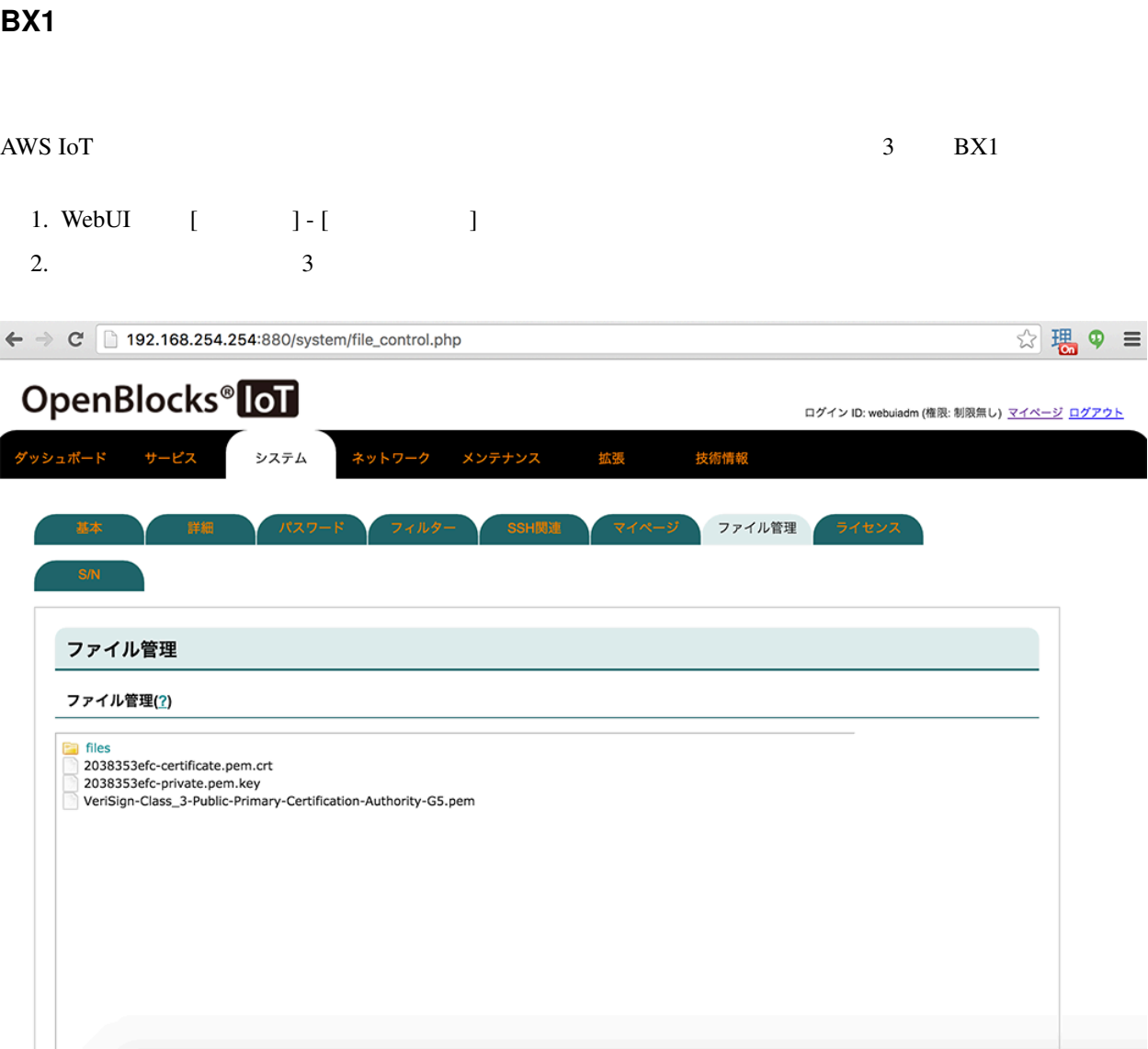

収集設定 **/ AWS IoT** に対する設定

- 1. WebUI [ ] [ ]
- 2. AWS IoT  $($
- $3.$

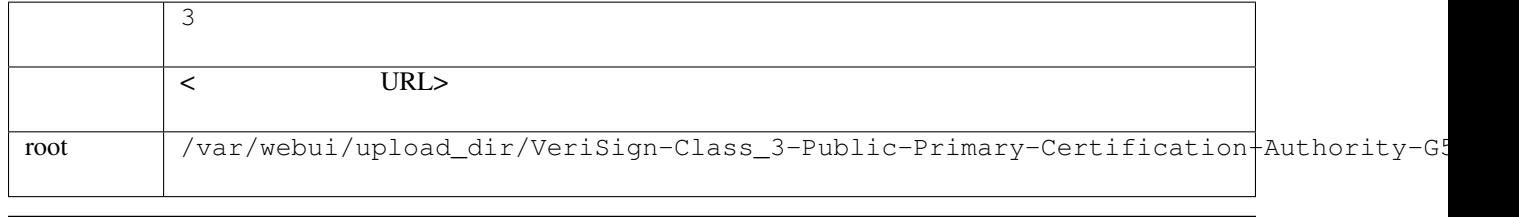

注釈:

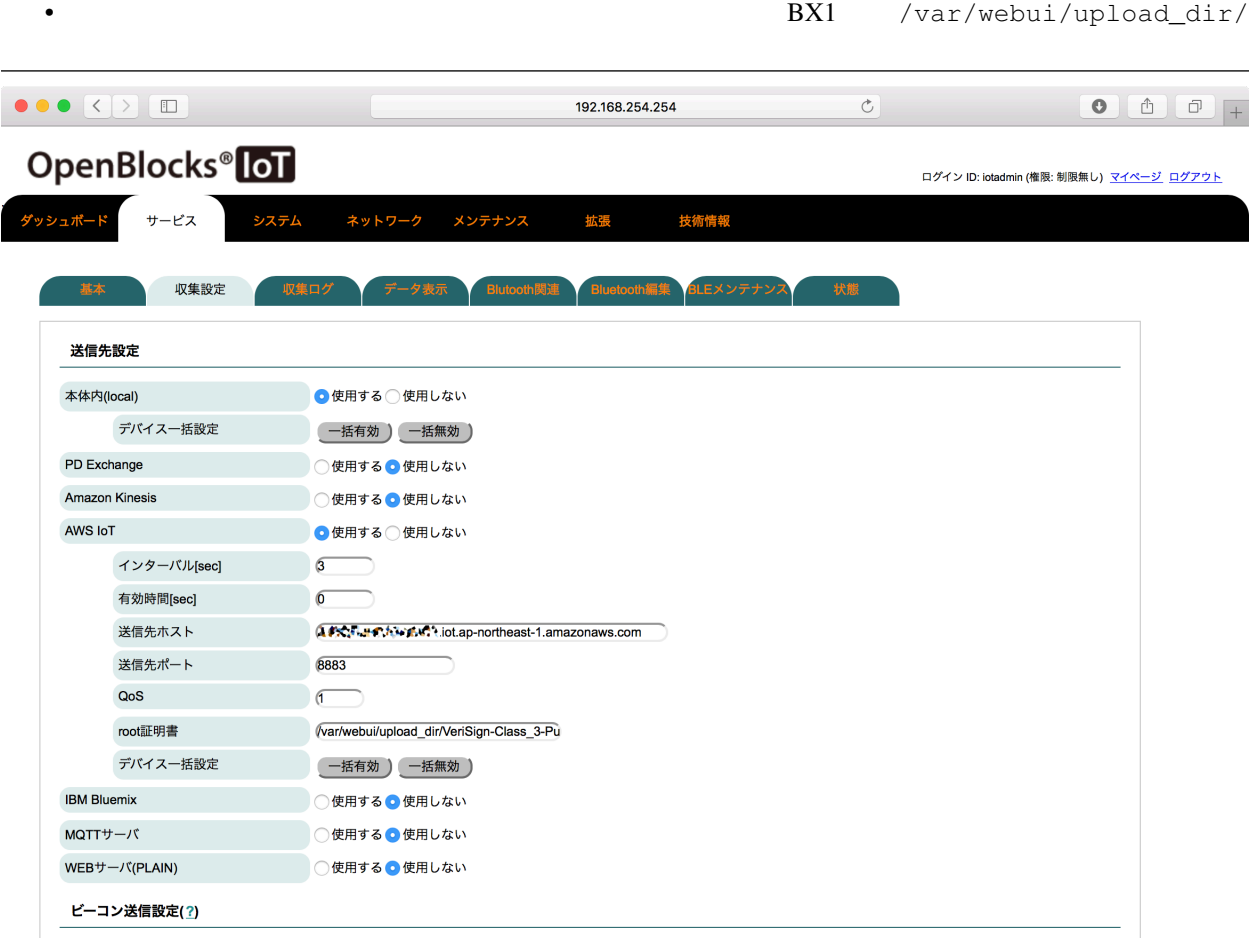

# 収集設定 **/** センサーのデータ送信先に **AWS IoT** を加える

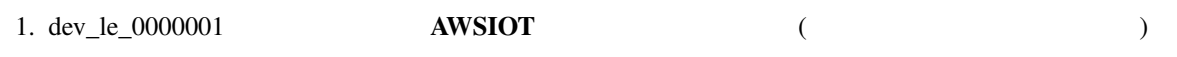

 $2.$ 

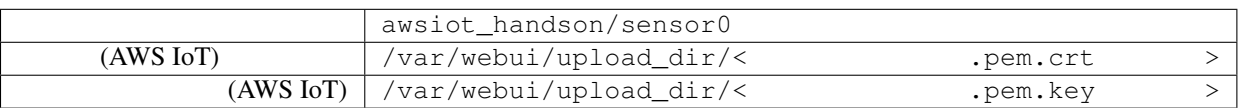

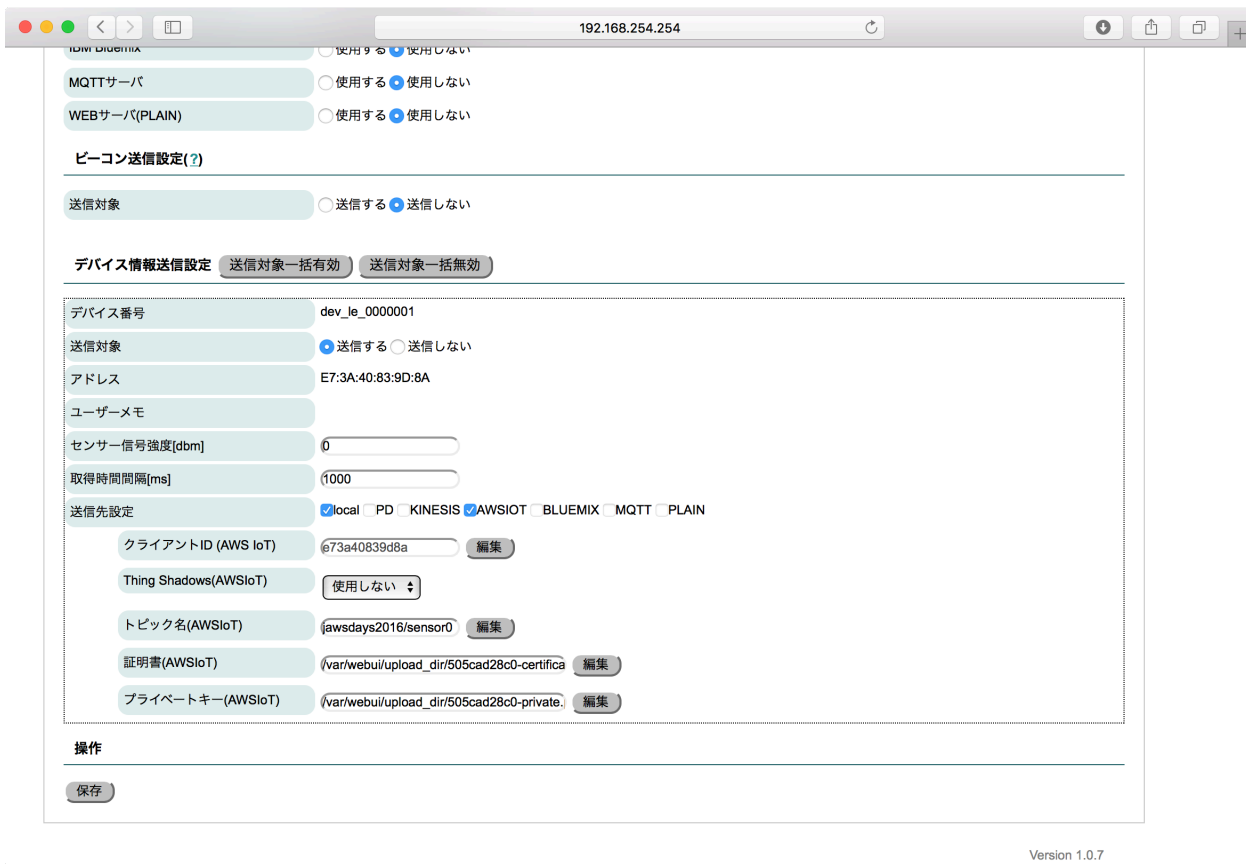

AWS IoT Amazon ES Kibana

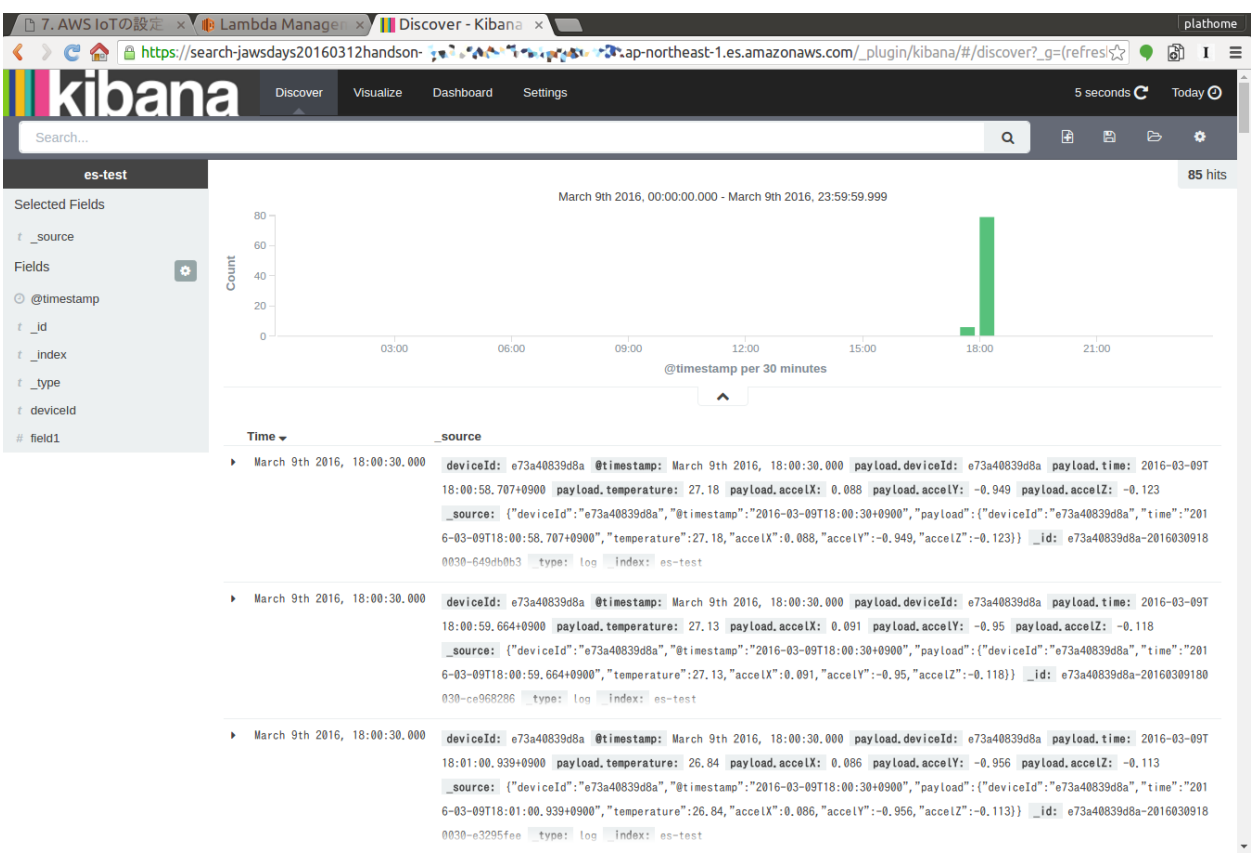

Kibana observatorista termine termine termine termine termine termine termine termine termine termine termine

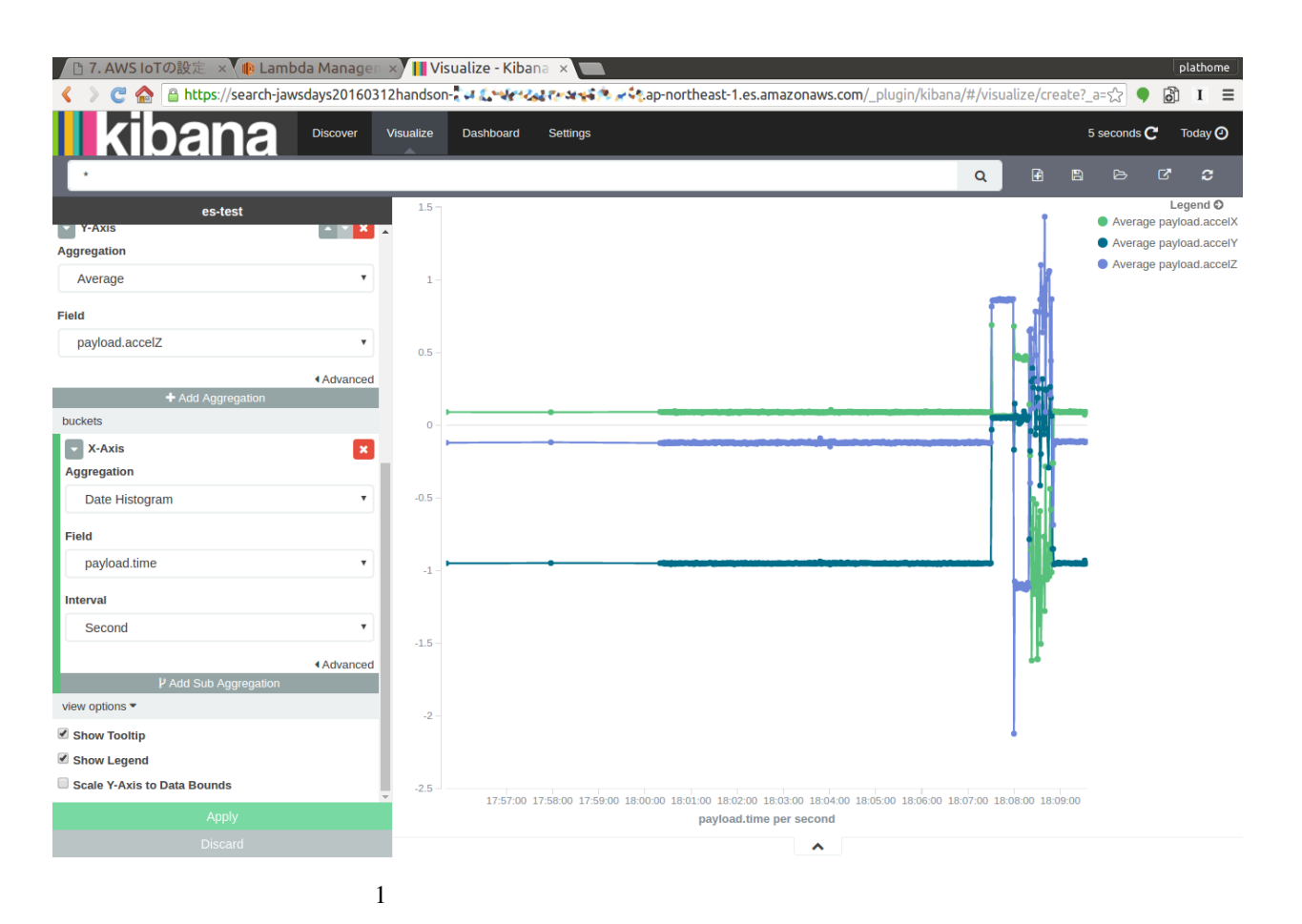

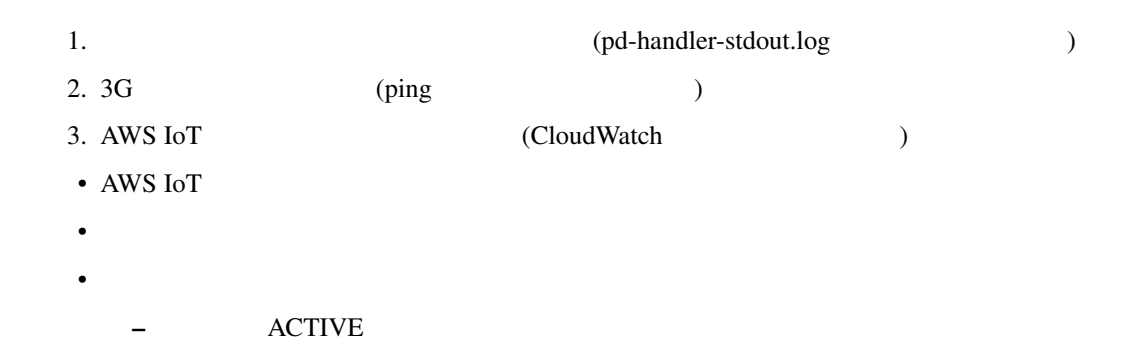

- **Amazon Elasticsearch Service MUT** 4. Amazon Elasticsearch Service PUT (CloudWatch )
- **Figure 2010**

 $-$  and  $-$  and  $-$  and  $-$  and  $-$  and  $-$ 

#### **BX1** AWS IoT

WebUI  $[$   $] - [$   $]$ 

<span id="page-54-0"></span>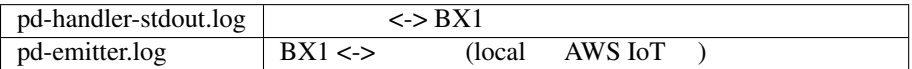

### **AWS** リソース

 $\overline{\text{AWS}}$ • AWS IoT – ルール – 証明書 1. *Contract was set to the set of the set of the set of the set of the set of the set of the set of the set of the set of the set of the set of the set of the set of the set of the set of the set of the set of the set of* 2. Deactivate  $-$  " $-$ " – ポリシ • IAM

• Amazon ES ( $\qquad \qquad$ 

• **AWS IoT** [Amazon Elasticsearch Service](http://qiita.com/ToshiakiEnami/items/7b4b3090f3687979d21a)

### $:$  SORACOM Beam AWS IoT

: SORACOM Beam AWS IoT

## **: AWS IoT** Thing Shadow

: AWS IoT Thing Shadow

<span id="page-55-0"></span>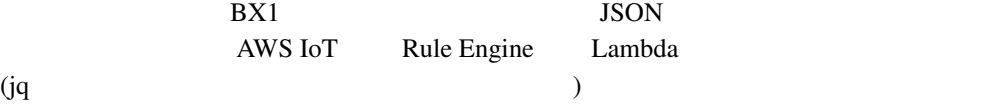

#### "FWM8BLZ02"

```
{
 "deviceId": "e73a40839d8a", \frac{1}{2} // BX1 \frac{1}{2} ID (BX1 \frac{1}{2})
 "time": "2016-03-09T18:15:53.764+0900", // (BX1 )
 "temperature": 27.22, \frac{1}{2}"accelX": 0.092, // X G
 "accelY": -0.952, G
 "accelZ" : -0.113 G
}
```
BX1 "AWSIOT" {state: {reported: DATA}} AWS IoT Device Shadow

```
{
 "state": {
   "reported": {
      "deviceId": "e73a40839d8a",
      "time": "2016-03-09T18:15:53.764+0900",
      "temperature": 27.22,
      "accelX": 0.092,
      "accelY": -0.952,
      "accelZ": -0.113
   }
 }
}
```
**Texas Instruments**  $\qquad$  / **SensorTag CC2541DK** 

```
{
  "deviceId": "5c313ec027e1", // BX1 の設定画面で設定したデバイス ID (BX1 で付与)
 "humidity": 40.7, \frac{2}{6}"temperature": 28.6, \frac{1}{2} (\frac{1}{2})
 "objectTemp": 23.8, //
 "ambientTemp" : 28.4, //
 \frac{1}{3} "gyroX": -1.4, \frac{1}{3} (X ) deg/s < ><br>"gyroY": 4, \frac{1}{3} (Y ) deg/s
 "gyroY": 4, \frac{1}{2} //
  "gyroZ": 0.2, \frac{1}{2} (Z ) deg/s
  "pressure": 1015.6, // hPa
  "accelX": 0.1, // (X ) G\texttt{''accelY''}: 0.3, \hspace{1.6cm} \text{\hspace{1.7cm}} \text{\hspace{1.7cm}} (Y) G<br>\hspace{1.6cm} \text{\hspace{1.7cm}} \text{\hspace{1.7cm}} \text{\hspace{1.7cm}} (Z) G"accelZ": 3.8, //
 "magX": -53.9, // (X ) \muT < > "magY": -5.2, // (Y ) \muT
 \texttt{''magY''}: -5.2, // (Y ) \muT
 \texttt{"magZ"}: 102.7, // (Z ) \muT
  "time": "2015-11-19T10:29:20.529+0900" // (BX1 )
}
```
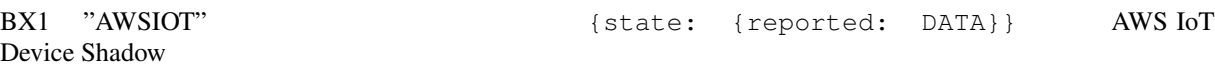

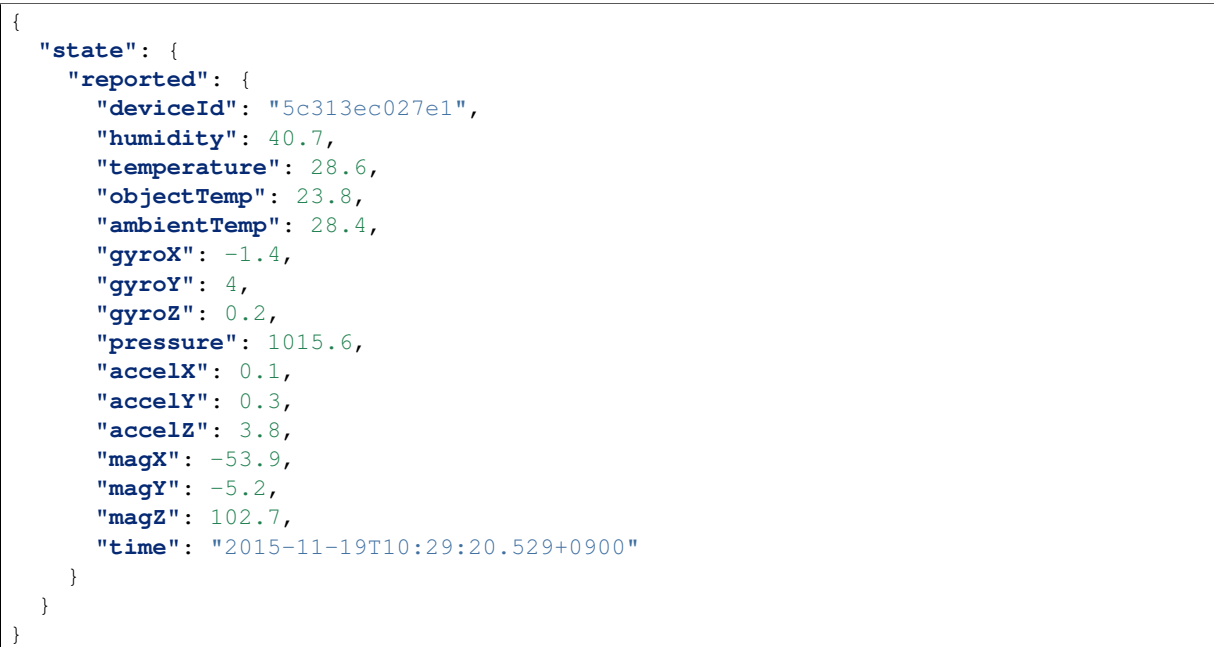

### **BX1** of the state of the state of the state of the state of the state of the state of the state of the state of the state of the state of the state of the state of the state of the state of the state of the state of the s

BX1 USB  $\blacksquare$ 

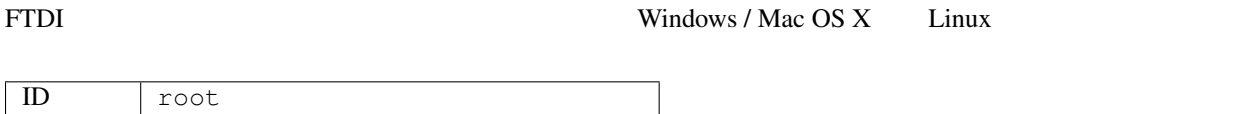

e.g.) screen

```
screen /dev/ttyUSB0 115200
```
# $:$  SORACOM Beam **AWS IoT**

Password 0BSI0T ( $\overline{C}$ 

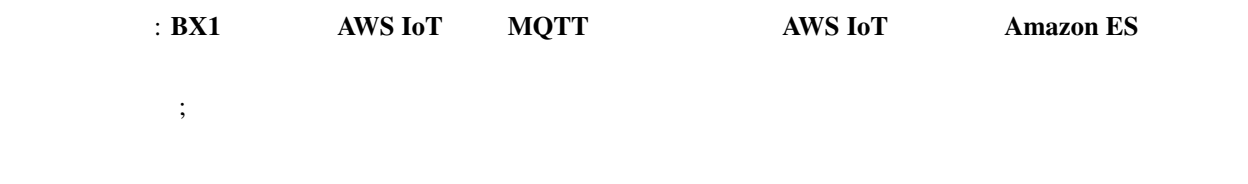

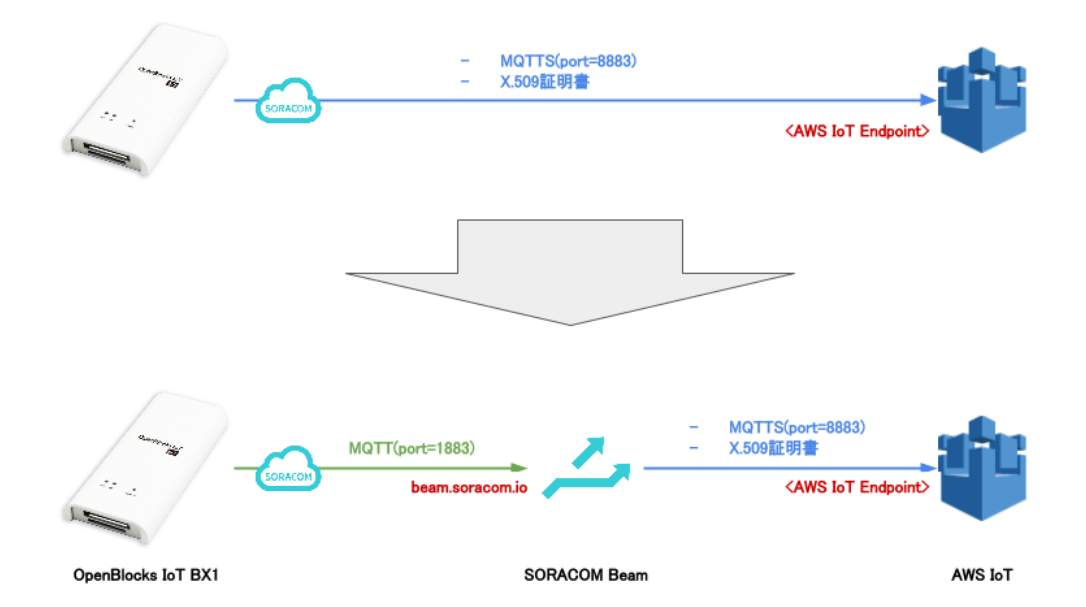

# **SORACOM Beam**

 $\rm IoT$ 

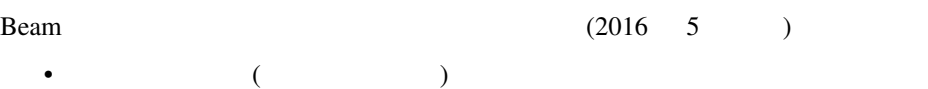

- $\mathcal{L}_{\mathcal{F}}$ 
	- **[SORACOM Beam](https://soracom.jp/services/beam/)**

BX1 [AWS IoT](#page-47-0) AWS IoT  $\overline{AWS}$  IoT (3) BX1 BX1 SORACOM SORACOM Beam AWS IoT

Amazon Elasticsearch Service Kibana

### **BX1**

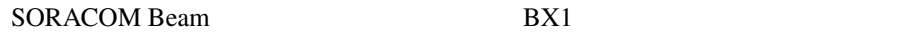

1. AWS IoT MQTT payload to the matrix of the payload to the MQTT the payload to the matrix of the matrix of the  $\sim$ 

<span id="page-58-0"></span>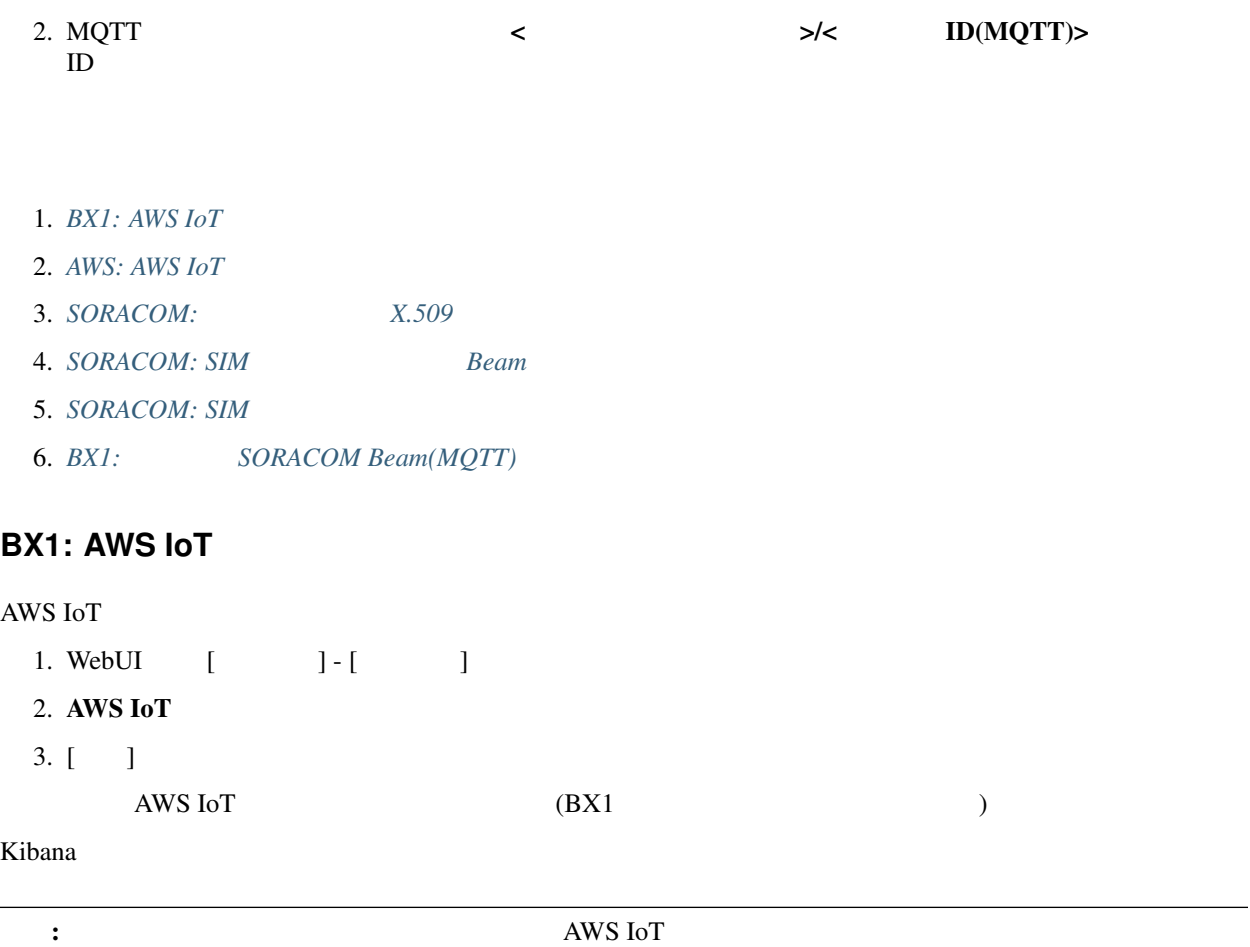

## <span id="page-58-1"></span>**AWS: AWS IoT**

AWS IoT

ID (MQTT)  $>$ 

BX1  $MQTT$  awsiot\_handson/sensors/<<br>ID(MQTT)> AWSIoT

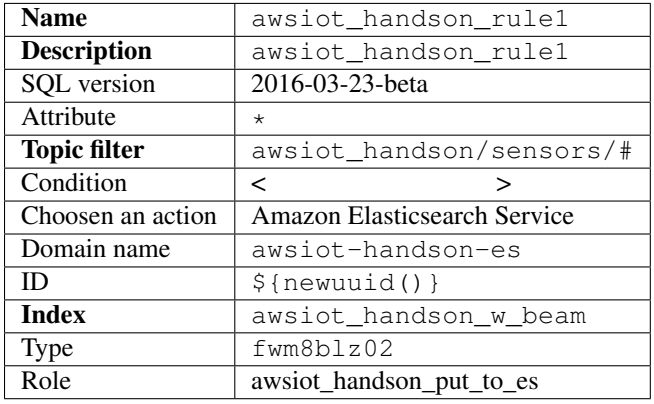

# <span id="page-59-0"></span>SORACOM: X.509

 $\begin{bmatrix} 1 & 1 \\ 0 & 1 \end{bmatrix}$  - [ in the set of the set of the set of the set of the set of the set of the set of the set of the set of the set of the set of the set of the set of the set of the set of the set of the set of t

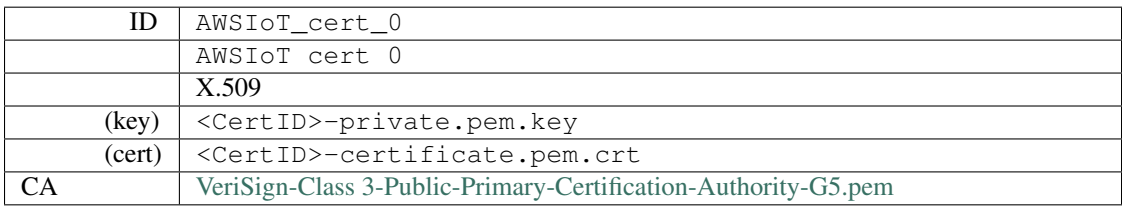

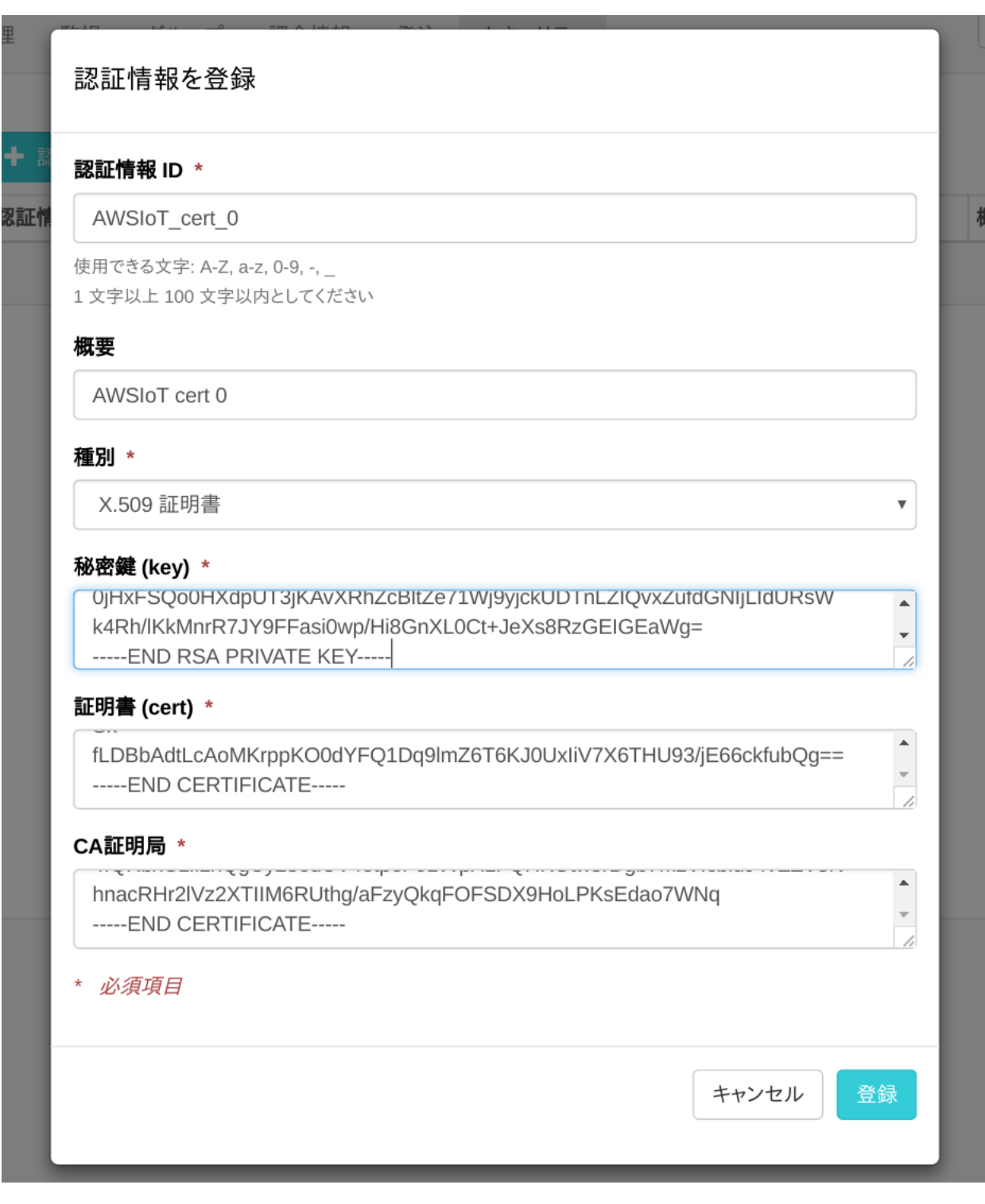

 $\llbracket \cdot \cdot \cdot \rrbracket$ 

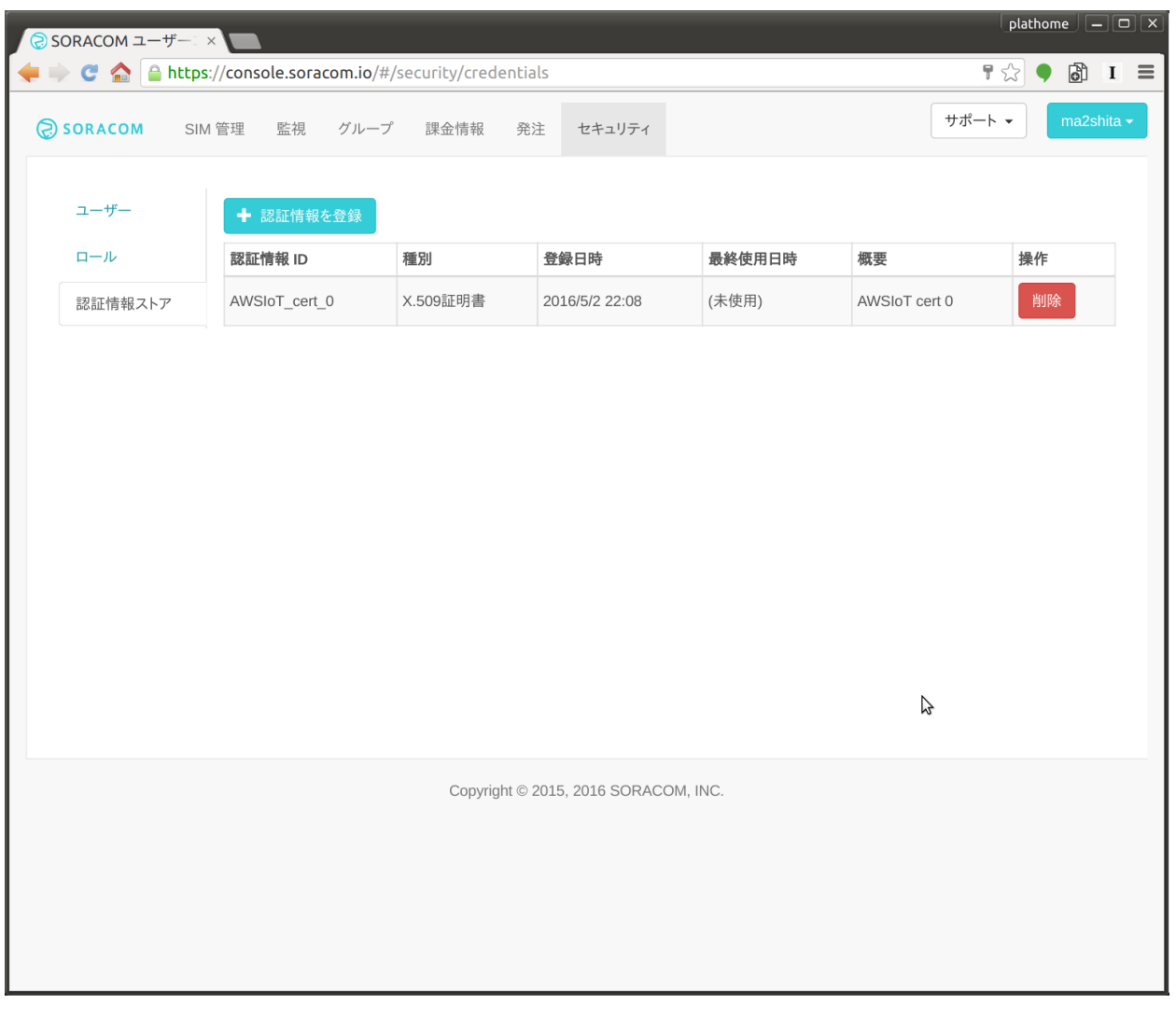

注釈: 認証情報ストアには複数の認証情報を格納することができるほか、内容の編集・削除も可能です

<span id="page-61-0"></span>**SORACOM: SIM Beam** 

**SIM** 

 $\begin{bmatrix} \end{bmatrix}$  -  $\begin{bmatrix} \end{bmatrix}$  -  $\begin{bmatrix} \end{bmatrix}$ 

mqtt2awsiot

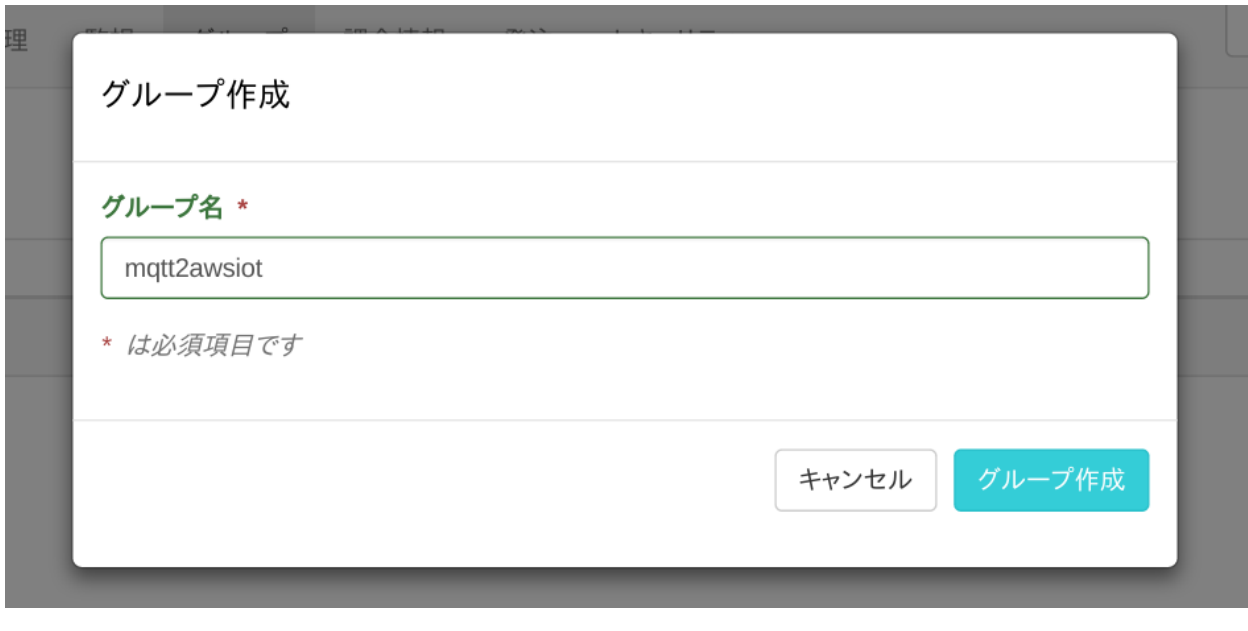

 $[$ 

### **SORACOM Beam**

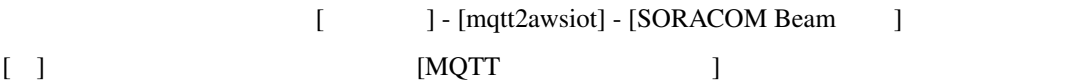

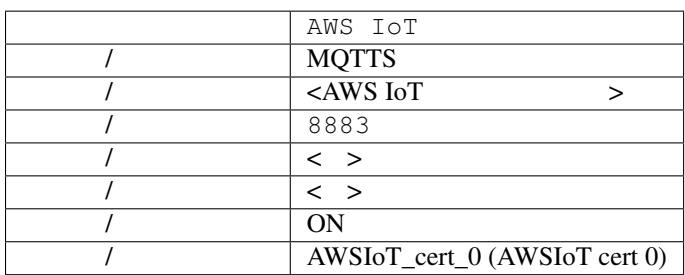

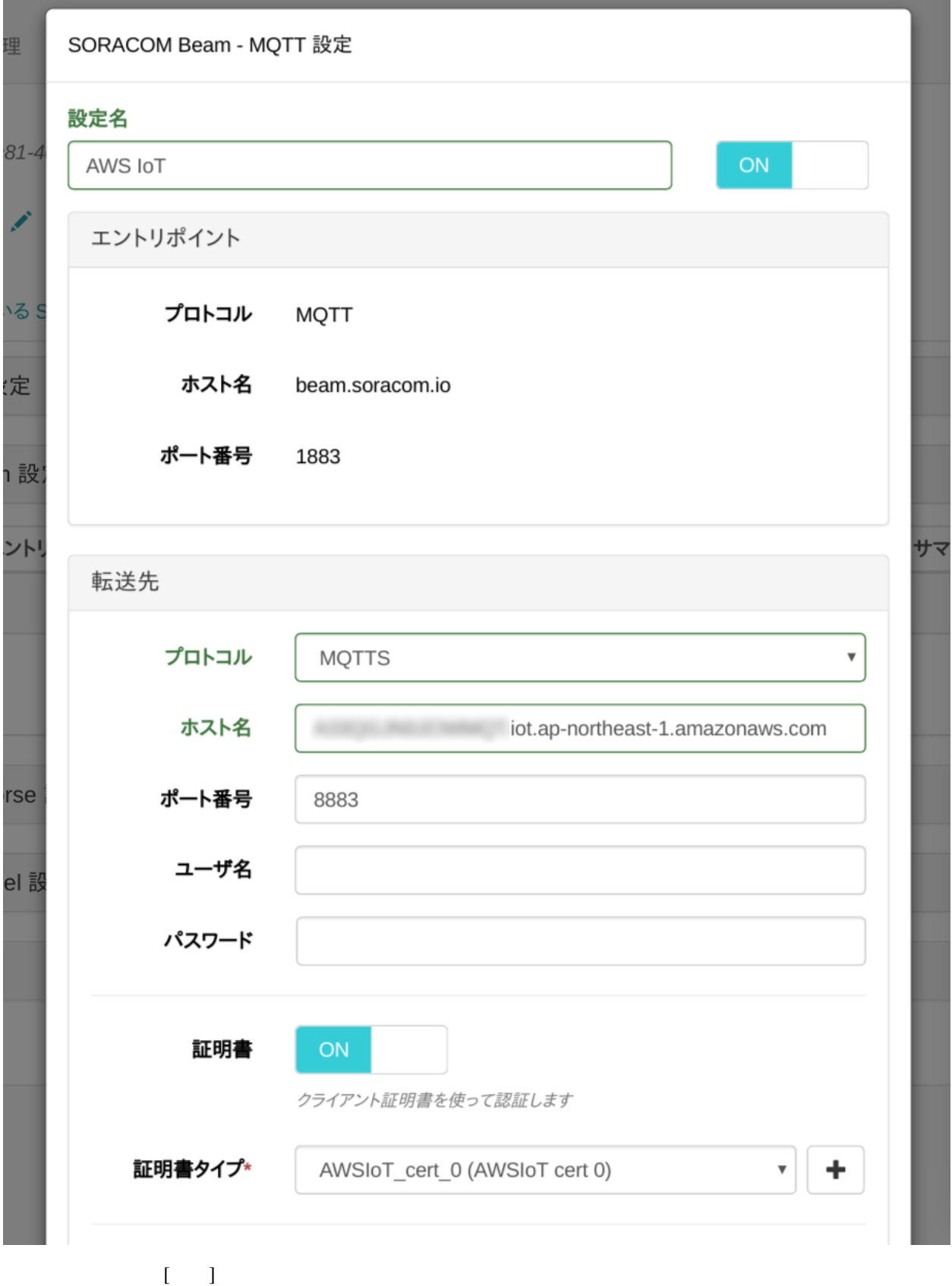

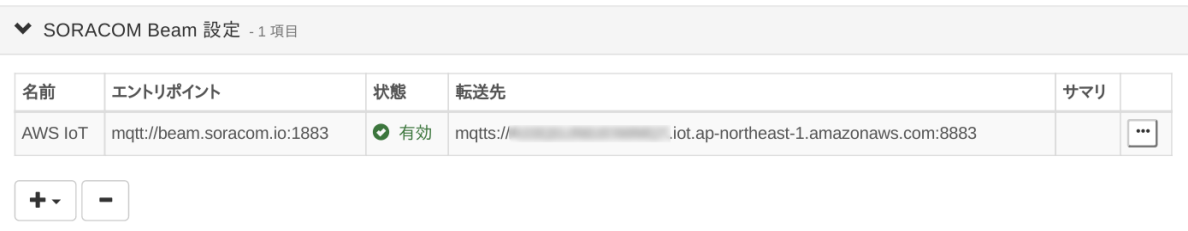

# <span id="page-64-0"></span>**SORACOM: SIM**

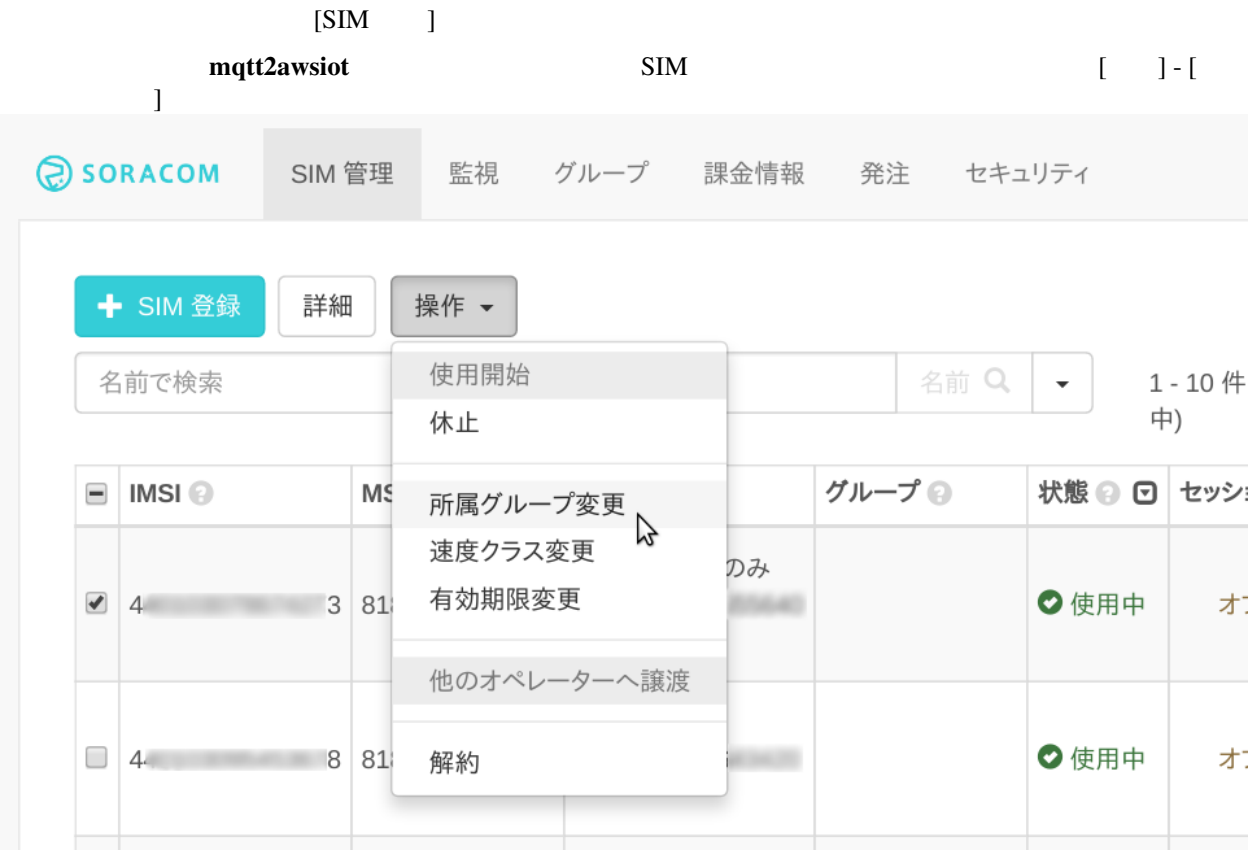

mqtt2awsiot [ $]$ 

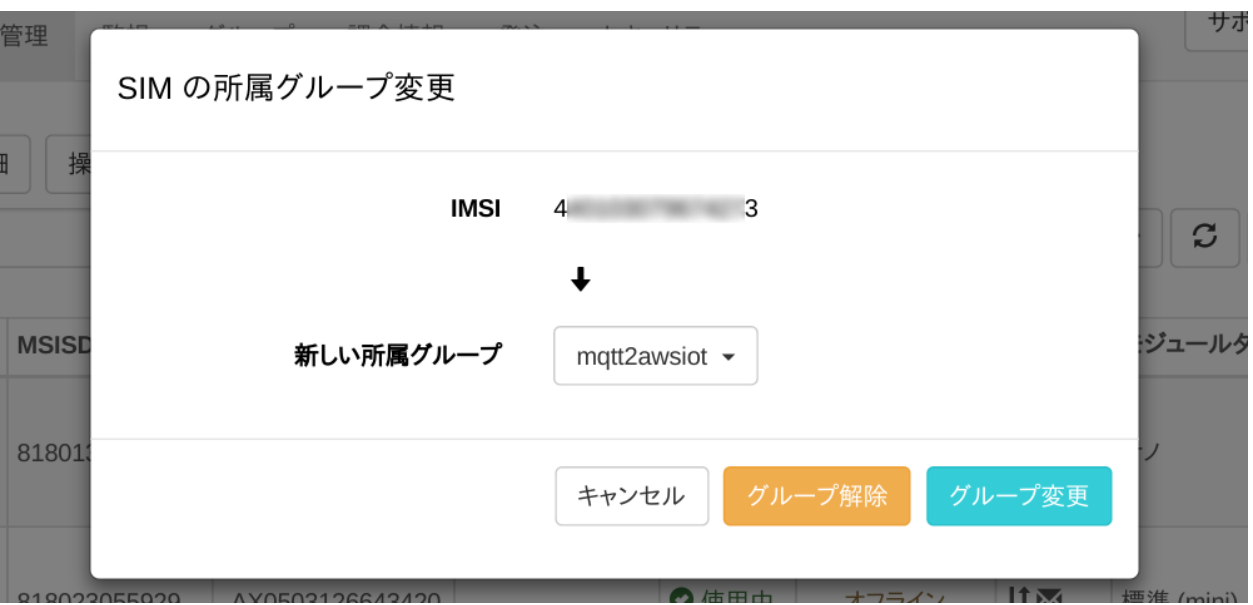

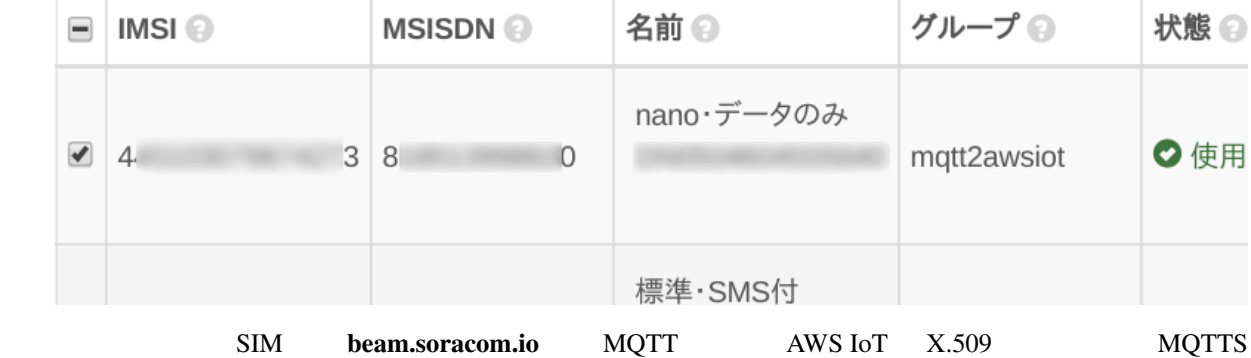

# <span id="page-65-0"></span>BX1: SORACOM Beam(MQTT)

BX1 AWS IoT MQTTS *beam.soracom.io* MQTT

### 収集設定 **/ AWS IoT OFF MQTT** サーバへの設定

- BX1 WebUI [ ]-[ ]
	- 1. **MQTT** [ ]

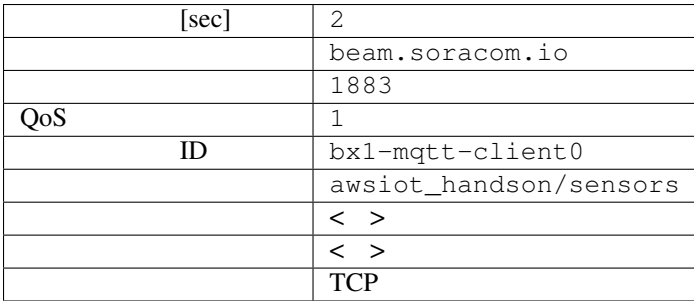

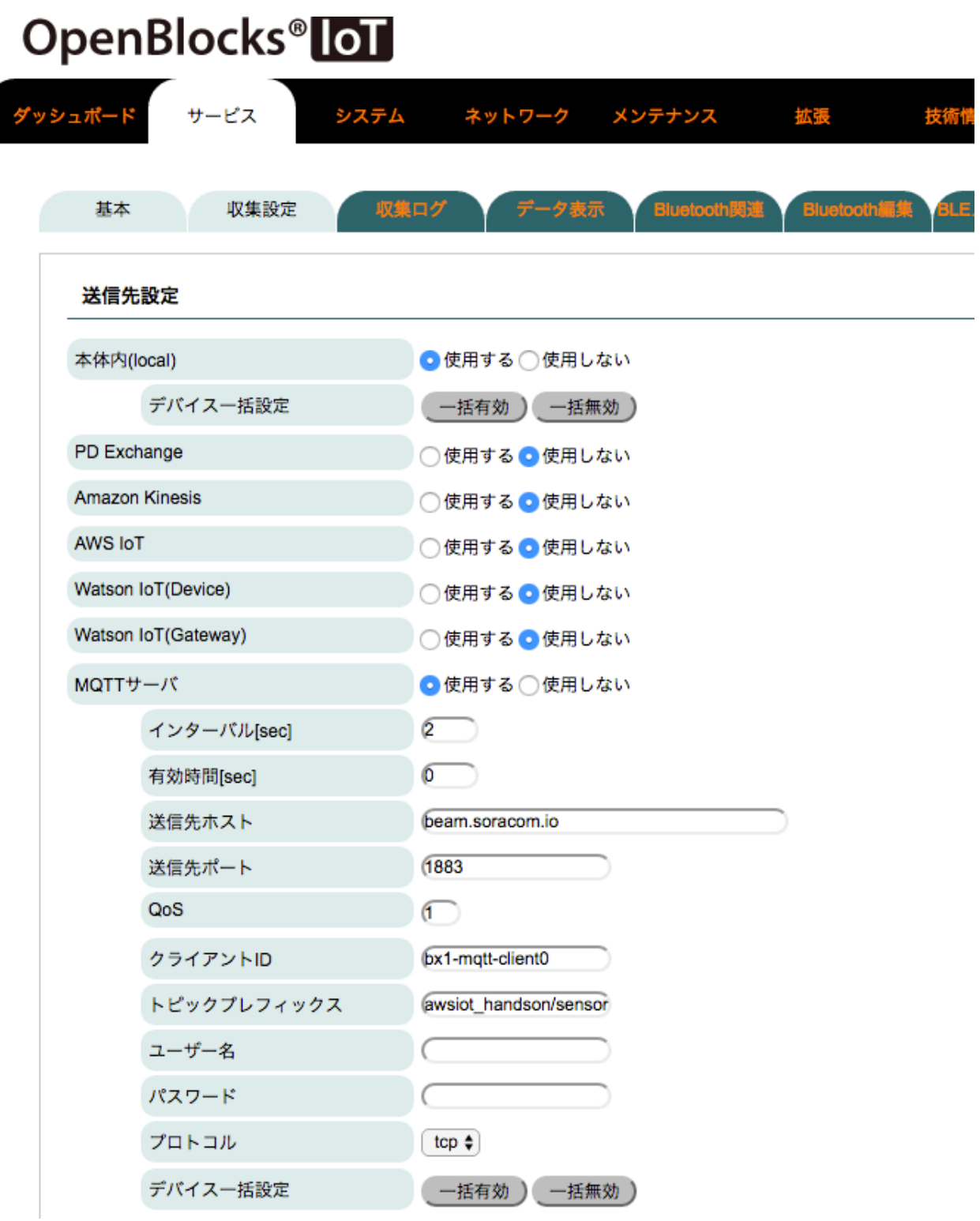

*dev\_le\_0000001* MQTT

収集設定 **/** センサデータの送信先設定

ĺ

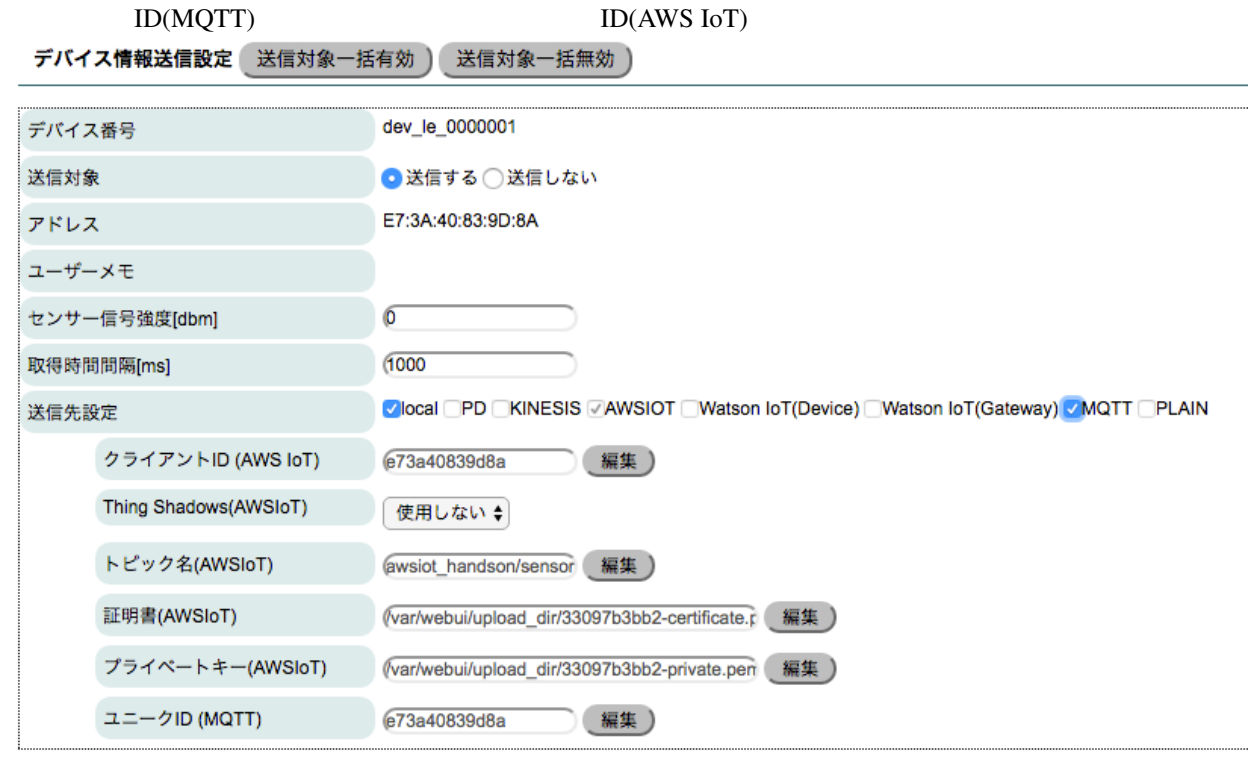

 $($ 

**Kibana** 

awsiot\_handson\_w\_beam Index

SORACOM Beam (BX1) AWS IoT

• SORACOM

 $1.$  SIM

2. SIM

 $3.$ 

• AWS

1. Amazon Elasticsearch

2. AWS IoT

 $3. IAM$ 

 $SORACOM$  Beam (2016 5

 $\mathcal{L}$ 

- 1. SORACOM:
- 2. AWS: AWS IoT

<span id="page-69-0"></span> $AWS$  CloudWatch

# **: AWS IoT** Thing Shadow

#### : Thing Shadow

AWS IoT Thing Shadow

[https://s3-ap-northeast-1.amazonaws.com/ma2shita/patlite\\_control\\_w\\_awsiot.html](https://s3-ap-northeast-1.amazonaws.com/ma2shita/patlite_control_w_awsiot.html)

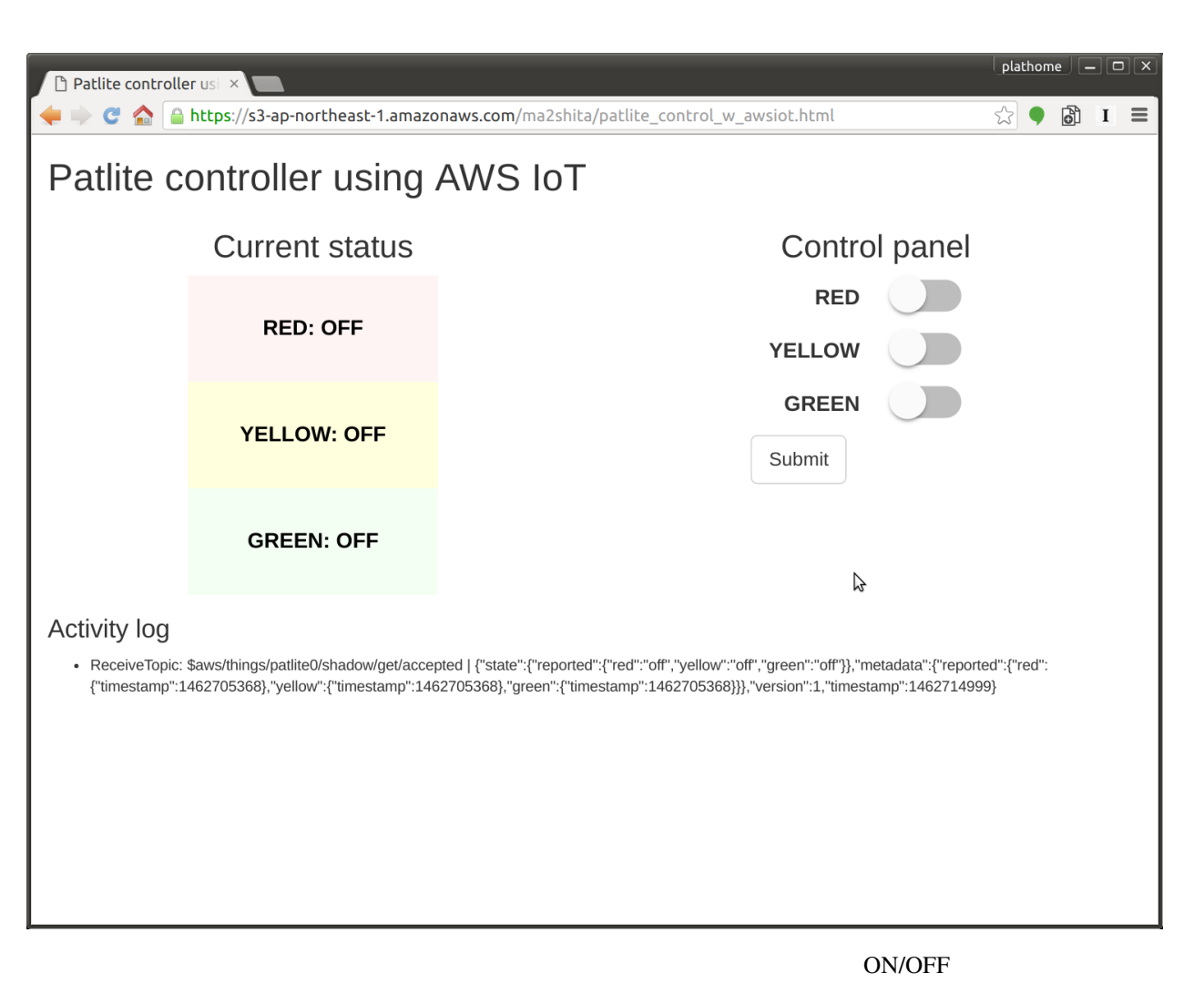

1. ON/OFF

 $2.$ 

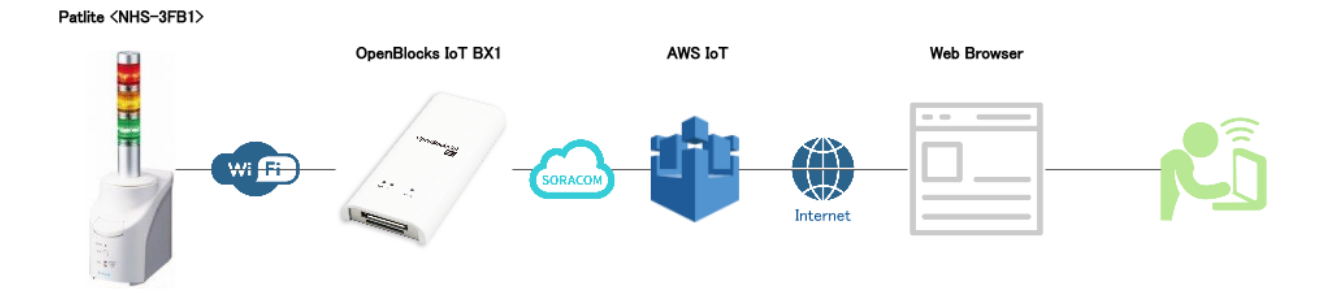

lcons made by http://www.freepik.com from http://www.flaticon.com is licensed by http:<br></reativecommons.org/licenses/by/3.0 <CC 3.0 BY/

Web Browser

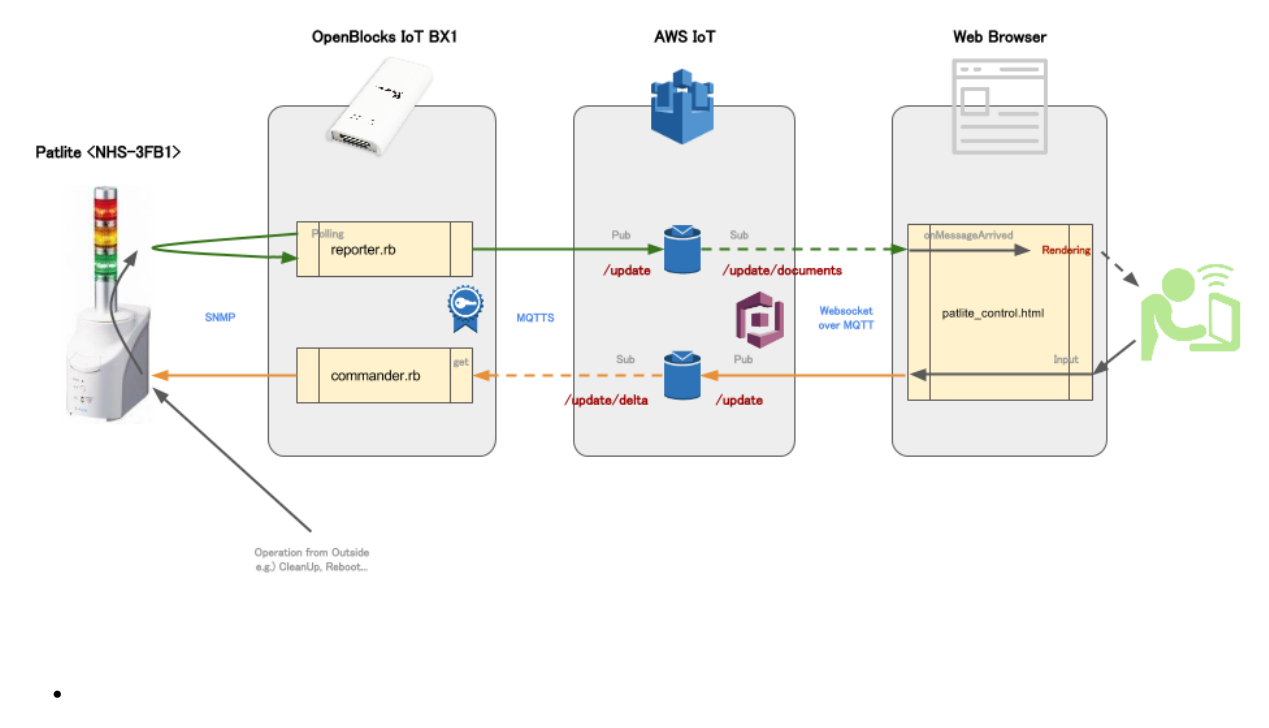

 $-$  Patlite <NHS-3FB1>  $\rightarrow$  BX1 SNMP

**68 Chapter 1. Chapter 1. Chapter 1. Chapter 1. Chapter 1.**
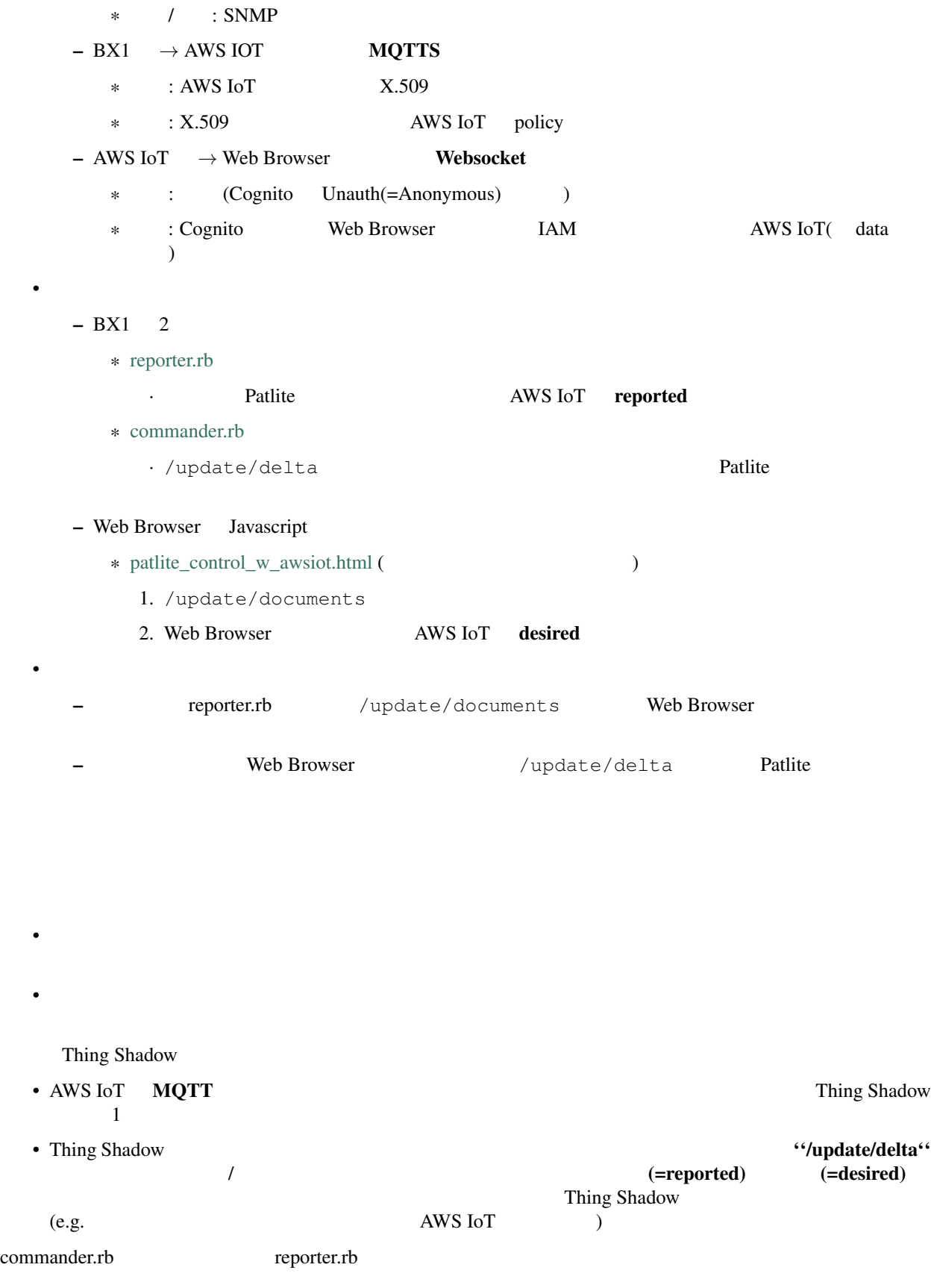

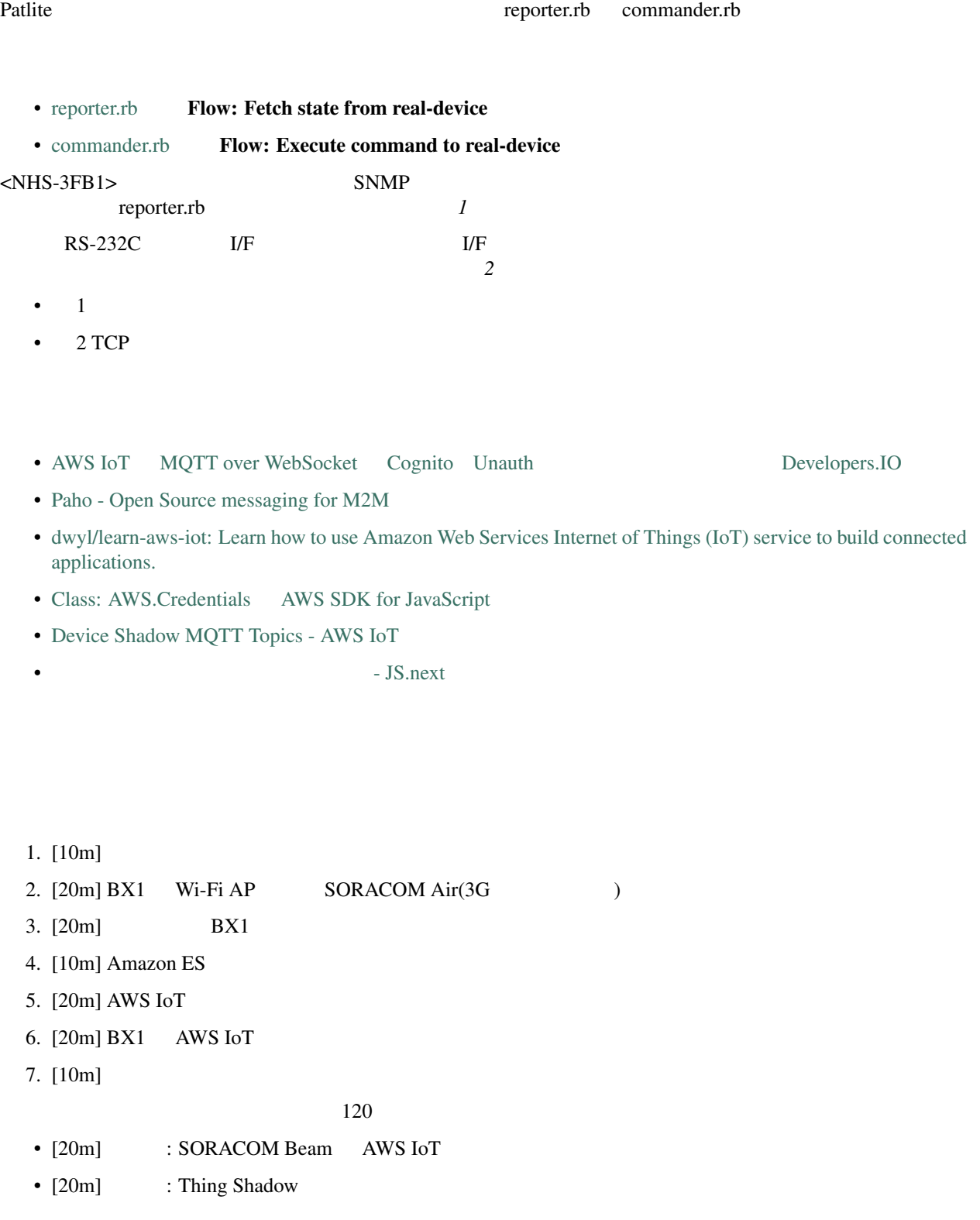